*Universidad del Bío-Bío. Red de Bibliotecas - Chile*

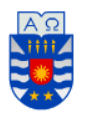

**UNIVERSIDAD DEL BÍO-BÍO FACULTAD DE CIENCIAS EMPRESARIALES ESCUELA INGENIERÍA CIVIL INFORMÁTICA** 

# "Sistema de gestión de órdenes de compra para Unidad de Abastecimiento, CESFAM Violeta Parra"

Daniela Andrea Rivas Urra

Profesor Guía: Alfonso Rodríguez Ríos

> Julio de 2018 Chillán - Chile

Memoria para optar al título de Ingeniero Civil en Informática.

### Agradecimientos

*Agradezco infinitamente todo el esfuerzo que han hecho mis padres, Sudelia y Hector, por darme las herramientas y comprensión necesaria durante todos estos años, por apoyarme en mis decisiones y entregarme todo su amor.* 

*Agradezco a mis hermanos, Nibia y Darwin, por orientarme en las situaciones más difíciles, motivarme y por siempre regalonearme.* 

*A mi familia en general por la preocupación y apoyo constante.* 

*A Luis por siempre motivarme a entregar lo mejor de mí en todos los aspectos de la vida, por todo su amor y comprensión infinita.* 

*A mis compañeros y profesores por brindarme todos los conocimientos necesarios para poder llegar hasta esta etapa, en especial al Profesor Alfonso Rodríguez que me guió durante el desarrollo de este proyecto.* 

*Finalmente, agradezco a Marcelo Cheuque por la posibilidad de poder realizar este proyecto y por su gran disposición a ayudar.* 

### **Resumen**

Este proyecto se presenta para dar conformidad a los requisitos exigidos por la Universidad de Bío-Bío en el proceso de titulación para a la carrera de Ingeniería Civil en Informática. La empresa en el que se enmarca este proyecto es el Centro de Salud Familiar Violeta Parra, el cual fue construido en el año 1992, siendo en un comienzo un Consultorio General Urbano (CGU), convirtiéndose en CESFAM el año 2007. Sus funciones se encuentran destinadas a la atención primaria de salud y sus objetivos principales son: el fomento, producción, protección y prevención de enfermedades. Actualmente cuenta con distintas unidades que dan apoyo y trabajan conjuntamente para dar un mejor servicio a los habitantes de Chillán y en ocasiones a pueblos aledaños. Dentro de estas unidades se encuentra la unidad de abastecimiento, que está encargada de gestionar todos los insumos que se requieren para que el CESFAM pueda funcionar de la mejor manera, esto incluye tanto a los medicamentos como los útiles que necesitan todos los profesionales que allí trabajan. Hoy en día los profesionales de la unidad de abastecimiento trabajan con el sistema de Mercado Público para realizar sus compras, allí crean licitaciones y proyectos para posteriormente poder realizar las compras. Si bien este sistema es bastante completo y eficiente, no les permite generar ningún respaldo en un medio electrónico de la información que ellos ingresan, por lo que actualmente deben digitar toda la información referida a licitaciones, ordenes de compras, proyectos, entre muchas otras cosas, en planillas Excel, las cuales están desordenadas y en muchas ocasiones las han perdido, lo que significa volver a ingresar esta información, perdiendo tiempo valioso.

Es por lo anterior que se pretende desarrollar el "Sistema de gestión de órdenes de compra, para la unidad de abastecimiento, CESFAM Violeta Parra", como solución al problema expuesto anteriormente. Este sistema tiene como objetivo permitir el registro y gestión de licitaciones, productos, proyectos, resoluciones, órdenes de compra, entre otros. Y de esta manera poder generar reportes con la información más relevante para estos profesionales, permitiéndoles tomar mejores decisiones en cuanto a la compra de productos y generar a partir de ello estadísticas de las compras anteriores, que es precisamente lo que ellos necesitan en en este momento. Para el desarrollo del software se utilizó lenguaje Java y el framework Struts 2, todo esto usando el enfoque orientado a objetos, y basado en la arquitectura Modelo-Vista-Controlador. Como resultado se obtuvo un sistema Web eficiente, fácil de manejar y funcional, que les permitirá a los profesionales manejar de mejor forma la información que necesitan día a día.

### **Abstract**

This project is presented to comply with the requirements demanded by the University of Bío-Bío in the process of qualification for a career in Civil Engineering in Computer Science.

The company in which this project is framed is the Violeta Parra Family Health Center, which was built in 1992, being at the beginning a General Urban Office (CGU), becoming CESFAM in 2007. Its functions are aimed at primary health care and its main objectives are: the promotion, production, protection and prevention of diseases. Currently, it has different units that provide support and work together to provide a better service to the inhabitants of Chillán and sometimes to nearby towns. Within these units is the supply unit, which is responsible for managing all the inputs required for CESFAM to function in the best way, this includes both the medicines and the supplies needed by all professionals working there. .Today the professionals of the supply unit work with the Mercado Público system to make their purchases, there they create tenders and projects to be able to make purchases later. Although this system is quite complete and efficient, it does not allow them to generate any support in an electronic medium of the information they enter, so they must now enter all the information referring to tenders, purchase orders, projects, among many other things, Excel spreadsheets, which are messy and have often lost them, which means re-entering this information, wasting valuable time.

It is for the foregoing that it is intended to develop the "Purchase order management system for the supply unit, CESFAM Violeta Parra", as a solution to the problem described above. This system aims to allow the registration and management of tenders, products, projects, resolutions, purchase orders, among others. And in this way we can generate reports with the most relevant information for these professionals, allowing them to make better decisions regarding the purchase of products and generate statistics from previous purchases, which is precisely what they need at this time.

For the development of the software, the Java language and the Struts 2 framework were used, all this using the object-oriented approach, and based on the Model-View-Controller architecture.

As a result, an efficient, easy-to-use and functional Web system was obtained, which will allow professionals to better handle the information they need day to day.

## Índice General

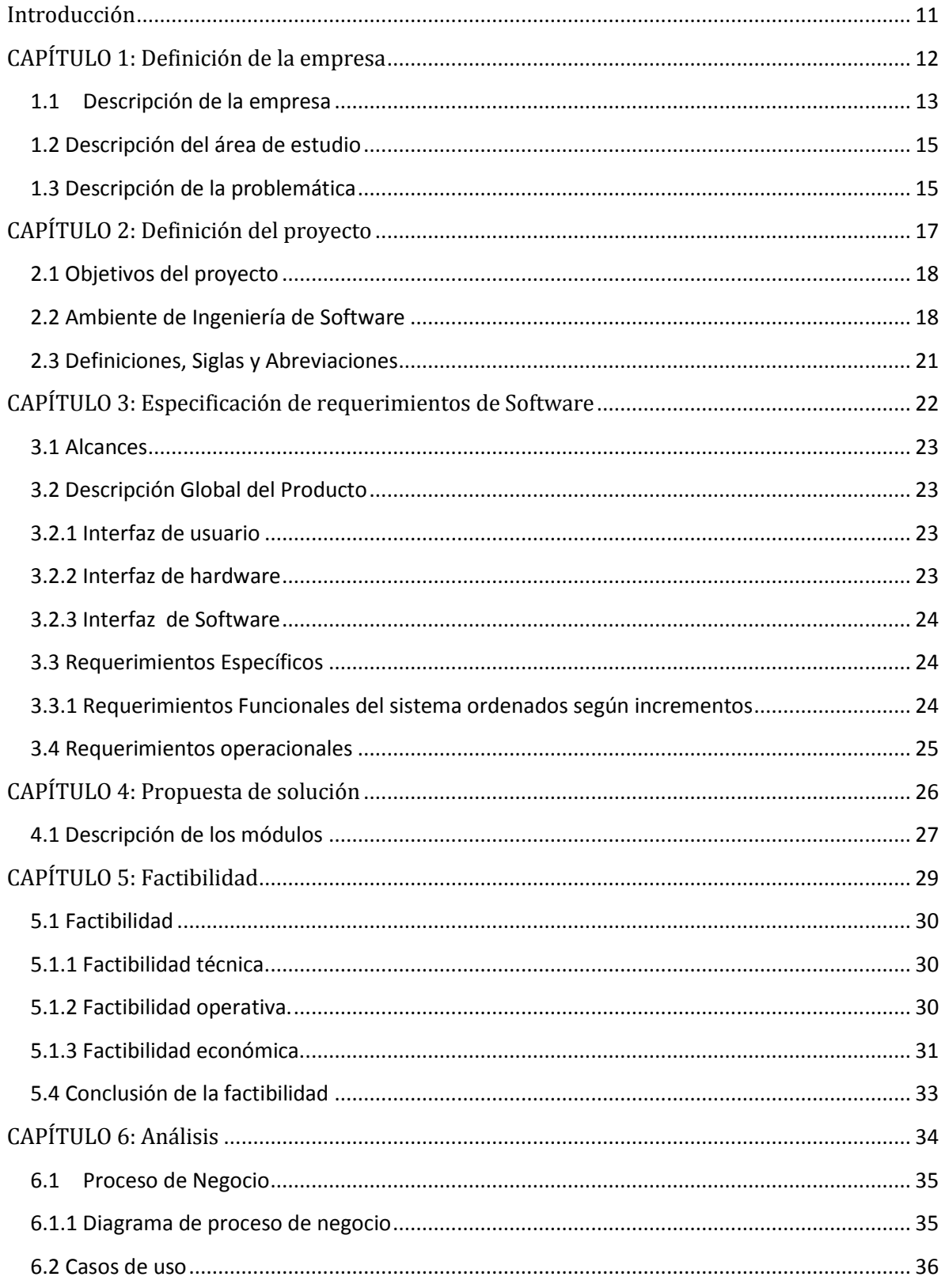

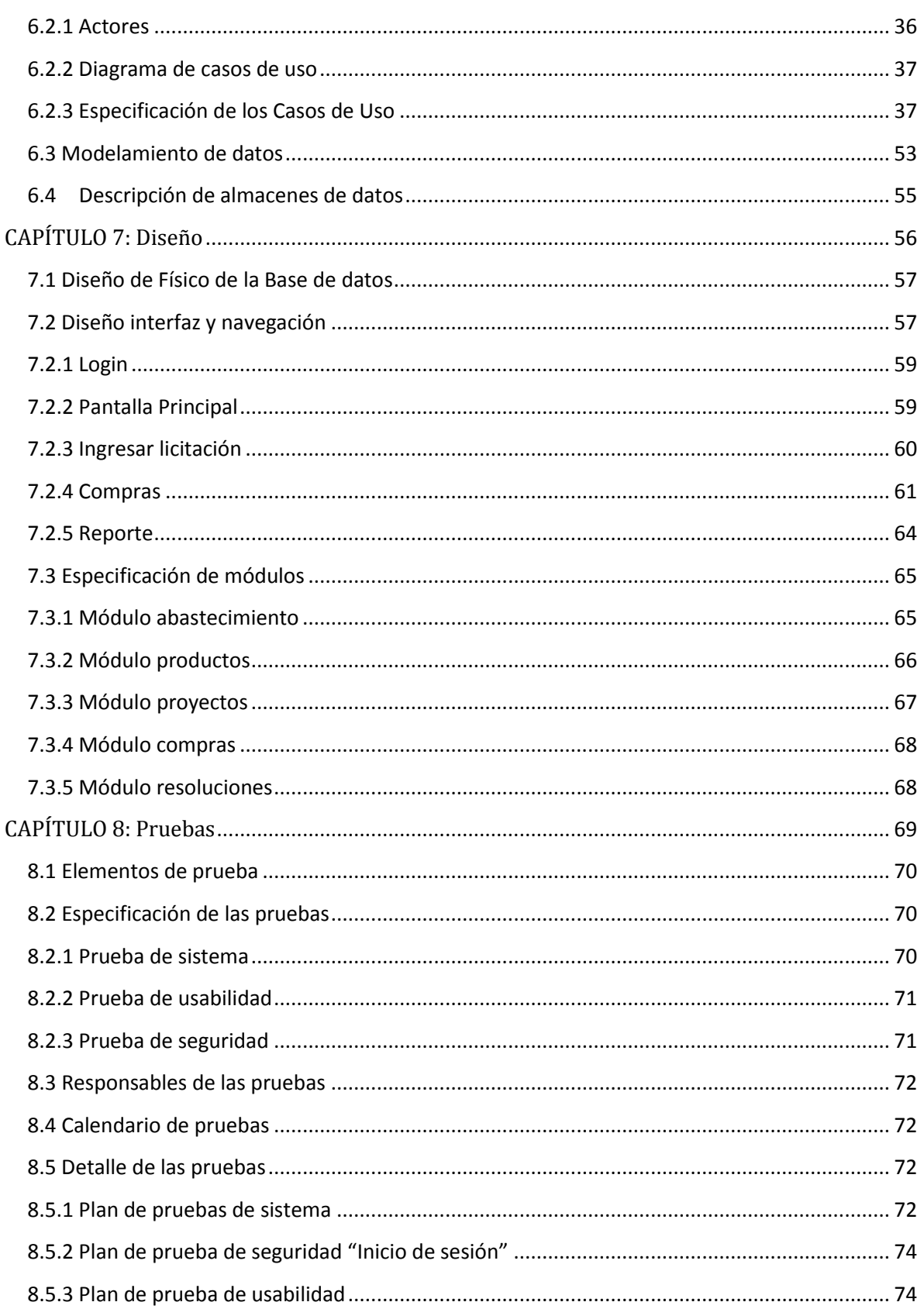

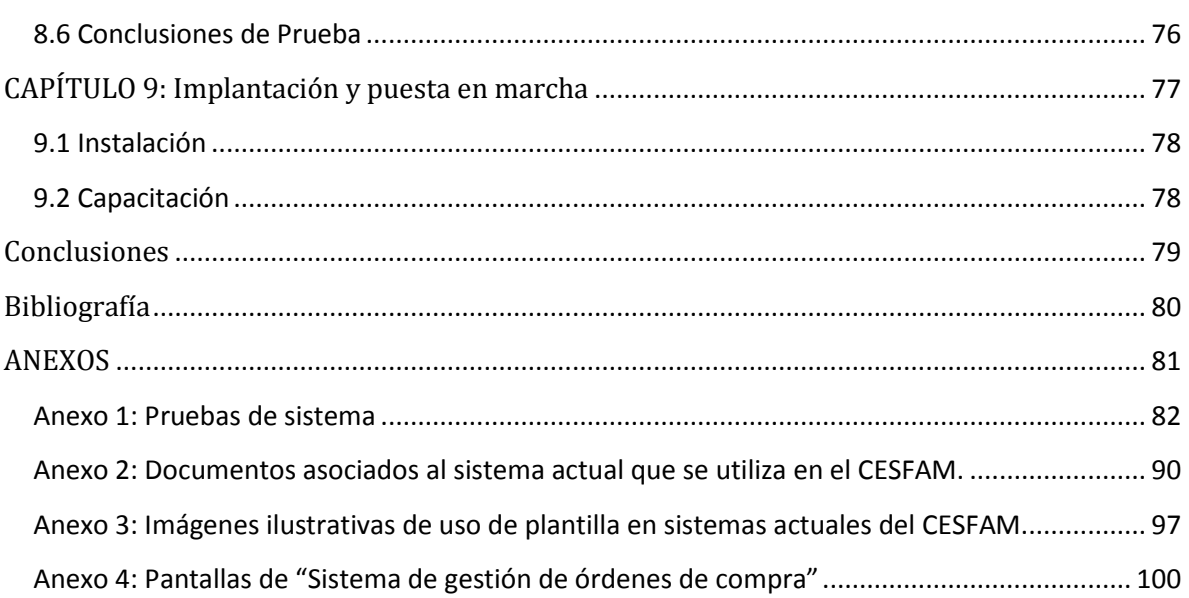

## **Índice Tablas**

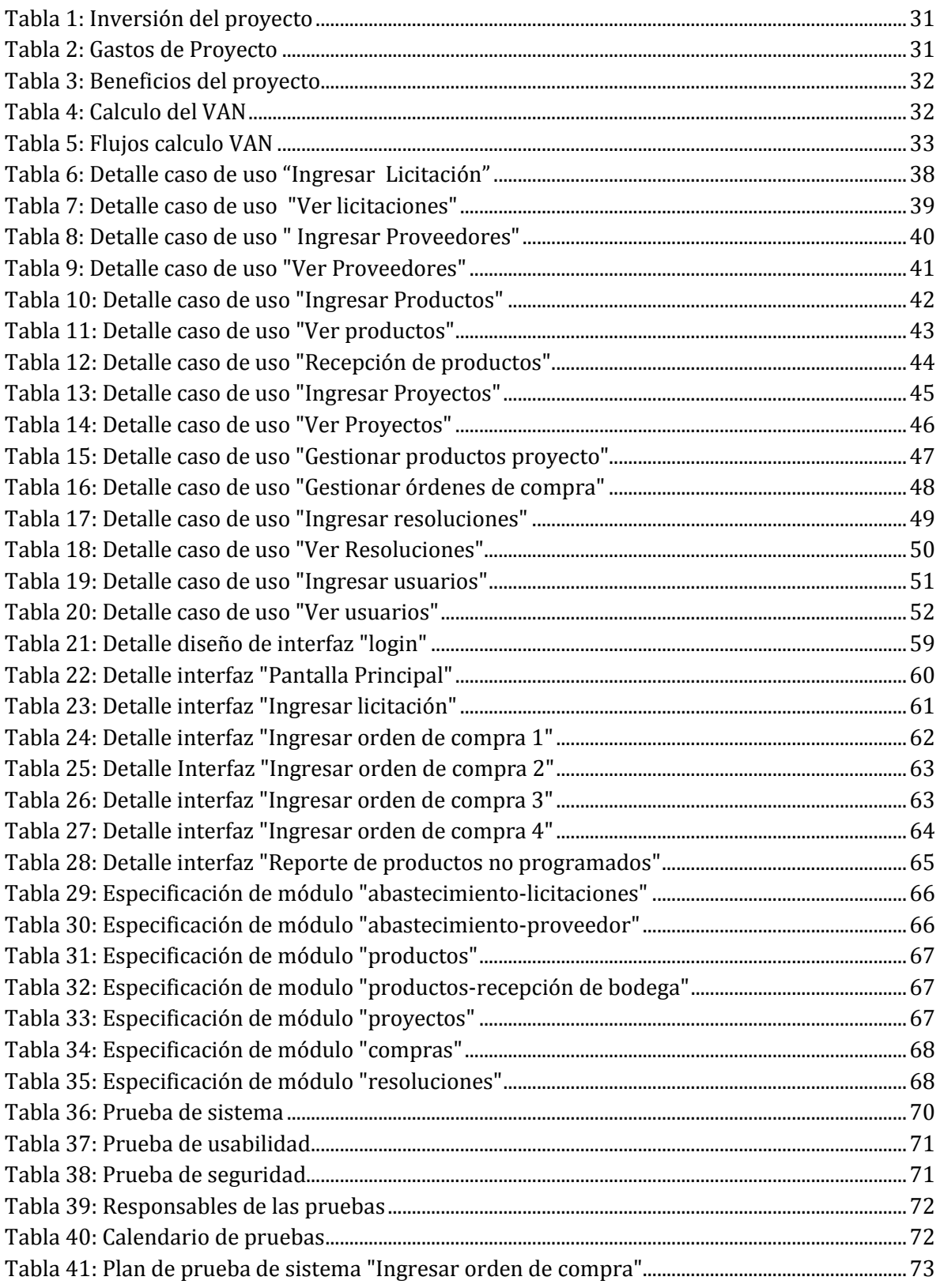

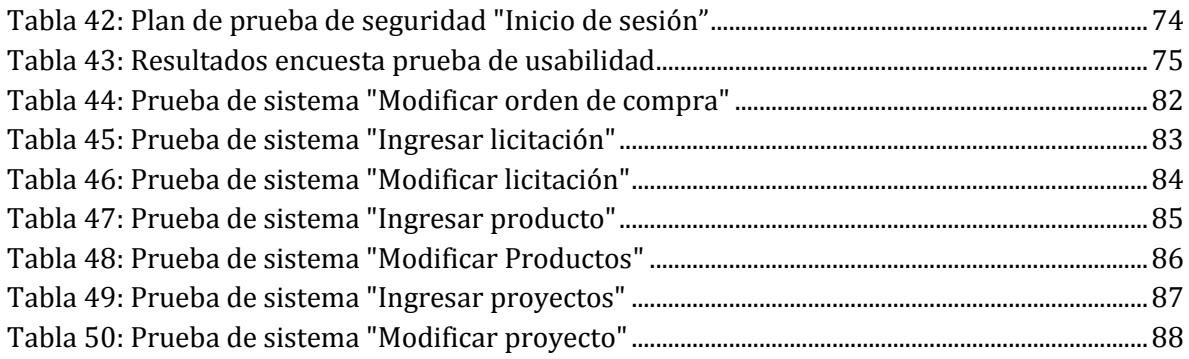

## Índice Figuras

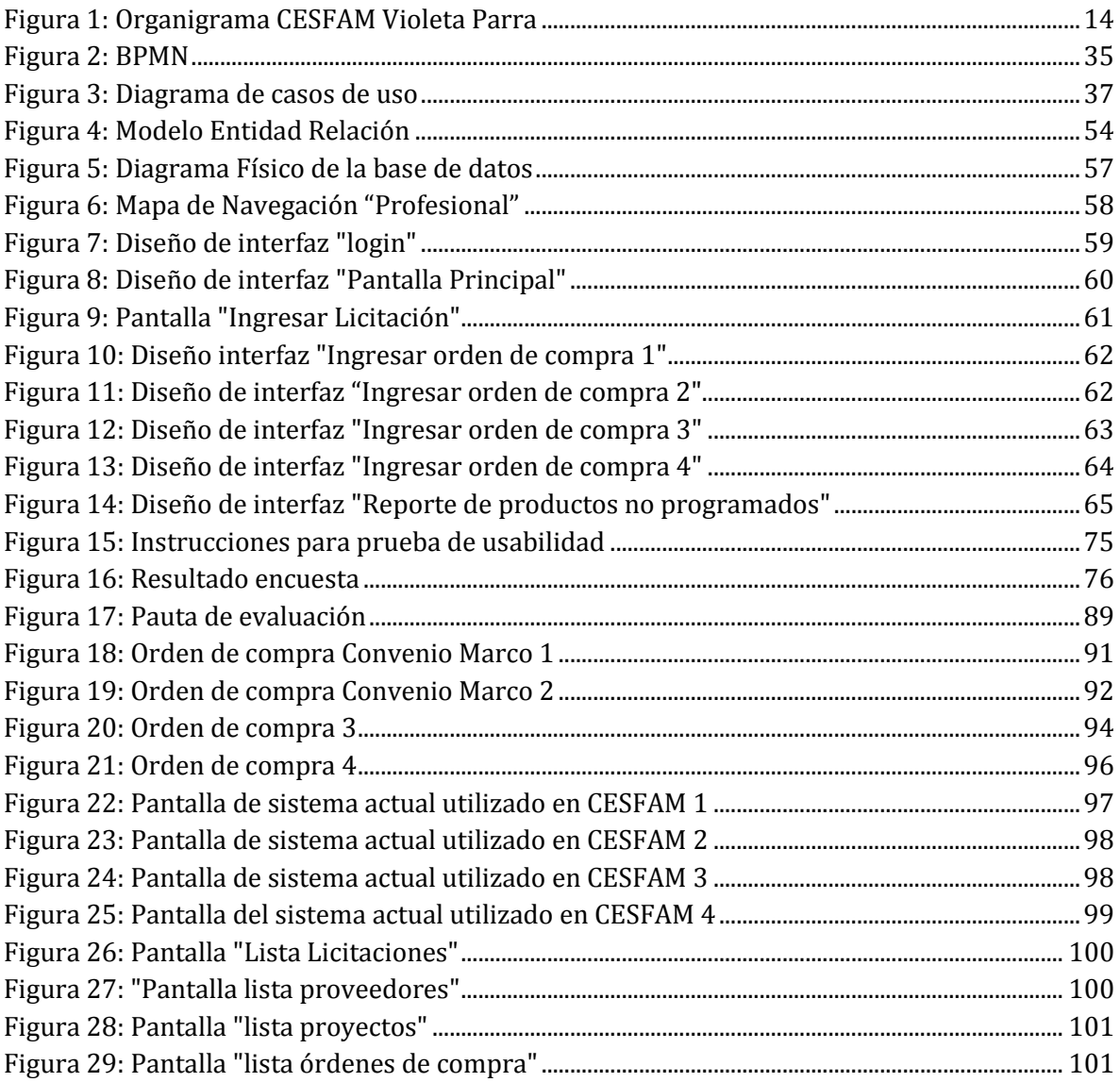

## **Introducción**

<span id="page-10-0"></span>Por largos años distintas empresas han tenido que lidiar con torres de papeles desordenados que contienen información relevante y necesaria para el día a día, esto a provocado perdida de información y pérdida de tiempo al buscar algún dato que se necesite, además dado que año a año la información de cada empresa aumenta considerablemente hace que la búsqueda de información sea una actividad muy tediosa.

En la actualidad existen diferentes sistemas y herramientas informáticas que les ha permitido a las empresas cambiar la manera en la que organizan datos relacionados con su trabajo, es por esto que han ido renovando la manera en la que gestionan la información de trabajo, dándole gran importancia a estos sistemas informáticos para hacer uso de esta información y guardarla de manera segura, ordenada y con disponibilidad en todo momento. Primero han pasado del papel a informes en Excel, que si bien con este software se puede trabajar con grandes cantidades de datos, sigue siendo desordenado y difícil la búsqueda de información. Es por lo anterior, que la unidad de abastecimiento del CESFAM Violeta Parra desea implementar un sistema que le permita gestionar su información y respaldarla de forma segura y ordenada. Para ello se ha creado este proyecto, el cual se detalla en las próximas páginas.

En los Capítulos 1 y 2 se presenta la empresa y se define el proyecto, especificando objetivos, y ambiente de ingeniería de software en el cual se desarrollará. En los Capítulos 3 y 4 se exponen los requerimientos, alcances, una descripción global del producto y la descripción específica de cada módulo del software. El Capítulo 5, se enfoca en verificar que el proyecto es técnica, operativa y económicamente factible de realizar. Los Capítulos 6 y 7 especifican el análisis de casos de uso y el diseño tanto de la base de datos como de la interfaz de la aplicación. El Capítulo 8 describe y documenta las pruebas ejecutadas al software. Finalmente, el Capítulo 9, define el plan de implantación y puesta en marcha del sistema.

# <span id="page-11-0"></span>**CAPÍTULO 1: Definición de la empresa**

#### <span id="page-12-0"></span>**1.1 Descripción de la empresa**

#### **Antecedentes generales de la Empresa**

- Nombre: Centro de Salud Familiar Violeta Parra,
- Dirección: Avda. Francisco Ramírez 150, Chillán, Región del Bío-Bío,
- Rubro: Salud,
- Servicios que ofrece: Atención primaria de salud

El Centro de Salud Familiar Violeta Parra fue construido en el año 1992 al costado este del Hospital Herminda Martín, con dirección en Francisco Ramírez #150 Chillán, siendo en un comienzo un Consultorio General Urbano (CGU), convirtiéndose en CESFAM el año 2007. Sus funciones se encuentran destinadas a la atención primaria de salud y sus objetivos principales son: el fomento, producción, protección y prevención de enfermedades. El CESFAM, es un establecimiento de Atención Primaria de la Comuna de Chillán, dependiente técnica y administrativamente del Servicio de Salud Ñuble. Funciona como unidad presupuestaria y administrativa independiente desde mayo de 1995. Cabe mencionar que las personas que trabajan en la institución están dentro de alguna de las siguientes categorías:

- Profesionales: Médico, Odontólogo, Químico farmacéutico, Matrón (a), Nutricionista, Psicólogo, Kinesiólogo, Enfermera.
- Técnicos: Técnico en enfermería, Técnico paramédico.
- Personal: Administrativo, Auxiliar, Chofer.

#### **Misión**

"Satisfacer en forma efectiva y eficiente las necesidades de salud de la población beneficiaria, en coordinación con otras instituciones sociales, priorizando a los sectores más pobres y vulnerables, maximizando la accesibilidad de la población a acciones de salud humanizadas, destinadas a la promoción, fomento, prevención y recuperación de la salud de las personas y el medio ambiente en el marco conceptual de la estrategia de la Atención Primaria".

#### **Visión**

"Contribuir al bienestar de la población del sector, con el fin de lograr familias sanas, en un entorno saludable como reflejo de un satisfactorio trabajo en equipo y en red."

#### **Organigrama:**

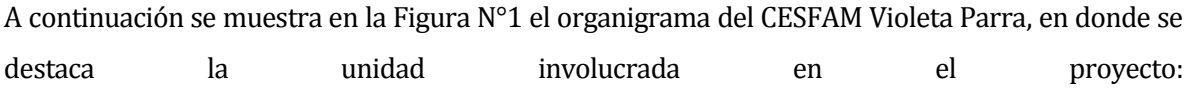

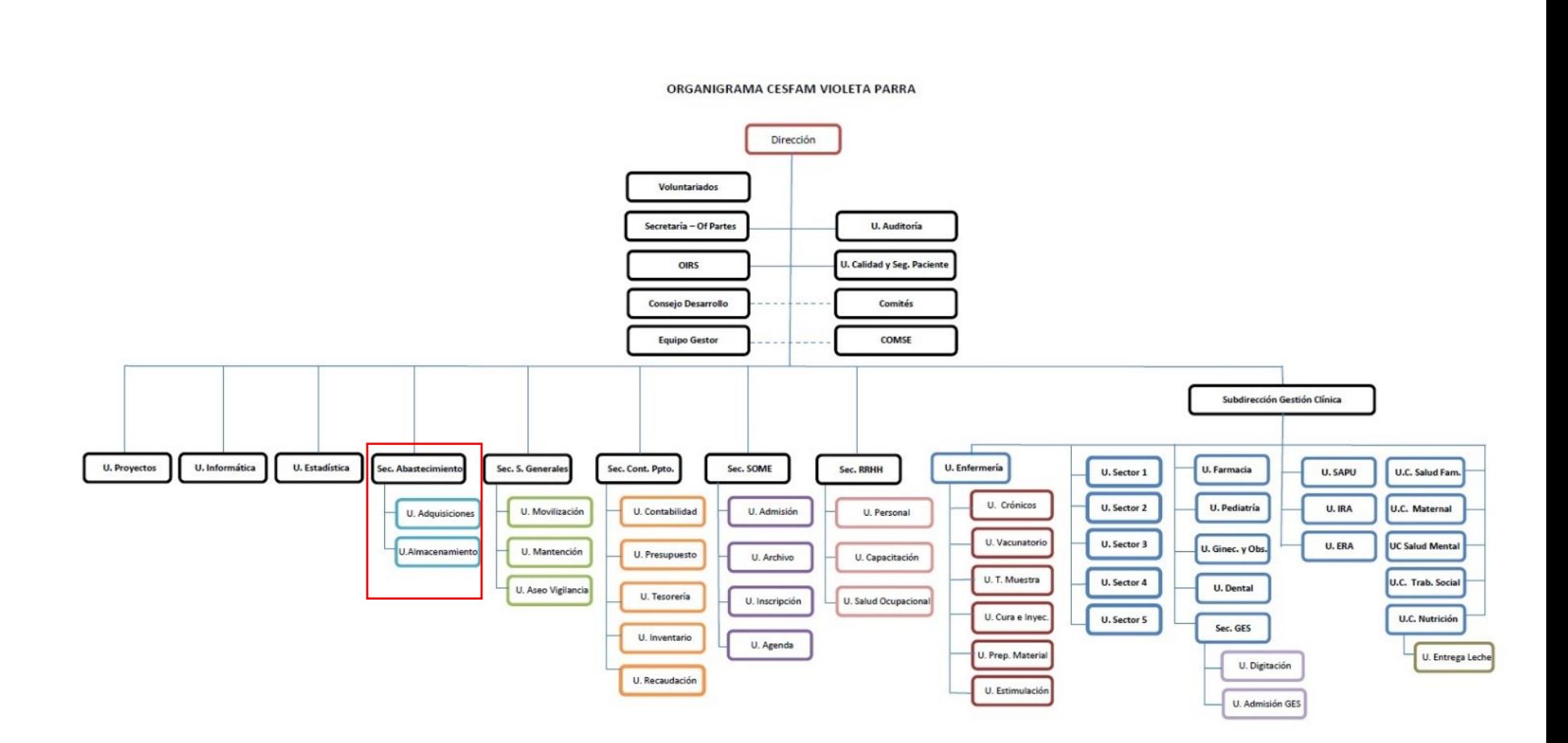

<span id="page-13-0"></span>**Figura 1: Organigrama CESFAM Violeta Parra**

#### <span id="page-14-0"></span>**1.2 Descripción del área de estudio**

El área de estudio es la Unidad de abastecimiento del CESFAM Violeta Parra, unidad en donde llegan todas las solicitudes de compras de insumos dentro de la empresa. Es por esto que el objetivo de esta unidad es mantener al CESFAM con los insumos necesarios para el correcto funcionamiento de la atención de salud, abastecer de medicamentos a la población inscrita en el establecimiento y asegurar la comodidad de trabajadores y pacientes que asisten allí para ser atendidos con insumos que cubran esta necesidad.

Actualmente, existen 6 personas trabajando, en donde uno de ellos es el Jefe Encargado de la Unidad y es él quien autoriza cada compra que se desea realizar. Los demás profesionales están encargados de crear las licitaciones y resoluciones en el Sitio Web del Mercado Público para posteriormente solicitar una orden de compra, la cual puede incluir uno o varios productos de uno o varios proveedores y se puede realizar a través de una licitación, convenio marco o trato directo. Los profesionales de esta área se reparten el trabajo diario de manera de que todos tengan la misma carga laboral.

#### <span id="page-14-1"></span>**1.3 Descripción de la problemática**

Cada vez que los administrativos de la unidad de abastecimiento quieren generar una orden de compra, independiente de lo que se quiera comprar, deben ingresar al sistema de Mercado Público perteneciente al gobierno de Chile. Este sistema es bastante completo, sin embargo independiente de la modalidad en que se quiera hacer la orden de compra, la cual puede ser por licitación, trato directo o convenio marco, no permite generar un respaldo en un medio electrónico que permita procesar la información instantáneamente a la unidad de abastecimiento. Esto ha generado problemas a lo largo del tiempo, ya que los profesionales de la unidad de abastecimiento no pueden contar con esta información en medios electrónicos y por lo tanto no pueden tener estadísticas en relación a los insumos altamente demandados, la cantidad de dinero que frecuentemente se invierte, las fechas con más demanda de productos, la cantidad real de productos que llegaron, entre otras cosas. Actualmente, se deben revisar las órdenes de compra y luego digitar esta información en planillas Excel, para posteriormente obtener estadísticas. Sin embargo, el tiempo que se invierte en hacer este trabajo es demasiado, además de ser inseguro, ya que ha pasado que en oportunidades pierden trabajo valioso, por no guardar los cambios en Excel a tiempo. Es por esto que la

unidad de abastecimiento del CESFAM tiene la necesidad de contar con un sistema que les permita a los profesionales gestionar las órdenes de compras para poder acceder a la información de manera mucho más rápida y eficaz, ya que al contar con un sistema que le permita respaldar al instante toda la información no necesitarán buscarla en papeles o en archivos Excel desordenados, ahorrándoles tiempo significativo, que podrá ser usado para poder ingresar más órdenes de compra en menos tiempo, analizar la información de manera mucho más ordenada y acceder a ella de forma rápida, ya que todo estará a un par de clics.

# <span id="page-16-0"></span>**CAPÍTULO 2: Definición del proyecto**

#### <span id="page-17-0"></span>**2.1 Objetivos del proyecto**

#### **Objetivo General:**

Diseñar, desarrollar e implementar una aplicación Web que permita generar órdenes de compra provenientes del sistema del Mercado Público y obtener reportes con la información más relevante de las adquisiciones para la unidad de abastecimiento del CESFAM Violeta Parra.

#### **Objetivos Específicos:**

- Registrar toda la información relacionada con las órdenes de compra provenientes de Mercado Público en un formato electrónico que permita su procesamiento de manera más eficiente y segura.
- Diseñar un sistema que permita obtener distintos reportes a partir de la información de las órdenes de compra.
- Implementar filtros para ahorrar tiempo en la búsqueda de información.
- Permitir a los profesionales el acceso rápido a su información de trabajo.
- Proporcionar a los profesionales respaldo en un medio electrónico seguro de toda la información relacionada con las órdenes de compras.
- Mejorar la disponibilidad de la información relacionada con las órdenes de compra.

#### <span id="page-17-1"></span>**2.2 Ambiente de Ingeniería de Software**

 **Metodología de desarrollo**: Para este proyecto se utilizará el método iterativo e incremental, ya que esta metodología permite trabajar con iteraciones como su nombre lo indica y en cada una de estas se van agregando más funcionalidades al sistema que se está creando, por cada iteración se hace un trabajo similar hasta haber concluido el proyecto. De esta forma, se podrá ir mostrando avances al cliente, de manera de que él apruebe o no lo que se está desarrollando, además de poder ir mejorando según las necesidades del propio cliente.

#### **Técnicas y notaciones:**

Para el desarrollo de este proyecto se utilizaran las siguientes técnicas y notaciones:

**Ajax:** Se refiere a un grupo de tecnologías que se utilizan para desarrollar aplicaciones web. Ajax permite que un usuario de la aplicación web interactúe con una página web sin la interrupción que implica volver a cargar la página web. La interacción del sitio web ocurre rápidamente sólo con partes de la página de recarga y renovación. (IBM)

**Hibernate:** Es una herramienta de mapeo objeto-relacional (ORM) para la plataforma Java que facilita el mapeo de atributos entre una base de datos relacional tradicional y el modelo de objetos de una aplicación, mediante archivos declarativos (XML) o anotaciones en los beans de las entidades que permiten establecer estas relaciones, genera las sentencias SQL y libera al desarrollador del manejo manual de los datos que resultan de la ejecución de dichas sentencias, manteniendo la portabilidad entre todos los motores de bases de datos con un ligero incremento en el tiempo de ejecución. (Wikipedia)

**HQL:** Es el lenguaje de consultas que usa Hibernate para obtener los objetos desde la base de datos. Su principal particularidad es que las consultas se realizan sobre los objetos java que forman nuestro modelo de negocio, es decir, las entidades que se persisten en Hibernate. (HQL)

**JavaScript:** Javascript es un lenguaje con muchas posibilidades, utilizado para crear pequeños programas que luego son insertados en una página web y en programas más grandes, orientados a objetos mucho más complejos. Con Javascript podemos crear diferentes efectos e interactuar con nuestros usuarios.

Este lenguaje posee varias características, entre ellas podemos mencionar que es un lenguaje basado en acciones que posee menos restricciones. Además, es un lenguaje que utiliza Windows y sistemas X-Windows, gran parte de la programación en este lenguaje está centrada en describir objetos, escribir funciones que respondan a movimientos del mouse, aperturas, utilización de teclas, cargas de páginas entre otros. (Pérez, 2007)

**JQuery:** Es una biblioteca de JavaScript rápida, pequeña y rica en funciones. Hace cosas como el recorrido y manipulación de documentos HTML, manejo de eventos, animación, y Ajax mucho más simple con una API fácil de usar que funciona en una multitud de navegadores. (JQuery)

**Lenguaje de programación Java:** Java es un lenguaje de programación de propósito general, concurrente, orientado a objetos que fue diseñado específicamente para tener tan pocas dependencias de implementación como fuera posible. Su intención es permitir que los desarrolladores de aplicaciones escriban el programa una vez y lo ejecuten en cualquier dispositivo, lo que quiere decir que el código que es ejecutado en una plataforma no tiene que ser recompilado para correr en otra. (ICTEA)

**MySql:** Es un sistema de gestión de bases de datos relacional desarrollado bajo licencia dual: Licencia pública general/Licencia comercial por Oracle Corporation y está considerada como la base datos de código abierto más popular del mundo y una de las más populares en general junto a Oracle y Microsoft SQL Server, sobre todo para entornos de desarrollo web. (MySQL)

**Struts 2**: Struts es un framework MVC gratuito y de código abierto para la creación de aplicaciones web Java elegantes y modernas. Favorece la convención sobre la configuración, es extensible usando una arquitectura de complemento y se envía con complementos para admitir REST, AJAX y JSON. (Apache)

#### **Estándares de documentación, producto o proceso:**

**BPMN:** Es una notación gráfica estandarizada que permite el modelado de procesos de negocio, en un formato de flujo de trabajo. (NEXTECH)

**Diagrama de casos de uso:** El caso de uso es un medio para capturar los requisitos del sistema, es decir, que se supone debe hacer. Además, representa la forma en como un actor opera con el sistema, la forma, tipo y orden en como los elementos interactúan. (OMG)

**MER:** Es un modelo para el modelado de datos que permite representar las entidades relevantes de un sistema de información así como sus interrelaciones y propiedades. (Modelo Entidad-Relación)

#### **Herramientas de apoyo al desarrollo de software que serán utilizadas:**

**Apache Tomcat:** Funciona como un contenedor de servlets desarrollado bajo el proyecto Jakarta en la Apache Software Foundation. Tomcat implementa las especificaciones de los servlets y de JavaServer Pages (JSP) de Oracle Corporation.

**MySQL Workbench:** Herramienta visual unificada para arquitectos de base de datos, desarrolladores y DBA. (Oracle)

**Pencil Project:** Pencil está diseñado con el propósito de proporcionar una herramienta de creación de prototipos de GUI gratuita y de código abierto que las personas puedan instalar y usar fácilmente para crear maquetas en plataformas de escritorio populares (Evolus)

#### <span id="page-20-0"></span>**2.3 Definiciones, Siglas y Abreviaciones**

- **CESFAM:** Centro de Salud Familiar
- **MVC:** Modelo Vista Controlador, es un estilo de arquitectura de software que separa los datos de una aplicación, la interfaz de usuario, y la lógica de control en tres componentes distintos.
- **Framework:** Termino en inglés, que significa infraestructura o marco de trabajo. Se refiere a un esquema o patrón para el desarrollo y la implementación de una aplicación.

# <span id="page-21-0"></span>**CAPÍTULO 3: Especificación de requerimientos de Software**

#### <span id="page-22-0"></span>**3.1 Alcances**

El sistema tiene como objetivo permitir tener un respaldo en un medio electrónico que admita gestionar la información más relevante para los profesionales de la unidad de abastecimiento, esta información contempla la gestión de las licitaciones, resoluciones, proveedores, productos, proyectos, órdenes de compra y recepción de productos en bodega, además de reportes referidos a los productos. Será una aplicación Web que sólo funcionará para este CESFAM, dado que viene a cubrir la necesidad urgente de tener la información disponible al instante y no perder tiempo buscando en un montón de papeles desordenados y archivos Excel.

Al contar con esta información de manera más rápida los profesionales podrán obtener estadísticas que les permitirá tomar mejores decisiones en cuanto a la compra de productos y de esta forma mejorar el abastecimiento del CESFAM.

#### <span id="page-22-1"></span>**3.2 Descripción Global del Producto**

#### <span id="page-22-2"></span>**3.2.1 Interfaz de usuario**

La interfaz de la aplicación debe poseer colores sobrios, más bien oscuros con el fin de que tenga en lo menos posible el color blanco, requerimiento del cliente para amortiguar de cierta manera el impacto visual que provoca estar siempre con un fondo blanco en un computador. Los colores que poseerá vienen dados por el informático del CESFAM, quien facilitó la plantilla que actualmente se utiliza para crear los sistemas dentro de este establecimiento, además se requiere que los reportes se puedan exportar al formato Excel.

No se solicita ningún tipo de iconografía ni uso de teclas programables, por lo que queda a criterio del programador.

#### <span id="page-22-3"></span>**3.2.2 Interfaz de hardware**

Es necesario tener correctamente conectada a los computadores una impresora para poder imprimir los reportes generados por el sistema, los requisitos básicos de este aparato, son conexión USB e impresión blanco y negro.

#### <span id="page-23-0"></span>**3.2.3 Interfaz de Software**

El sistema sólo requiere de un navegador Web, en este caso se recomienda utilizar Google Chrome por la compatibilidad de este con las tecnologías que se utilizarán en este software.

#### <span id="page-23-1"></span>**3.3 Requerimientos Específicos**

## <span id="page-23-2"></span>**3.3.1 Requerimientos Funcionales del sistema ordenados según incrementos**

#### **Primer incremento:**

- 1. El sistema permitirá a los usuarios gestionar Licitaciones.
- 2. El sistema permitirá a los usuarios gestionar Productos.
- 3. El sistema permitirá a los usuarios gestionar Proyectos.
- 4. El sistema permitirá a los usuarios gestionar Proveedores.

#### **Segundo incremento:**

- 1. El sistema permitirá a los usuarios gestionar Órdenes de compra.
- 2. El sistema permitirá a los usuario gestionar la Recepción de Productos en Bodega
- 3. El sistema permitirá a los usuarios gestionar Resoluciones.
- 4. El sistema también debe permitir agregar y eliminar productos de un proyecto.
- 5. El sistema deberá mostrar una lista de proyectos creados, otra con los productos, una tercera lista con las órdenes de compras, otra con los proveedores que fueron ingresados y una última lista con las licitaciones, su estado correspondiente, fecha de creación y de vencimiento.

#### **Tercer incremento:**

- 1. El sistema mostrará en la pantalla principal las licitaciones que están por vencer.
- 2. El sistema generará un reporte en donde se pueda comparar la cantidad de productos programados con lo realmente se compró y lo que se recepcionó de esa cantidad.
- 3. El sistema también deberá generar otro reporte con los productos que no estaban programados en algún proyecto.
- 4. El administrador del sistema debe poder gestionar los distintos usuarios del sistema.

#### <span id="page-24-0"></span>**3.4 Requerimientos operacionales**

Para que el sistema funcione de manera óptima la unidad de abastecimiento debe contar con computadores con sistema operativo Windows 7 o superior, con conexión a Internet y por lo menos una impresora para poder imprimir los informes que sean necesarios. Además los profesionales que hagan uso del sistema deben contar con conocimientos básicos en manejo de computadores y aplicaciones Web.

# <span id="page-25-0"></span>**CAPÍTULO 4: Propuesta de solución**

#### <span id="page-26-0"></span>**4.1 Descripción de los módulos**

**Login:** Este módulo contempla la validación de los usuarios, verificando que solo ingresen usuarios registrados por el administrador del sistema y enviando el mensaje correspondiente en caso de los que los datos ingresados no sean válidos.

**Inicio:** El inicio del sistema, será la pantalla principal que verán los usuarios, en donde estará la información relacionada con las licitaciones que están por vencer, de modo que esto alerte a los profesionales para tomar las decisiones correspondientes.

**Abastecimiento:** Este módulo permite el ingreso, modificación, eliminación y visualización de licitaciones y proveedores. Para ingresar una licitación se debe ingresar un nombre, código, descripción, observación, fecha inicio y fecha de término. Para poder eliminar una licitación se deberá ingresar a la opción de "ver licitaciones", en donde se mostrarán todas las licitaciones ingresadas en el sistema, junto a un botón para modificar o eliminar alguna licitación. Si se desea modificar la licitación se deberá hacer click sobre el botón "modificar" correspondiente, en donde aparecerán los datos ya cargados de esa licitación, pudiendo modificar todos los campos, excluyendo el código y si se desea ingresar una fecha de prorroga se podrá hacer. Para eliminar la licitación se deberá hacer click sobre el botón correspondiente. Al ingresar un proveedor se solicitará ingresar Rut del proveedor, nombre, dirección, fono y observación opcional y tendrá las mismo formato explicado anteriormente para la opción modificar y eliminar.

**Productos:** Este módulo permite el ingreso de productos, para lo cual se solicita ingresar el tipo de producto, categoría del producto, nombre, código y precio estimado. Se podrán modificar y eliminar productos desde la opción "ver productos" que mostrará todos los productos que están en el sistema junto a su respectivo botón para eliminar y modificar. Además se tendrá la opción para gestionar los productos en bodega, para lo cual se deberá ingresar la orden de compra a la que estará asociada la recepción, numero de factura, cantidad recepcionada, fecha, fecha de factura, fecha de emisión y la fecha de recepción.

**Proyectos:** En este módulo se podrán ingresar los proyectos, en donde se deberá ingresar nombre, fecha, descripción, observación, y todos los productos que tendrá el proyecto junto a su cantidad. También se podrá visualizar la lista de proyectos creados, junto a la opción para

eliminar, modificar o agregar productos al proyecto. También está la opción para modificar productos del proyecto lo cual contempla la eliminación de estos.

**Compras:** Este módulo contempla el ingreso de las órdenes de compra, donde se debe elegir como se ingresará la orden de compra, luego seleccionar si se asociara la orden a un proyecto. Posteriormente se deberá ingresar la licitación a la cual estará asociado, proveedor, fecha, código, descripción, el proyecto, si es que se va a asociar a alguno, se mostrará automáticamente los productos, de lo contrario se tendrán que ingresar manualmente, luego el sistema hará los cálculos del total de la compra, IVA, descuentos, entre otras cosas. Y al igual que los demás módulos se tendrá una opción para visualizar las órdenes de compra, junto a la opción para modificar y eliminar.

**Reportes:** Este módulo mostrará un primer reporte con los productos que estaban programados en algún proyecto comparado con lo que realmente se compró y se recepcionó de esa cantidad y un segundo reporte con los productos que no estaban programados en algún proyecto.

**Resoluciones:** En este módulo se podrán ingresar resoluciones para lo cual se debe ingresar numero resolución, nombre, descripción, materia de destino y fecha, también se podrá ver la lista de resolución junto a la opción de modificar y eliminar.

# <span id="page-28-0"></span>**CAPÍTULO 5: Factibilidad**

#### <span id="page-29-0"></span>5.**1 Factibilidad**

El estudio de factibilidad se realiza con la finalidad de determinar si la situación actual de una empresa permite la realización de un proyecto tanto en ámbito técnico, operativo y económico. Se espera que tras la realización de un proyecto la empresa se vea beneficiada en algunos de los ámbitos antes mencionados.

A continuación se presentan la factibilidad técnica, operativa y económica de este proyecto.

#### <span id="page-29-1"></span>**5.1.1 Factibilidad técnica.**

Actualmente, todos los profesionales que trabajan en la unidad de abastecimiento del Centro de Salud Familiar Violeta Parra cuentan con un computador en buenas condiciones, con acceso a Internet y un escritorio lo que les permitirá hacer uso de la aplicación Web sin ningún impedimento. Además, el informático de esta empresa cuenta en su oficina con un servidor en el cual se podrá alojar el sistema. Por lo tanto, no se necesita comprar ninguna herramienta tecnológica, ya que con los recursos que el CESFAM posee la aplicación podrá ser implementada y usada sin ningún problema, en otras palabras este proyecto es factible desde el punto de vista técnico.

#### <span id="page-29-2"></span>**5.1.2 Factibilidad operativa.**

En la unidad de abastecimiento del CESFAM todos los profesionales saben utilizar un equipo computacional de manera correcta en las funcionalidades básicas y saben utilizar muy bien el sitio Web del Mercado Público para generar una orden de compra, lo que les permite hacer uso de algún otro sistema sin mayor problema, además ellos cuentan con una gran disponibilidad y disposición a utilizar el sistema de gestión de órdenes de compras, por lo que no será una gran dificultad para ellos aprender a utilizarlo. No obstante, se pretende diseñar una interfaz simple, amigable y fácil de utilizar, para de esta manera familiarizar y hacer más cómoda la utilización del sistema. Es decir, que desde el punto de vista operacional este proyecto es factible de realizar.

#### <span id="page-30-0"></span>**5.1.3 Factibilidad económica.**

No es necesario invertir en equipamiento tecnológico, ya que los usuarios ocuparán los computadores del establecimiento para hacer uso del sistema y se utilizará el servidor del CESFAM para poder alojar el sistema. Por otra parte el área de informática ya cuenta con un equipo para poder desarrollar el proyecto, por ende tampoco es necesario comprar esta herramienta, pero por supuesto se le deberá pagar un sueldo por 4 meses aproximadamente al profesional que haga el desarrollo (\$700.000 mensual). El resumen de estas inversiones, gastos y beneficios se muestran en las siguientes tablas;

#### **Inversión**

#### <span id="page-30-1"></span> **Tabla 1: Inversión del proyecto**

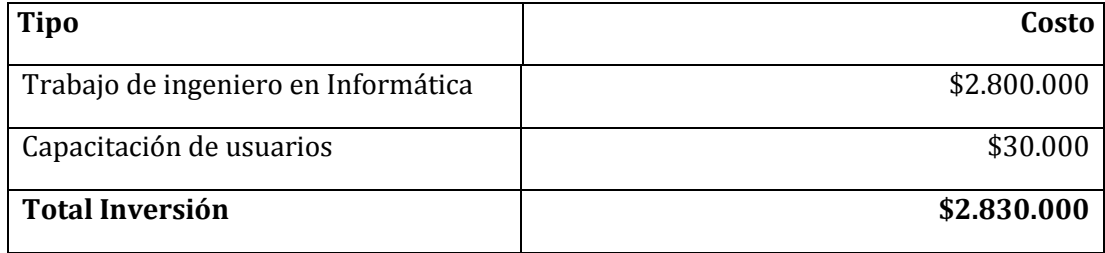

#### **Gastos**

#### <span id="page-30-2"></span>**Tabla 2: Gastos de Proyecto**

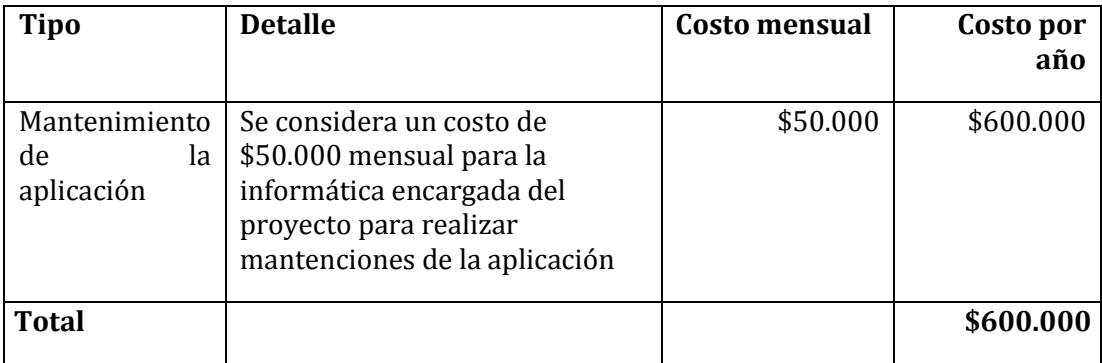

#### **Beneficios:**

| <b>Tipo</b>                      | <b>Detalle</b>                                                                                                    | Costo por hora                                                     | Costo<br>por<br>año |
|----------------------------------|----------------------------------------------------------------------------------------------------|--------------------------------------------------------------------|---------------------|
| Profesionales<br>administrativos | Corresponde al ahorro de tiempo<br>conlleva<br>no<br>que<br>tener<br>que<br>Excel.<br>realizar<br>reportes<br>en<br>Pudiendo utilizar ese<br>tiempo<br>para la planificación de compras<br>o directamente el ingreso de más<br>órdenes de compra.                                                                                                    | \$3.500 (en<br>promedio<br>debería ahorrar<br>dos horas al<br>mes) | \$336.000           |
| Profesionales<br>administrativos | Ahorro de tiempo al momento de<br>realizar las compras en la fecha<br>oportuna. Ya que al saber cuándo<br>se deben realizar las compras, no<br>estarán un mismo día ingresando<br>todas las ordenes retrasadas.                                                                                                    | \$3.500(en<br>promedio<br>deberían<br>ahorrar 2 horas<br>al mes)   | \$336.000           |
| Planificación                    | Dada la información entregada<br>por los usuarios, considerando<br>los valores y el ahorro de tiempo<br>con la obtención de los reportes<br>podrán planificar las compras,<br>pudiendo cotizar los mejores<br>precios.<br>De esta manera se<br>ahorrará<br>dinero,<br>ya<br>que<br>comprarán al proveedor que les<br>ofrezca los mejores productos en<br>cuanto al precio y calidad. | \$80.000<br>(mensual)                                              | \$960.000           |
| <b>Total</b>                     |                                                                                                    |                                                                    | \$1.632.000         |

<span id="page-31-0"></span> **Tabla 3: Beneficios del proyecto** 

#### **Cálculo del VAN:**

<span id="page-31-1"></span>**Tabla 4: Calculo del VAN** 

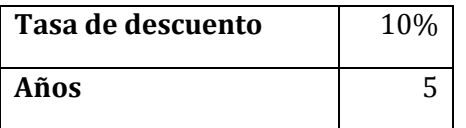

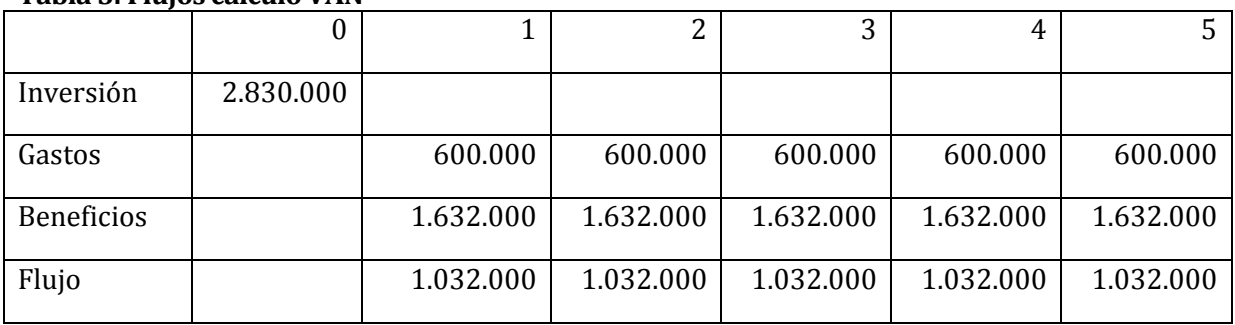

#### <span id="page-32-1"></span>**Tabla 5: Flujos calculo VAN**

#### **VAN= \$ 1.082.091**

#### <span id="page-32-0"></span>**5.4 Conclusión de la factibilidad**

Luego de desarrollar la factibilidad del proyecto, se puede concluir que este es totalmente factible de realizar, dado que existen los equipos tecnológicos necesarios para poner en marcha y mantener el sistema, los profesionales tienen conocimientos de cómo manejar un computador, impresora y además actualmente ya utilizan distintas plataformas informáticas por lo que no será una dificultad el uso de este sistema. En el ámbito económico vemos números positivos lo que nos indica que con el tiempo se obtendrán beneficios con este software y además el CESFAM cuenta con los recursos para invertir en este proyecto.

# <span id="page-33-0"></span>**CAPÍTULO 6: Análisis**

#### <span id="page-34-0"></span>**6.1 Proceso de Negocio**

#### <span id="page-34-1"></span>**6.1.1 Diagrama de proceso de negocio**

En la Figura N° 2 se muestra el diagrama de proceso de negocio del software:

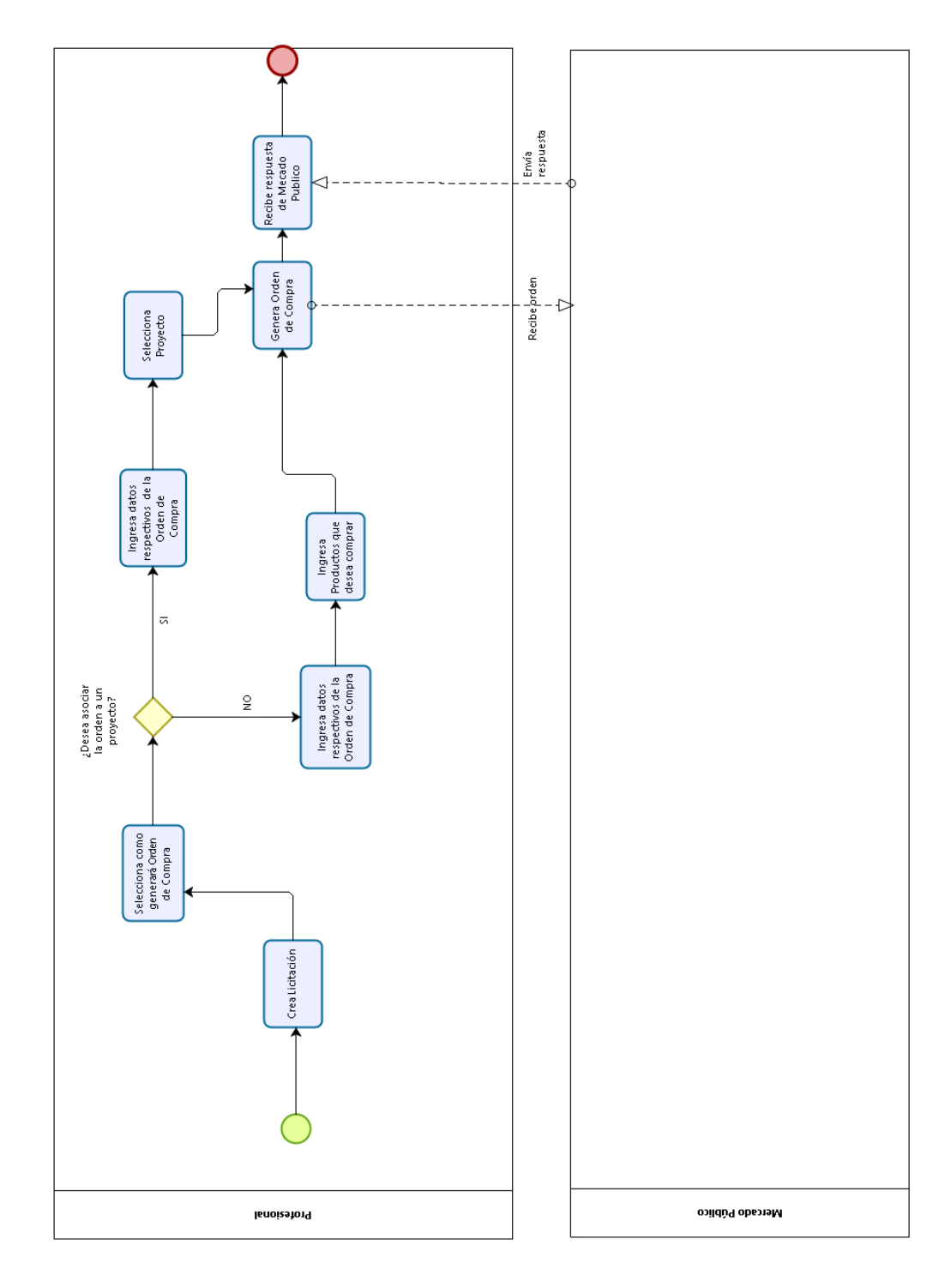

<span id="page-34-2"></span>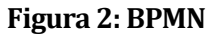

bizagi

El principal proceso de negocio involucrado en la solución del sistema que se plantea es el siguiente: Cualquier profesional de la unidad de abastecimiento que necesite generar una orden de compra debe ingresar a la aplicación Web que se pretende desarrollar.

Para poder generar esta orden primero debe existir una licitación, si esta ya fue ingresada con anterioridad le aparecerá en el sistema, de lo contrario debe ingresar una nueva licitación. Posteriormente, el profesional debe seleccionar cómo generará la orden de compra, que puede ser por licitación, trato directo (en donde deberá crear una resolución) o convenio marco. Luego, debe saber si la orden de compra irá asociada a algún proyecto, el cual debe estar ingresado o deberá crearse. Si lo va asociar debe ingresar los datos solicitados por el sistema, luego debe seleccionar el proyecto que contiene los productos que se desean comprar y finalmente generar la orden de compra. De ser necesario, se deberá ingresar los productos que se quiere comprar para que la orden de compra pueda ser generada.

#### <span id="page-35-0"></span>**6.2 Casos de uso**

Los casos de uso son una técnica para especificar el comportamiento de un sistema: "Un caso de uso es una secuencia de interacciones entre un sistema y alguien o algo que usa alguno de sus servicios".

Todo sistema de software ofrece a su entorno una serie de servicios. Un caso de uso es una forma de expresar como alguien o algo externo al sistema lo usa. Cuando se dice "alguien o algo" se hace referencia a que los sistemas son usados no sólo por personas, sino también por otros sistemas de hardware o software (Ceria).

Esto último se conoce como los actores que interactúan con el sistema, y que demandan alguna funcionalidad que la aplicación ofrece.

#### <span id="page-35-1"></span>**6.2.1 Actores**

• **Profesional:** Se le llama profesional en este proyecto a las personas que trabajan en la unidad de abastecimiento del CESFAM Violeta Parra. Este actor interactúa directamente con el sistema, debe tener conocimientos técnicos medios para poder utilizar el sistema de forma correcta, ya que debe ingresar, modificar, eliminar y visualizar licitaciones, proveedores, proyectos, productos, órdenes de compra, resoluciones y recepción de productos en bodega y no tiene acceso al perfil del usuario administrador.
• **Administrador:** Actor que tiene acceso a todo el sistema, sin embargo se desarrollará una interfaz para que sólo puede gestionar los profesionales que van a interactuar con la aplicación. En este caso el administrador será el ingeniero informático encargado del área de informática del CESFAM, el cual posee conocimientos técnicos avanzados.

#### **6.2.2 Diagrama de casos de uso**

A continuación en la Figura N°3 se presenta el diagrama de los casos de uso para mostrar la interacción entre los actores y los casos de uso;

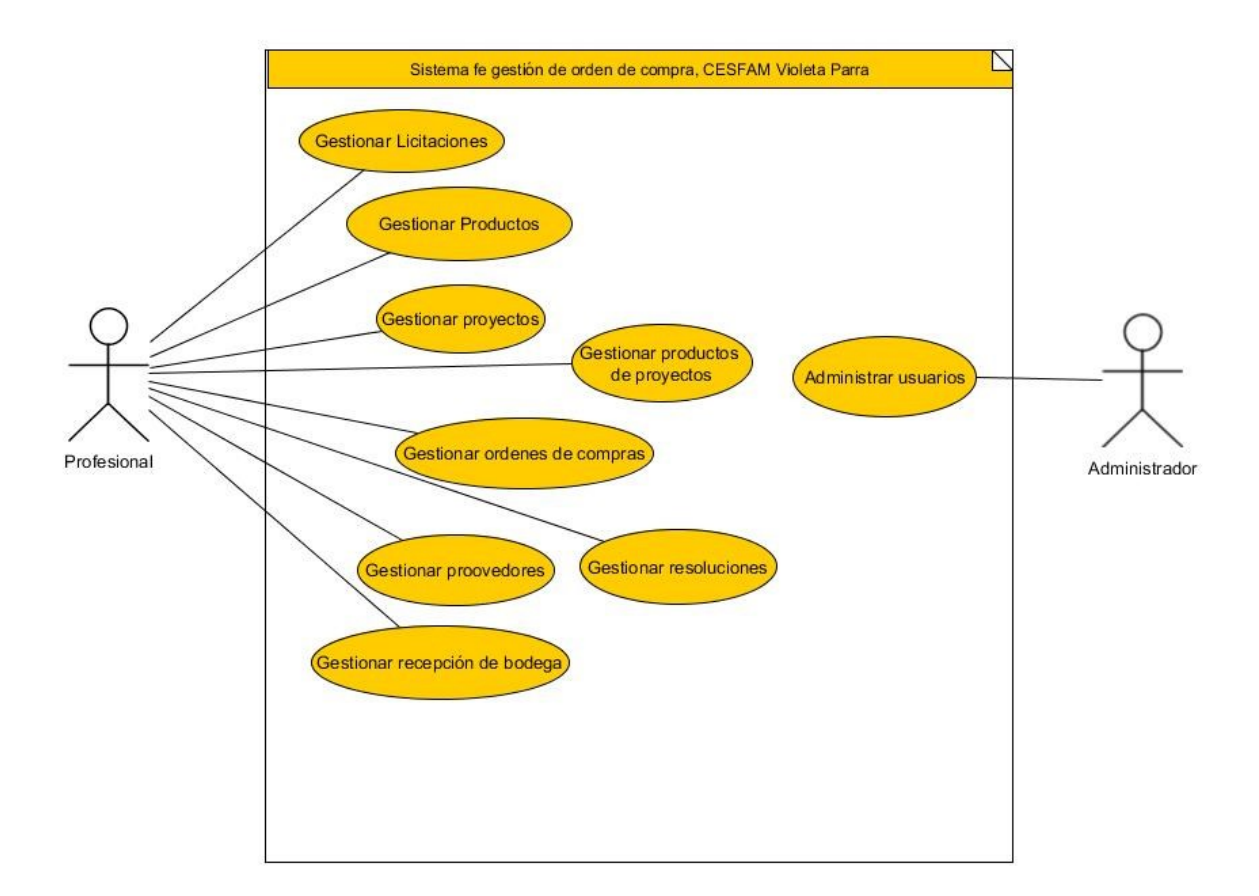

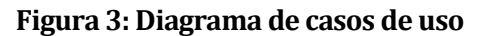

#### **6.2.3 Especificación de los Casos de Uso**

En las siguientes tablas se detalla cada caso de uso (ovalo) del diagrama lo que incluye una descripción, actores involucrados, pre y post condiciones, una especificación de la forma en que cada actor interactúa con cada caso de uso y como el sistema responde a esto.

A continuación se mostraran los detalles de casos de usos relacionados con el módulo "abastecimiento", primero se mostraran las relacionadas con las licitaciones y posteriormente se mostrarán los pertenecientes a los proveedores.

#### **Tabla 6: Detalle caso de uso "Ingresar Licitación"**

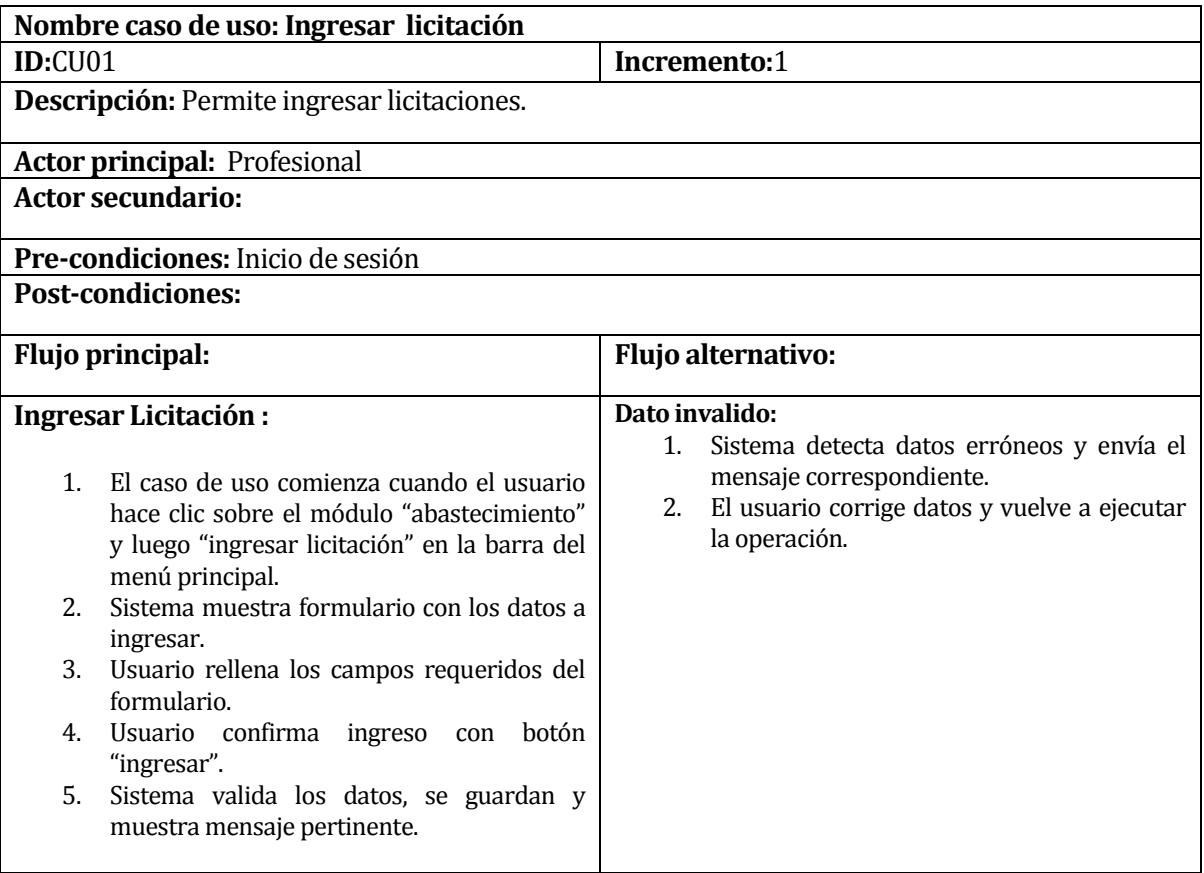

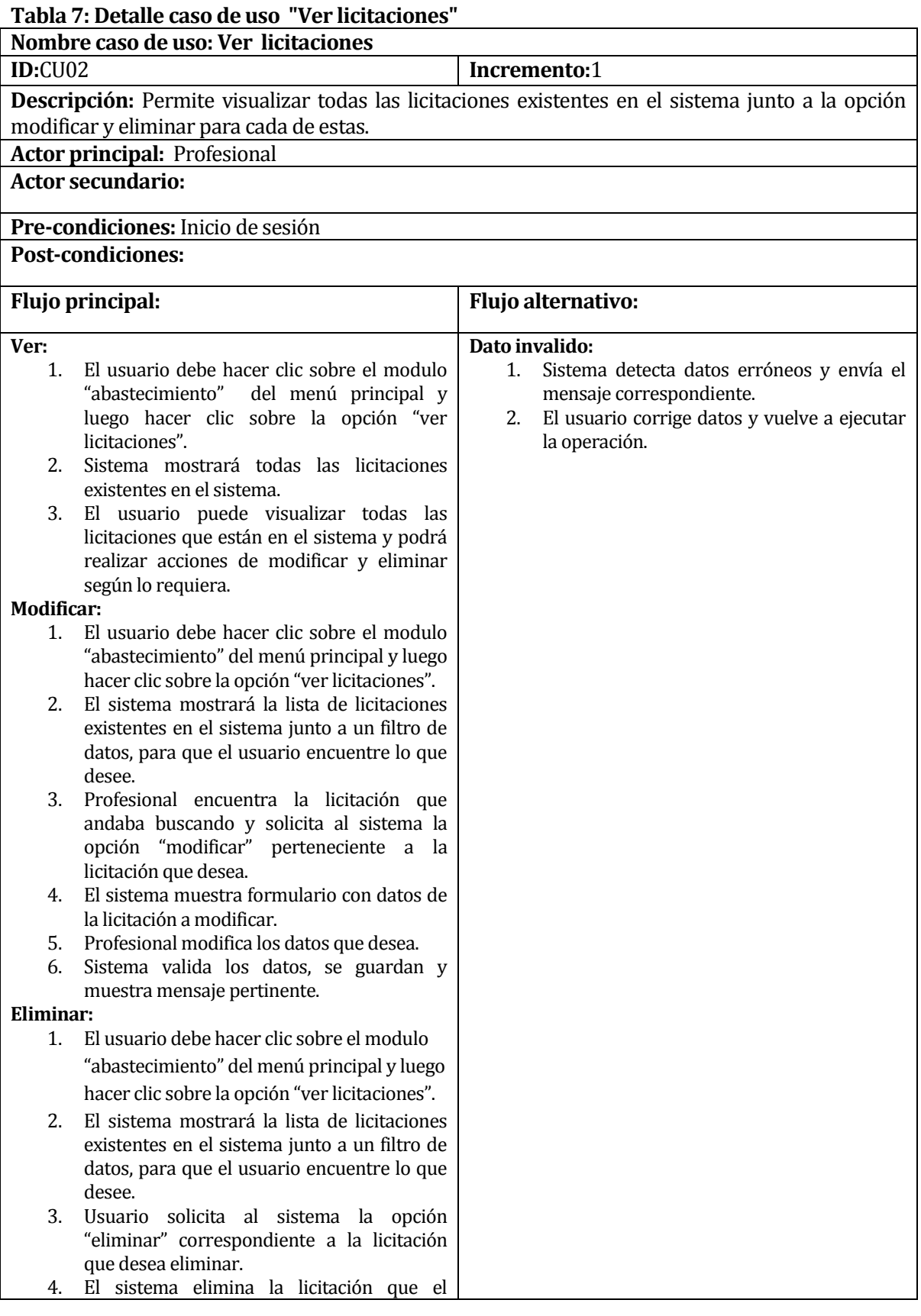

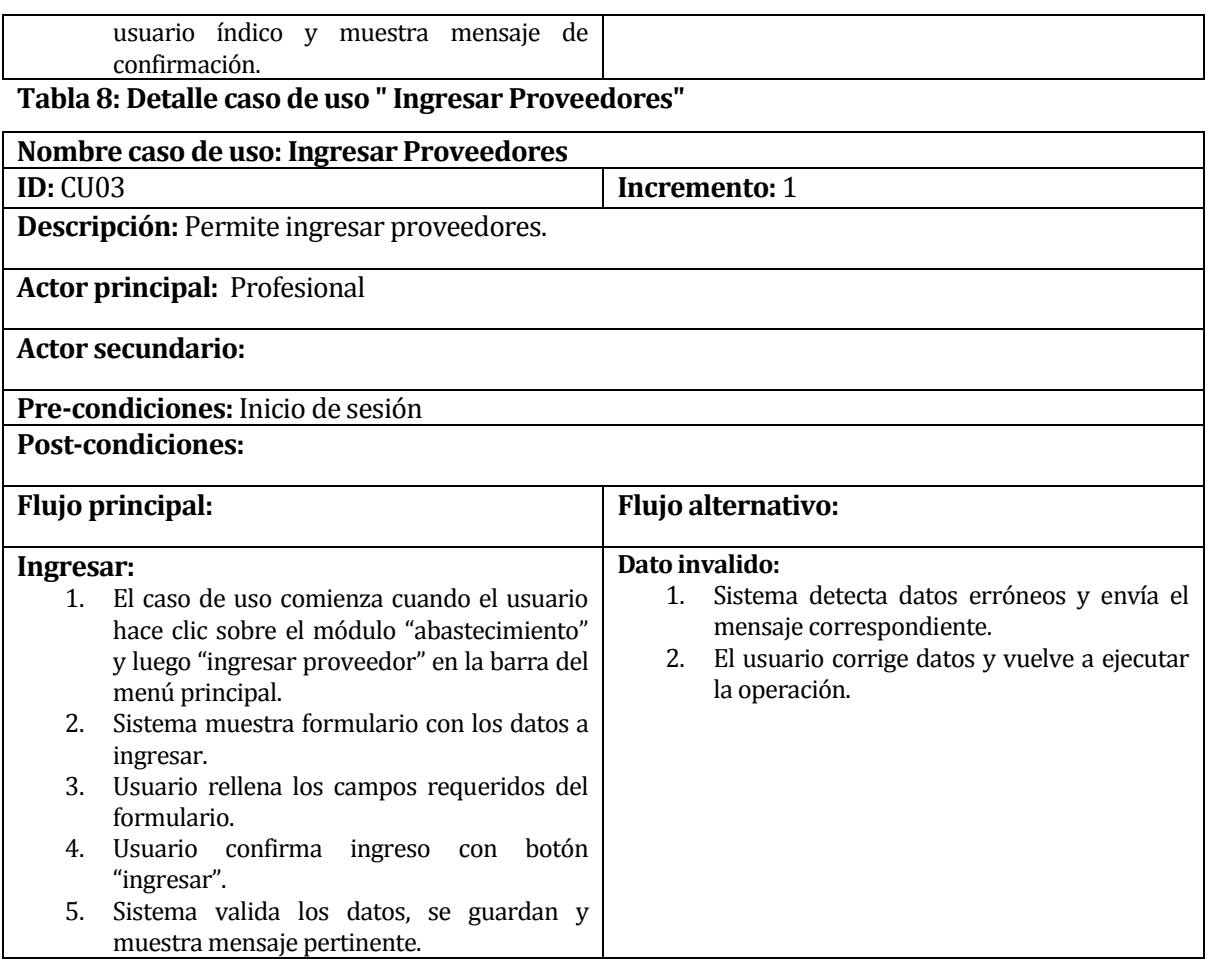

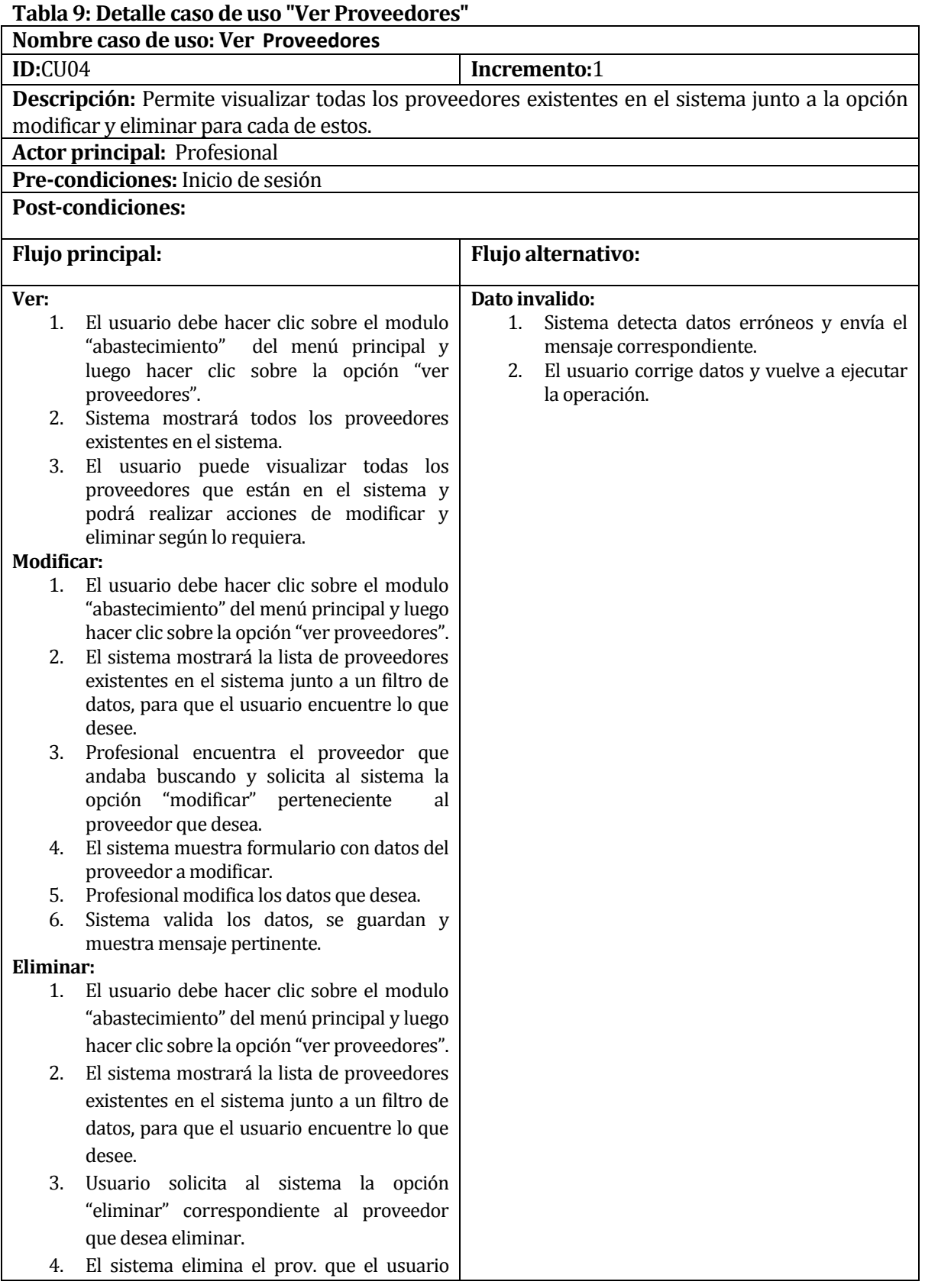

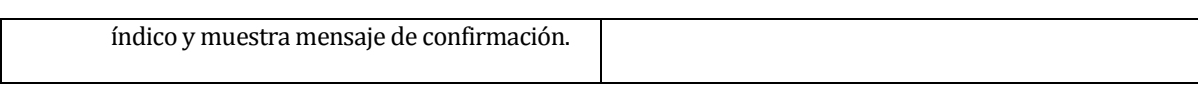

En las siguientes tablas se detallan los detalles de caso de uso del módulo "Productos".

#### **Tabla 10: Detalle caso de uso "Ingresar Productos"**

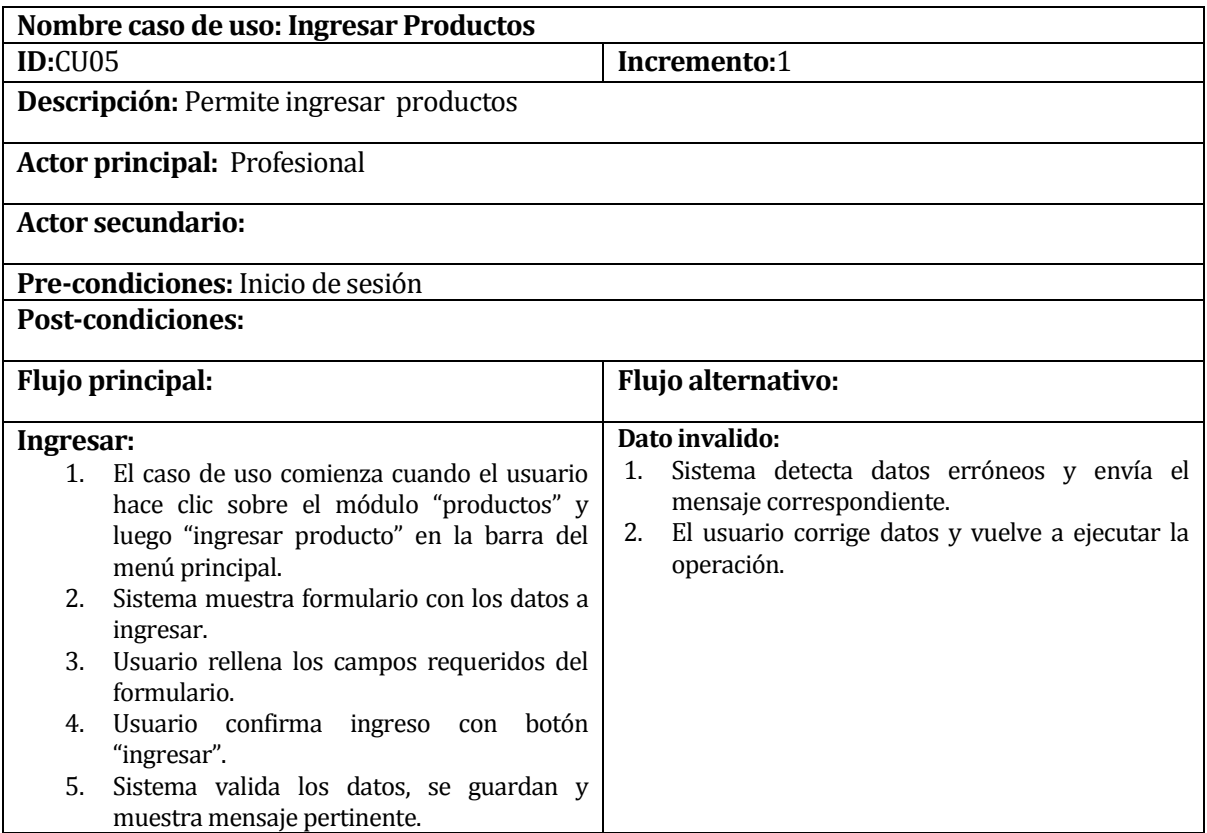

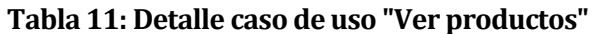

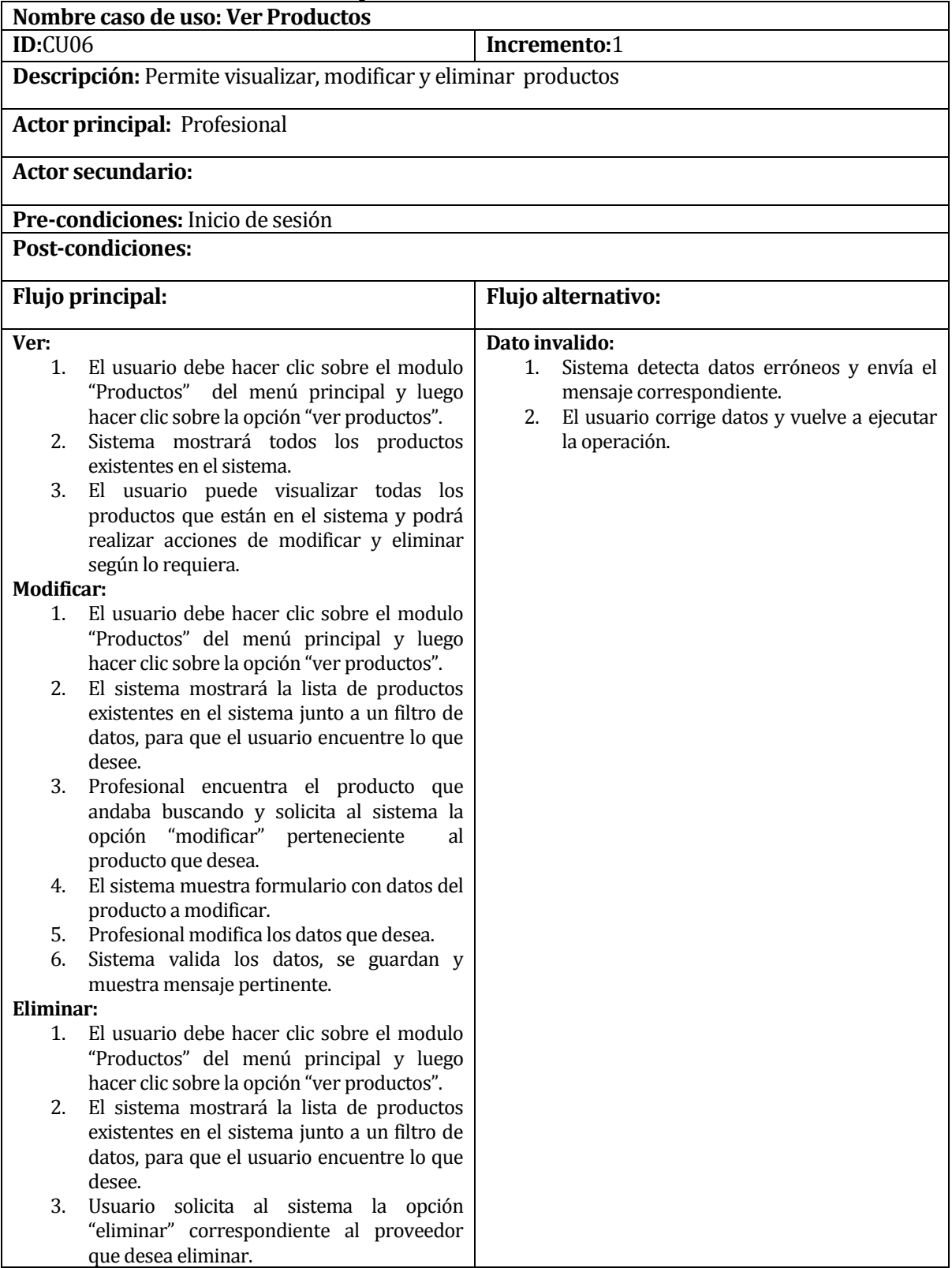

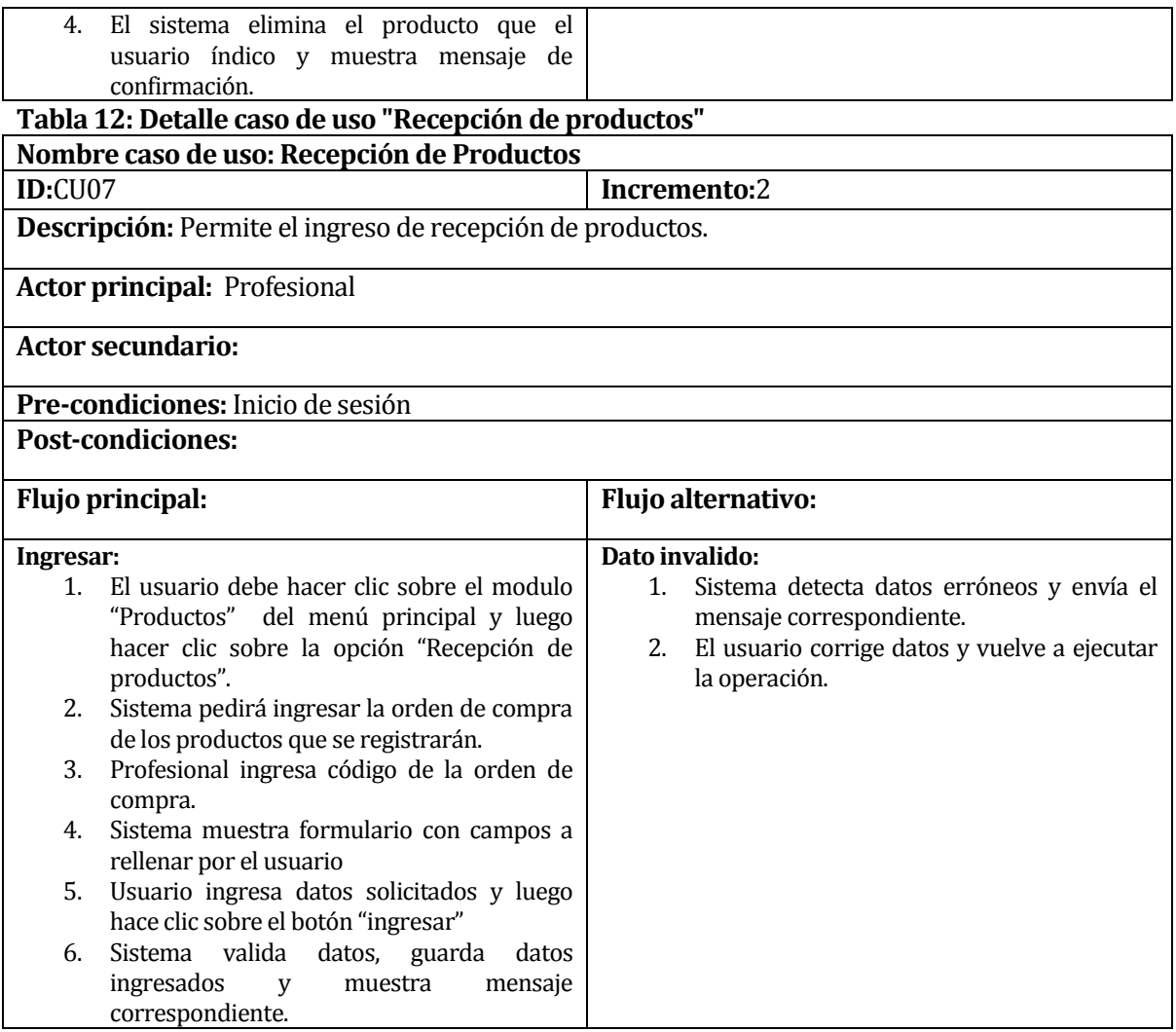

En las siguientes tablas se mostrará el detalle de los casos de uso del módulo "Proyectos"

#### **Tabla 13: Detalle caso de uso "Ingresar Proyectos"**

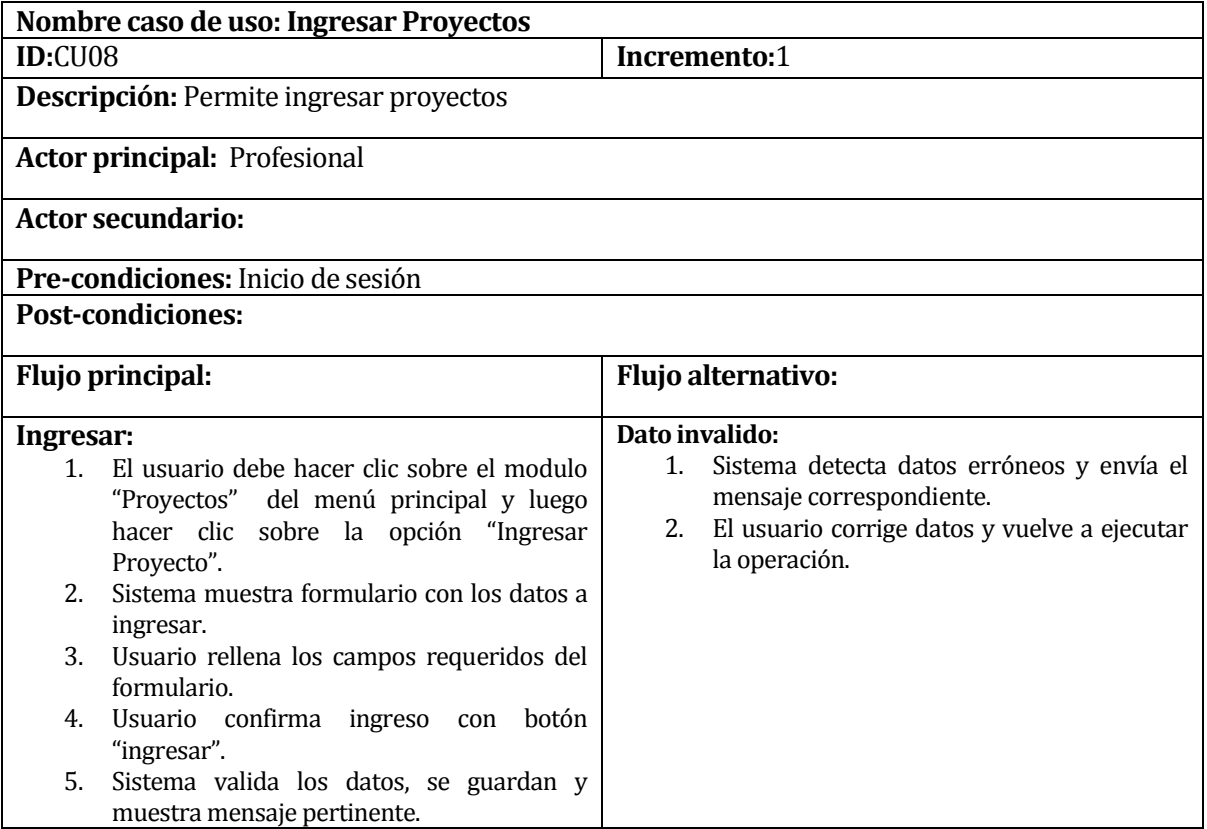

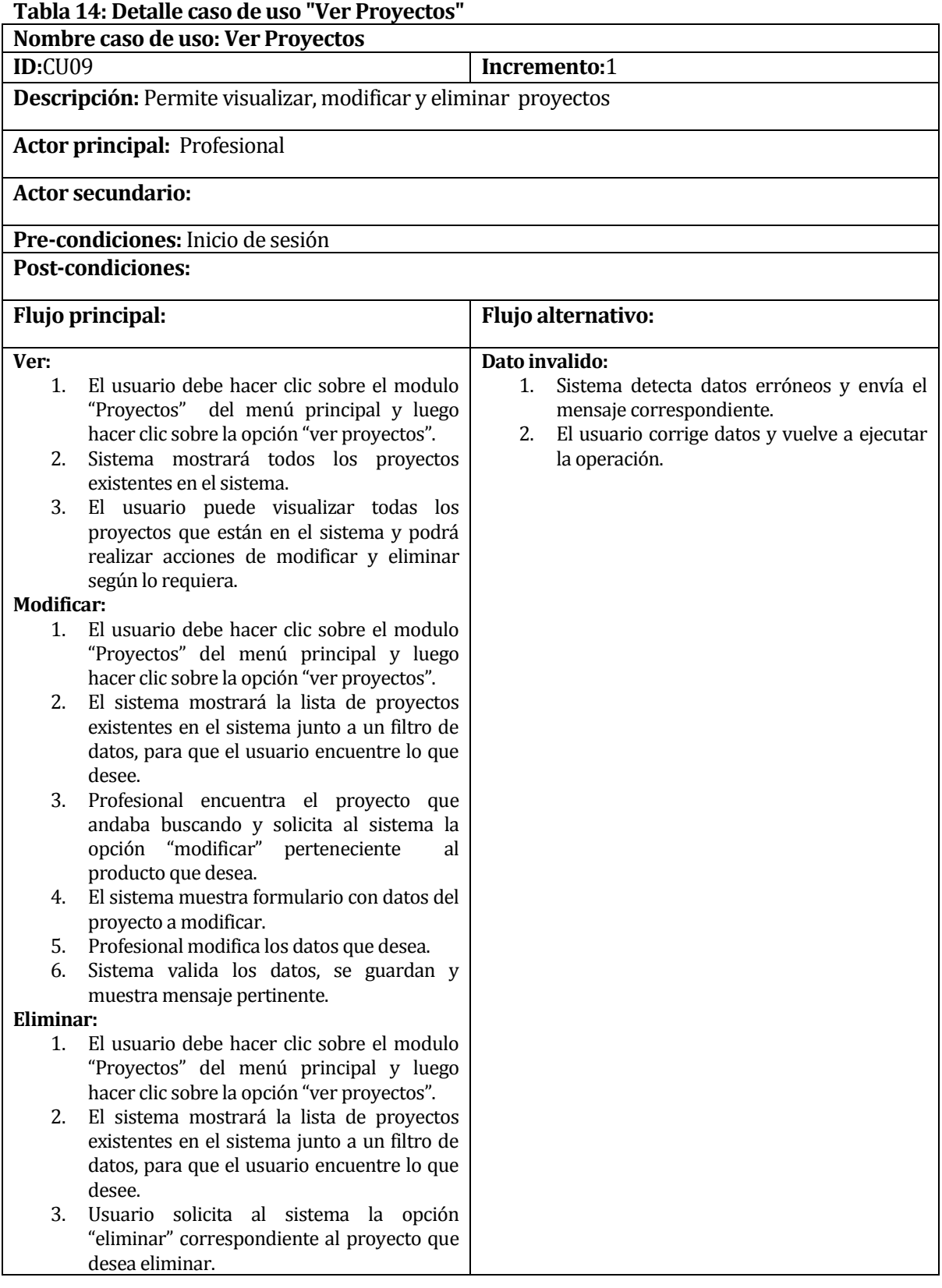

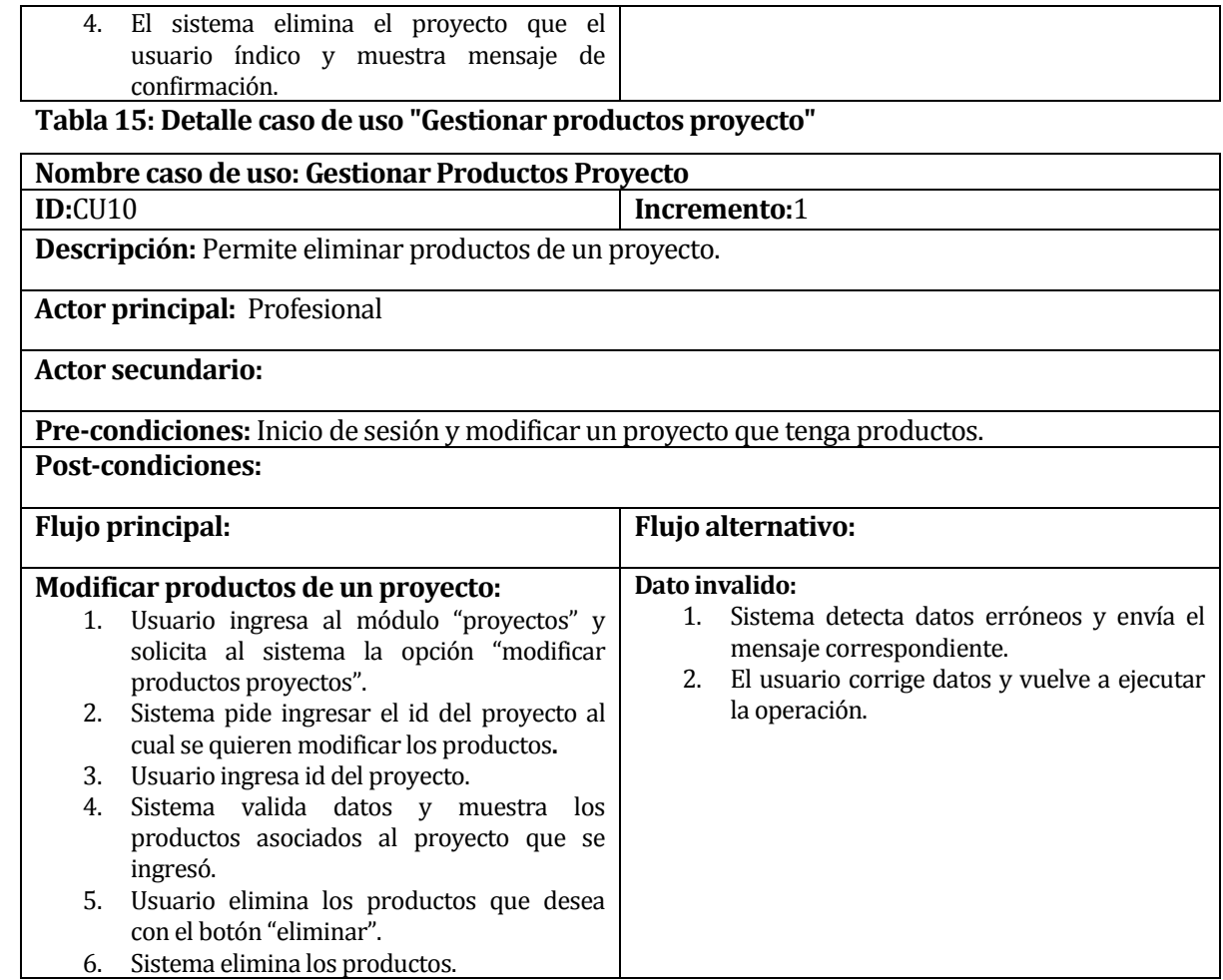

La siguiente tabla muestra los detalles de caso de uso del módulo "compras".

#### **Tabla 16: Detalle caso de uso "Gestionar órdenes de compra"**

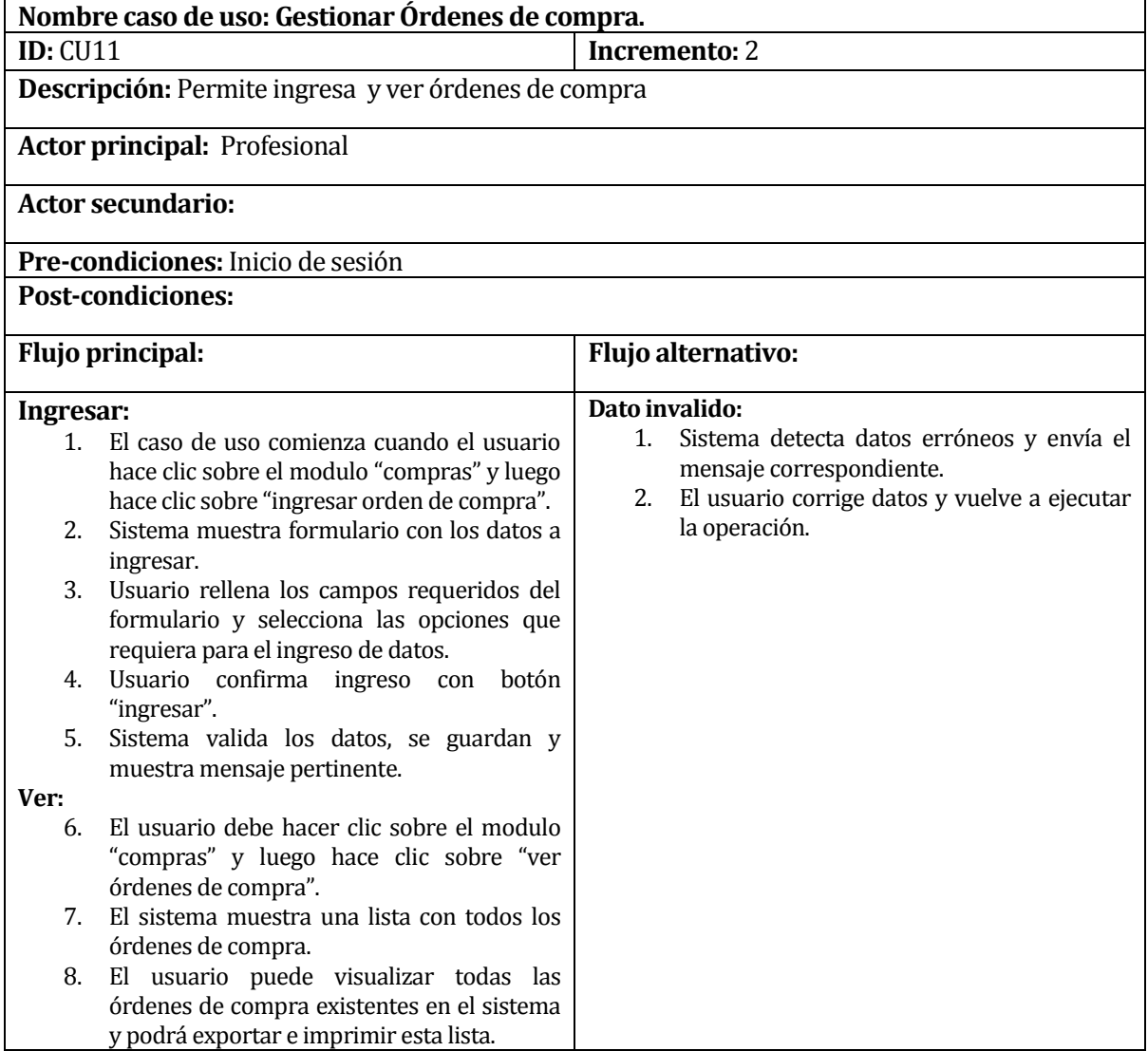

A continuación, en las siguientes tablas se muestran los detalles de caso de uso del módulo "Resoluciones.

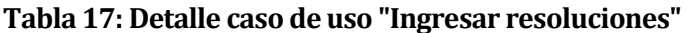

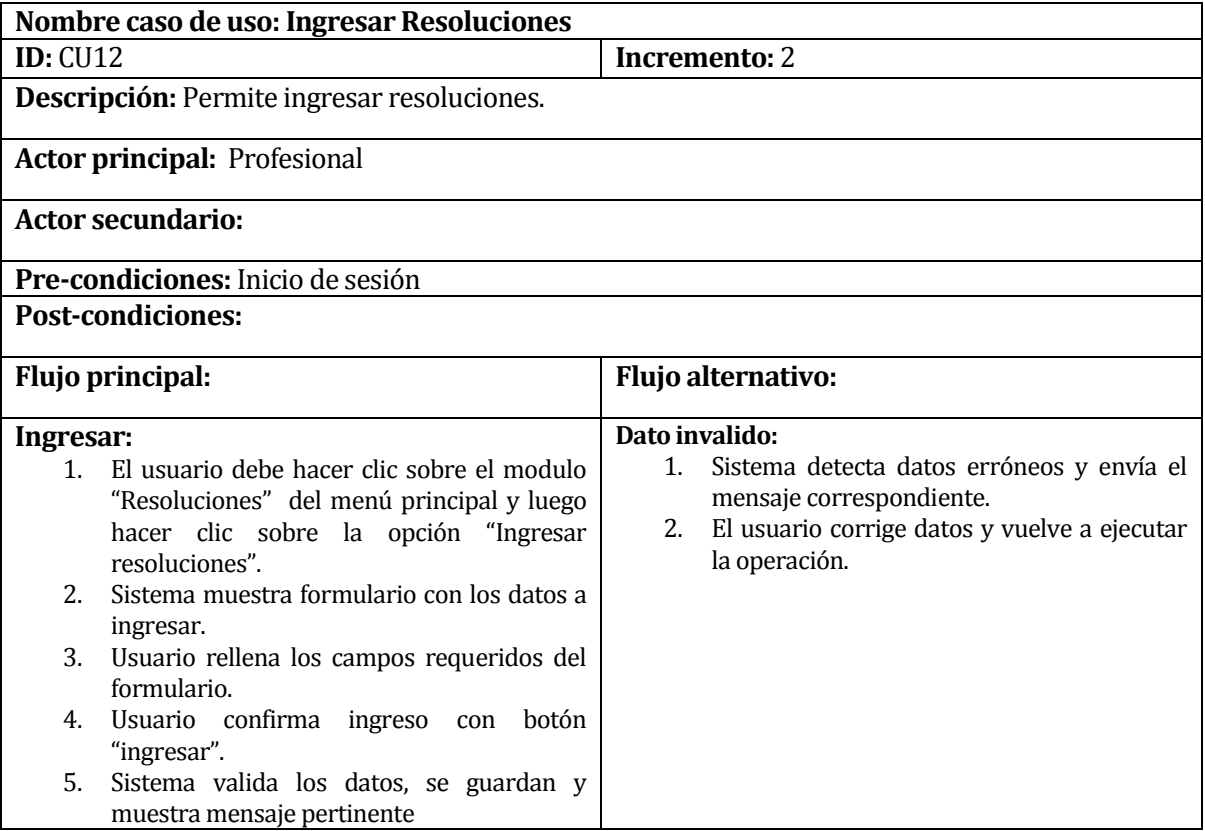

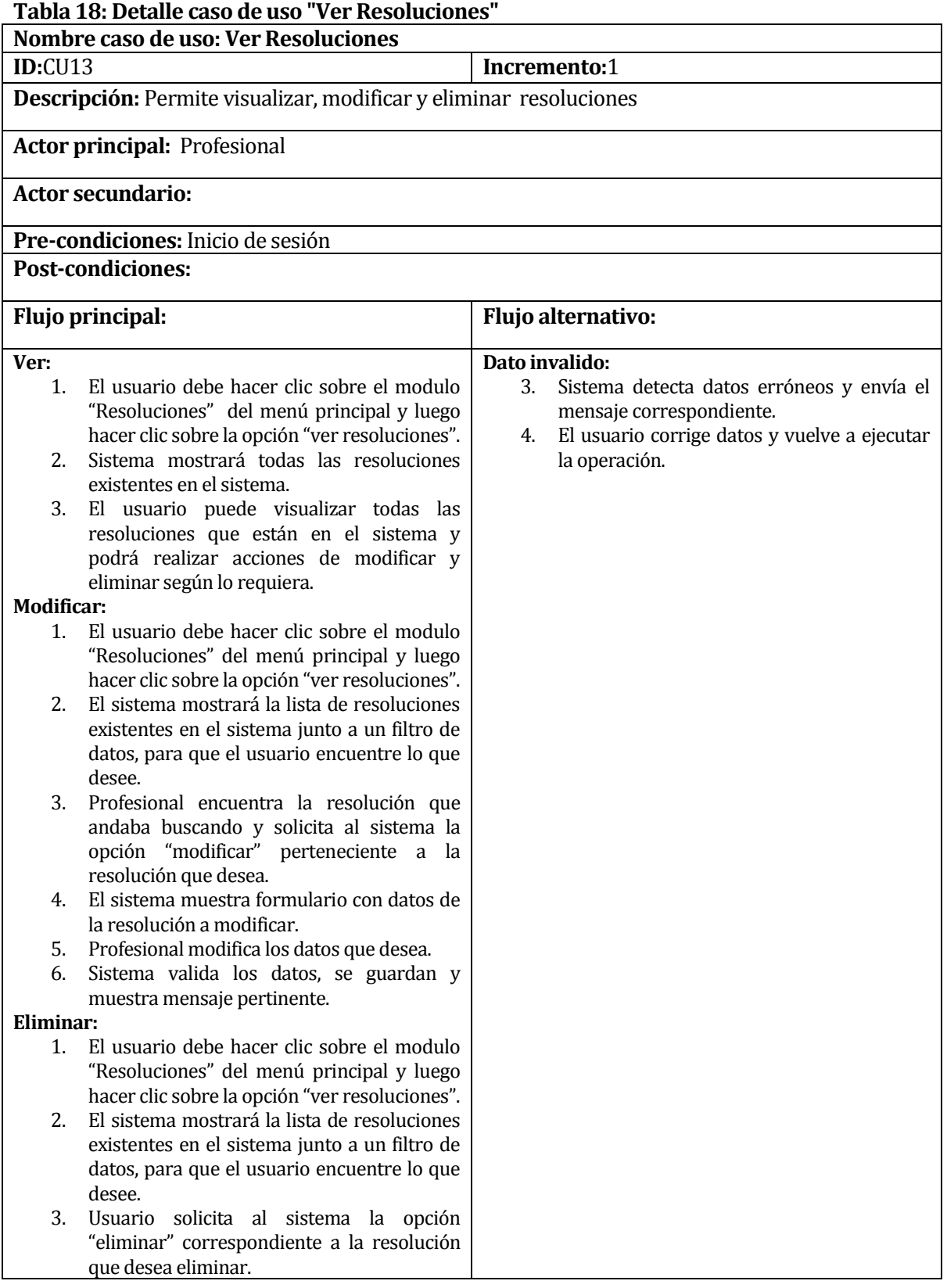

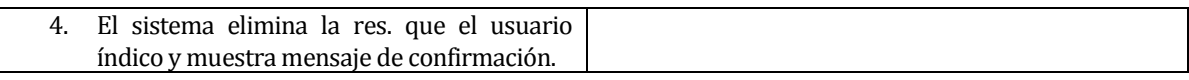

Finalmente, en las siguientes tablas se presentan los detalles de los casos de usos referentes al administrador del sistema, para el módulo "Usuarios".

#### **Tabla 19: Detalle caso de uso "Ingresar usuarios"**

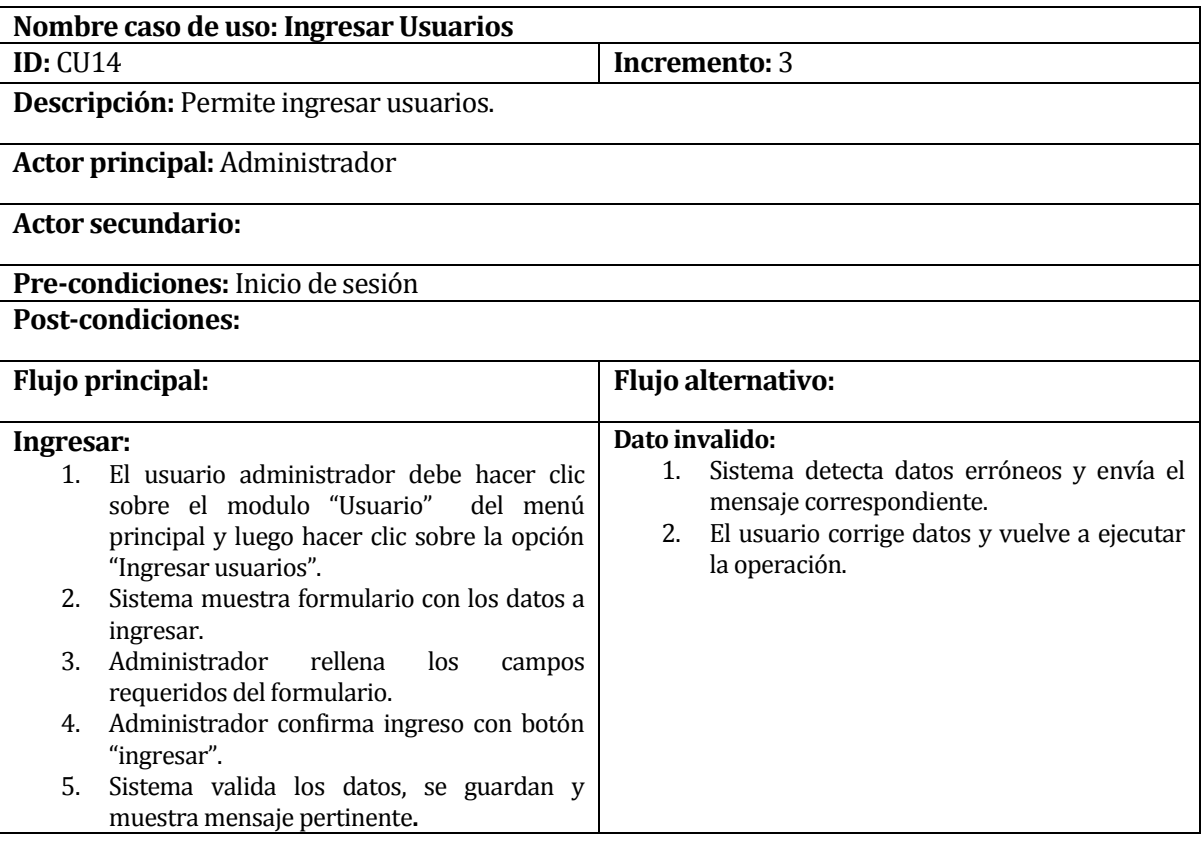

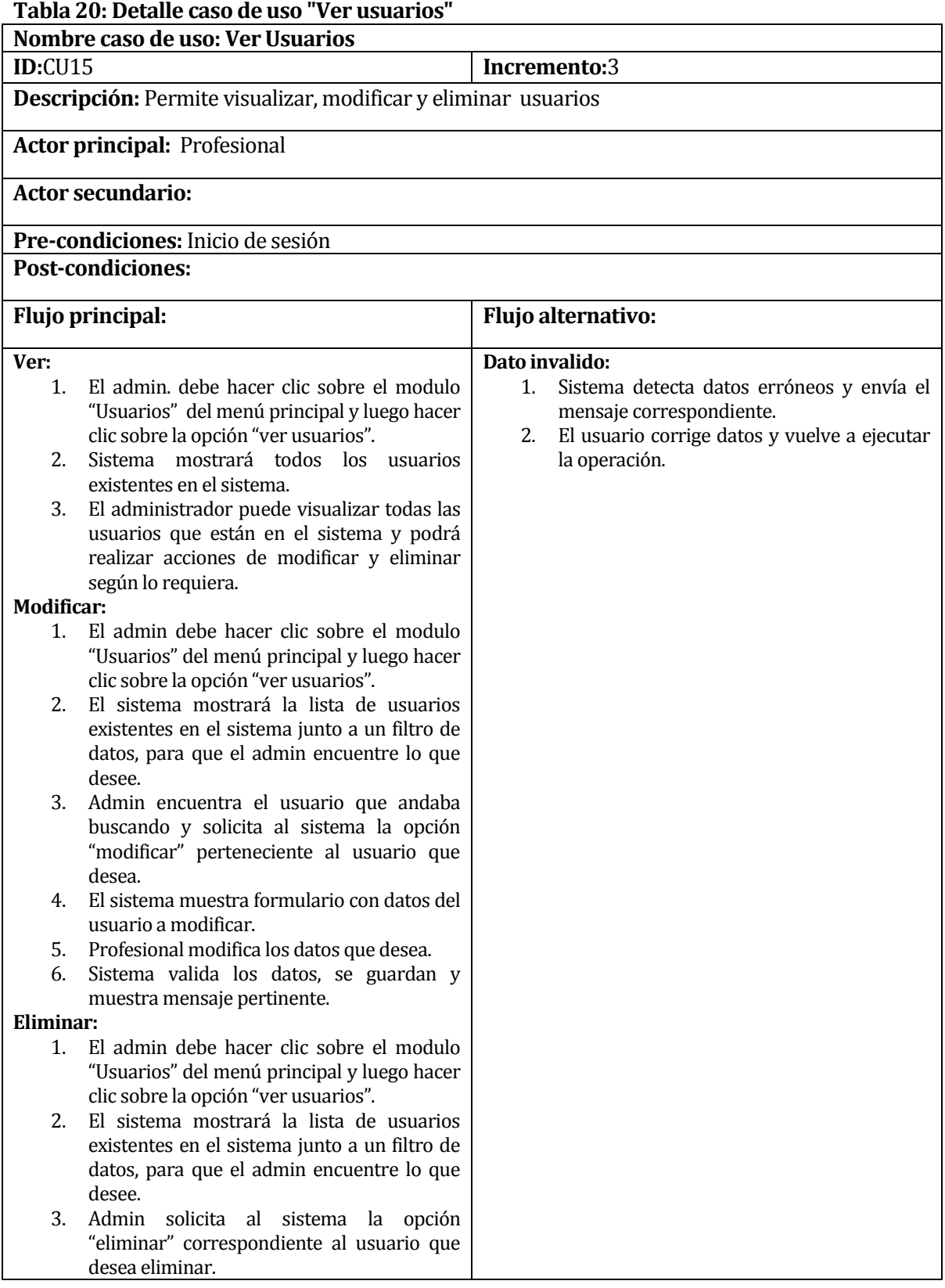

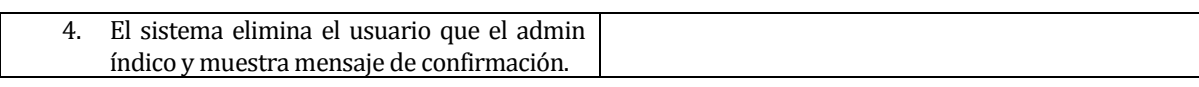

#### **6.3 Modelamiento de datos**

Un modelo entidad relación es una herramienta para el modelado de datos que permite representar las entidades relevantes de un sistema de información, así como sus interrelaciones y propiedades. A continuación, se muestra en la ilustración n°3 el MER para el Sistema de gestión de órdenes de compras para la unidad de abastecimiento, CESFAM Violeta Parra, realizado en base a la información proporcionada por los profesionales de la unidad antes mencionada y la unidad de informática:

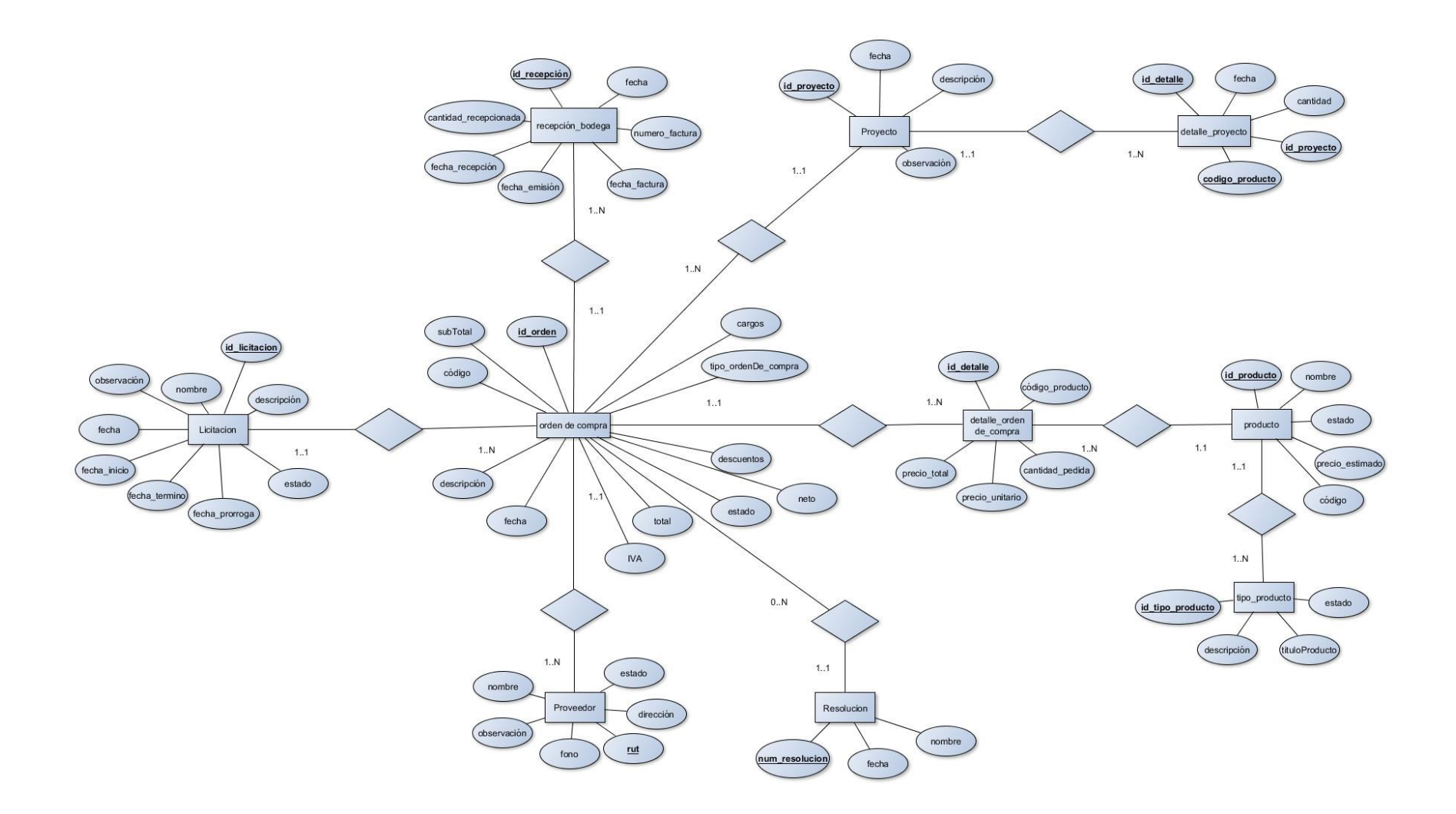

#### **Figura 4: Modelo Entidad Relación**

#### **6.4 Descripción de almacenes de datos**

A continuación se expone la descripción de las entidades presentes en el Modelo Entidad-Relación de la Figura N° 4.

**Licitación:** Es un procedimiento administrativo efectuado por la unidad de abastecimiento para poder realizar una compra a través del Mercado Publico, por ende es una entidad muy importante, ya que sin una licitación no se puede realizar una orden de compra.

**Orden de compra:** Se refiere a las órdenes de compra que se van a ingresar, es la entidad más importante ya que esta necesita los datos de todos las demás entidades para finalmente poder ingresar una orden.

**Proveedor:** Un proveedor es quien ofrece y provee los productos que el CESFAM necesita.

**Recepción Bodega:** Entidad encargada de registrar los productos que llegan al CESFAM.

**Resolución:** Una resolución se crea para poder ingresar una orden de compra a través de convenio marco.

**Detalle\_orden\_de\_compra:** Contiene todos los detalles de una orden de compra.

**Proyecto:** Un proyecto contiene los productos y la cantidad de estos que se quieren comprar.

**Detalle proyecto:** Contiene todos los detalles de un proyecto.

**Producto:** Se refiere a todos aquellos productos que se deben comprar en algún momento para el CESFAM.

**Tipo producto:** Es la categoría a la cual pertenece un producto.

# **CAPÍTULO 7: Diseño**

#### **7.1 Diseño de Físico de la Base de datos**

A continuación en la Figura N° 5 se muestra el diseño físico de la base de datos, que se realizó a partir del modelo entidad relación mostrado anteriormente;

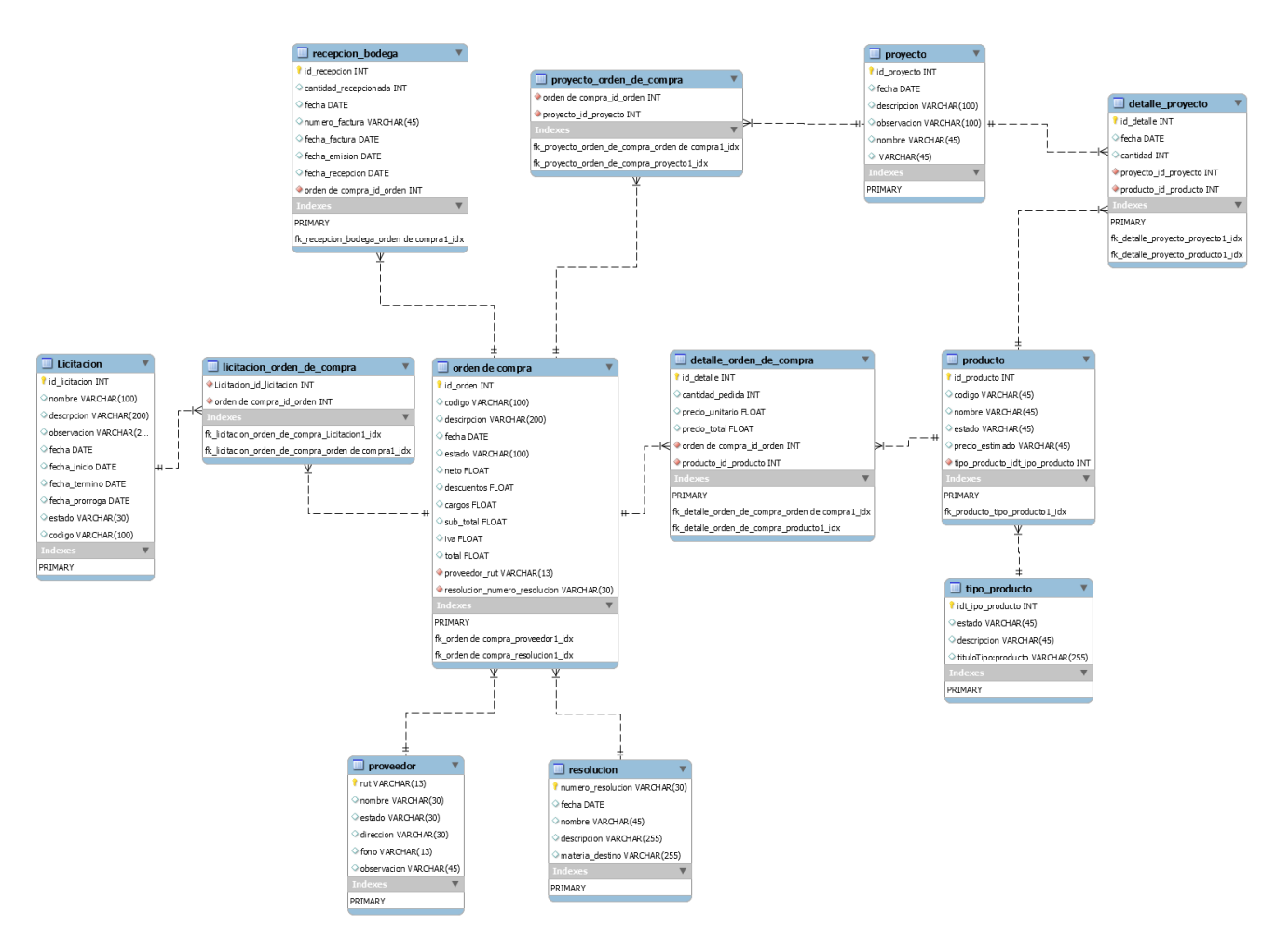

**Figura 5: Diagrama Físico de la base de datos** 

#### **7.2 Diseño interfaz y navegación**

En la Figura 6 se muestra el mapa de navegación del sistema, el cual muestra una representación esquemática de la estructura del sistema, indicando los principales conceptos incluidos en el espacio de la información y las interrelaciones que existen entre ellos (Anónimo).

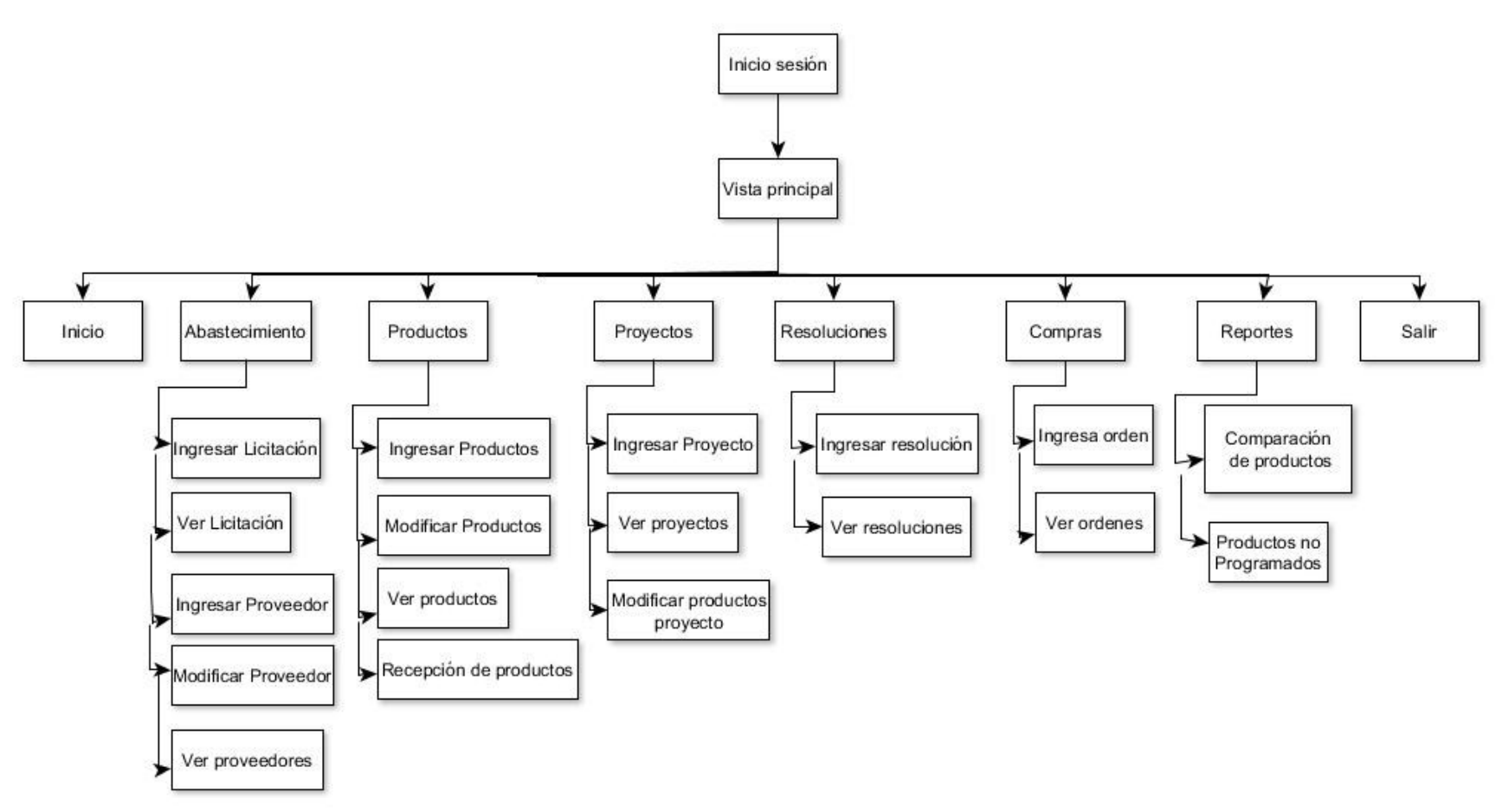

**Figura 6: Mapa de Navegación "Profesional"**

#### **7.2.1 Login**

Corresponde a la primera pantalla que se muestra al ingresar al sistema, tal como se muestra en la figura N°7.

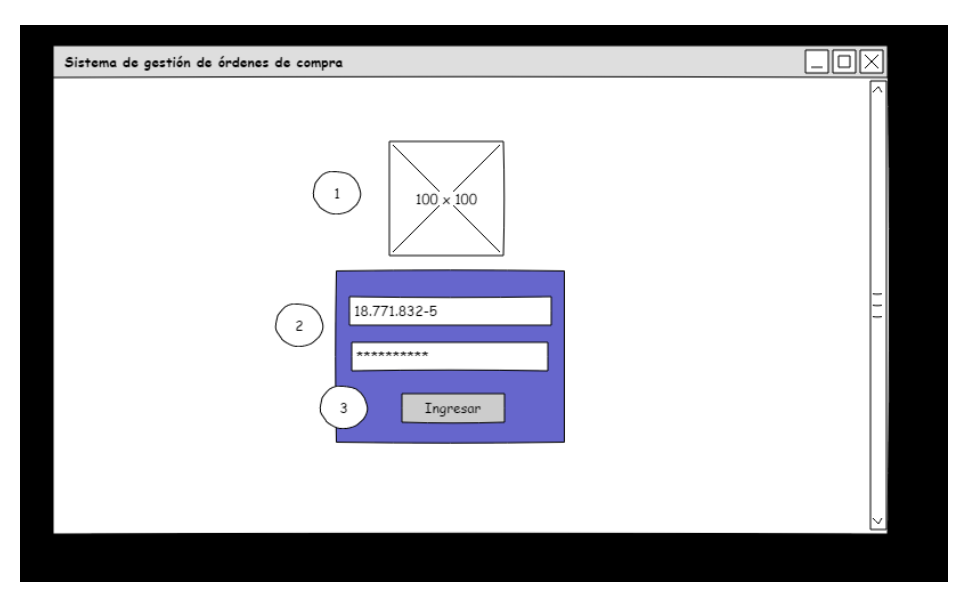

**Figura 7: Diseño de interfaz "login"** 

**Tabla 21: Detalle diseño de interfaz "login"** 

| N° de área | Representación        |
|------------|-----------------------|
|            | Logo de la empresa    |
|            | Nombre de la empresa  |
|            | Formulario de ingreso |
|            | Botón ingresar        |

### **7.2.2 Pantalla Principal**

Corresponde a la primera pantalla que ve un profesional luego de autenticarse correctamente en el login. Se muestra a continuación en la figura N°8.

#### Sistema de gestión de órdenes de compra  $\Box$ o $\times$ O **V** Abastecimiento **V** Productos **V** Proyectos **V** Compras **V** Reportes **V** Resoluciones **V** Salir **V**  $\frac{2}{2}$ Sistema de abastecimiento **CESFAM Violeta Parra** Licitaciones por vencer Estado  $\overline{3}$ IdLicitación Nombre Fecha Inicio Fecha Término Fecha Prorroga Licitación nº $1$  $\mathbf{1}$ 01/01/2018 02/05/2018 Guardada  $14$ 02/02/2018 04/05/2018 Licitación nº2 Guardada  $\overline{23}$ Licitación nº3 03/03/2018 08/07/2018 10/08/2018 Guardada

#### Sistema de Gestión de Órdenes de Compra, CESFAM Violeta Parra \_\_\_\_\_\_\_\_\_\_\_\_\_\_\_\_\_\_\_\_\_\_\_\_\_\_\_\_\_\_\_\_\_\_\_\_\_\_\_\_\_\_\_\_\_\_\_\_\_\_\_\_\_\_\_\_\_\_\_\_\_\_\_\_\_\_\_\_\_\_\_\_\_\_\_\_\_\_\_\_\_\_\_\_\_\_\_\_\_\_\_\_\_\_\_\_\_\_\_\_\_\_\_\_\_\_\_\_\_\_\_\_\_\_\_

**Figura 8: Diseño de interfaz "Pantalla Principal"** 

#### **Tabla 22: Detalle interfaz "Pantalla Principal"**

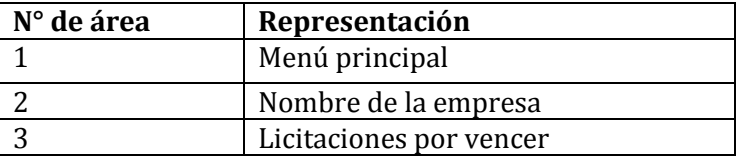

#### **7.2.3 Ingresar licitación**

Esta pantalla corresponde al formulario que aparece en la opción "ingresar licitación", el cual se muestra en la Figura N°9

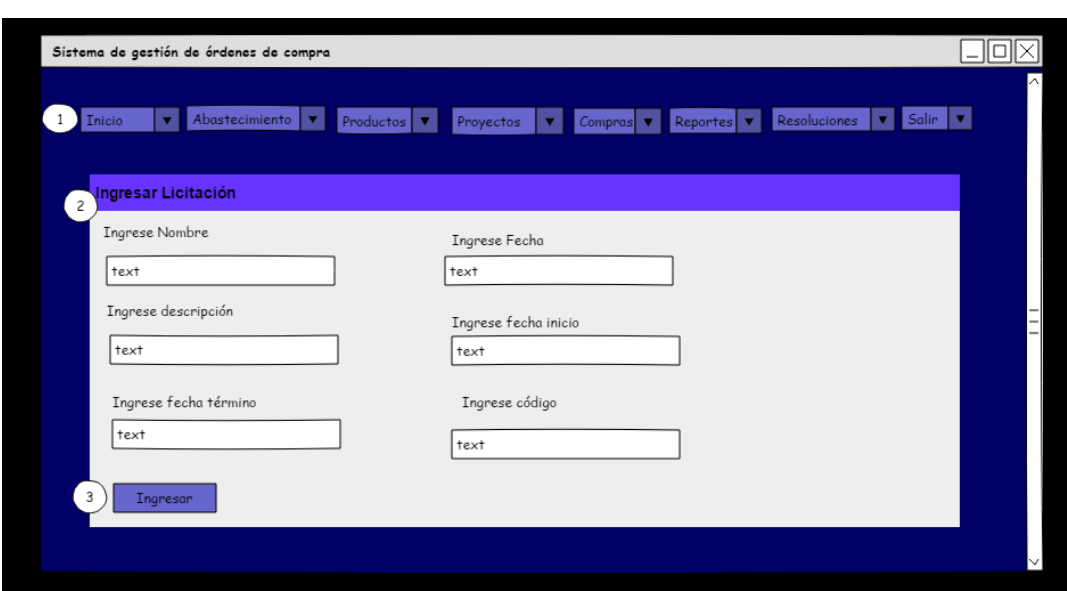

**Figura 9: Pantalla "Ingresar Licitación"** 

#### **Tabla 23: Detalle interfaz "Ingresar licitación"**

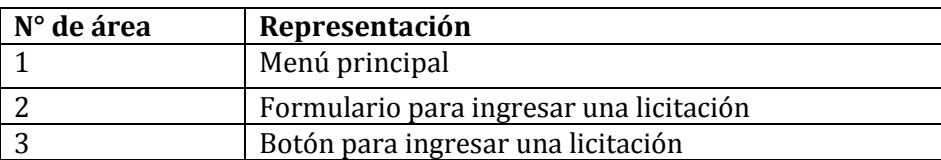

#### **7.2.4 Compras**

En las figuras N°10, N°11, N°12, N°13 se presentan las respectivas pantallas para poder ingresar una orden de compra, se mostrará cómo ingresar una orden a través de la opción por licitación, luego se escogerá no asociar la orden a un proyecto, posteriormente se mostrará el formulario correspondiente para ingresar la orden, luego se deberán ingresar todos los productos que llevará la orden de compra y posteriormente el sistema mostrará los valores finales de la compra.

### $\Box$ o $\times$ Sistema de gestión de órdenes de compra Ingresar orden de compra  $\odot$ ¿Cómo desea ingresar la orden de compra? 3 Por Lictación Trato directo Convenio Marco

Sistema de Gestión de Órdenes de Compra, CESFAM Violeta Parra \_\_\_\_\_\_\_\_\_\_\_\_\_\_\_\_\_\_\_\_\_\_\_\_\_\_\_\_\_\_\_\_\_\_\_\_\_\_\_\_\_\_\_\_\_\_\_\_\_\_\_\_\_\_\_\_\_\_\_\_\_\_\_\_\_\_\_\_\_\_\_\_\_\_\_\_\_\_\_\_\_\_\_\_\_\_\_\_\_\_\_\_\_\_\_\_\_\_\_\_\_\_\_\_\_\_\_\_\_\_\_\_\_\_\_

**Figura 10: Diseño interfaz "Ingresar orden de compra 1"** 

**Tabla 24: Detalle interfaz "Ingresar orden de compra 1"** 

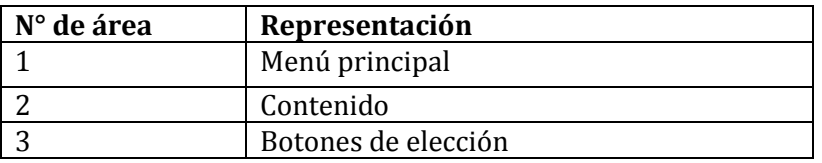

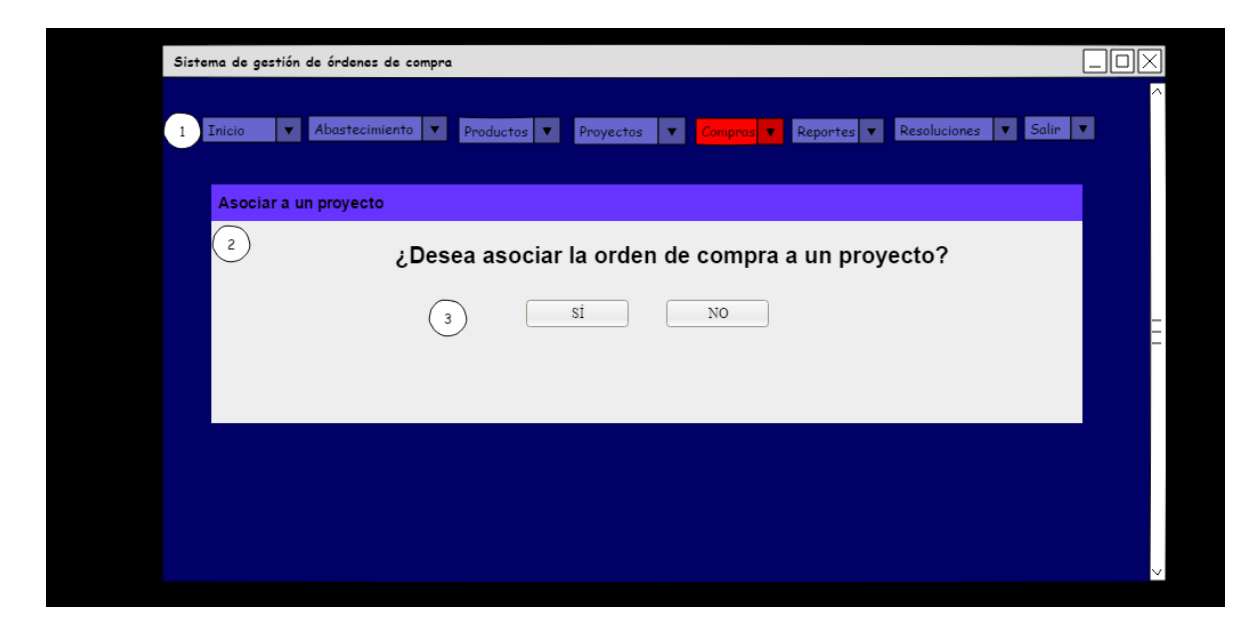

**Figura 11: Diseño de interfaz "Ingresar orden de compra 2"**

**Tabla 25: Detalle Interfaz "Ingresar orden de compra 2"** 

| N° de área | Representación      |  |  |
|------------|---------------------|--|--|
|            | Menú principal      |  |  |
|            | Contenido           |  |  |
|            | Botones de elección |  |  |

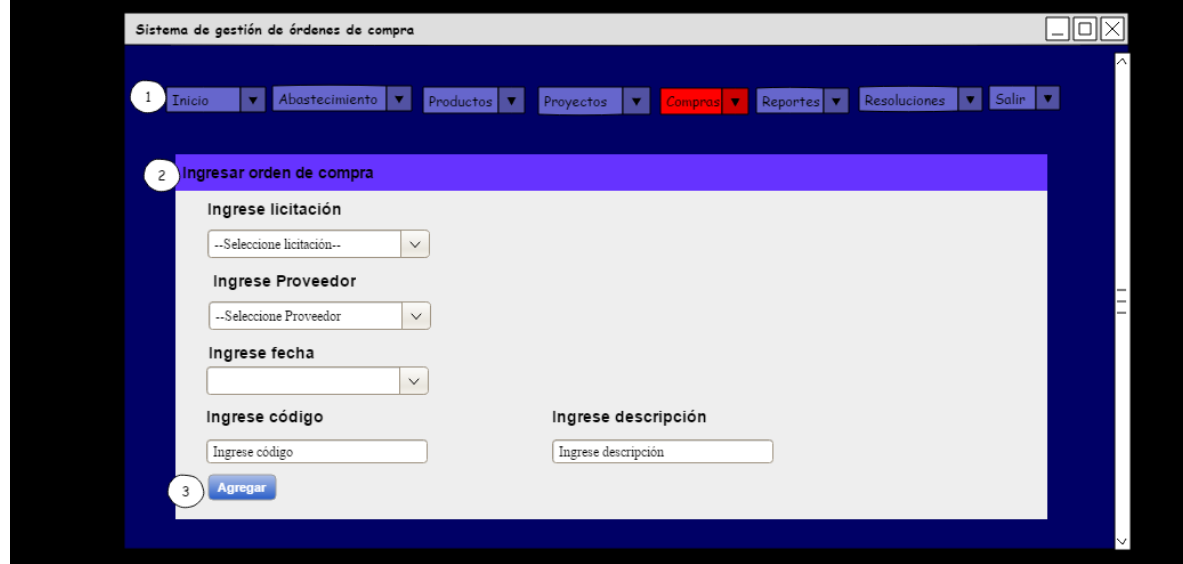

**Figura 12: Diseño de interfaz "Ingresar orden de compra 3"** 

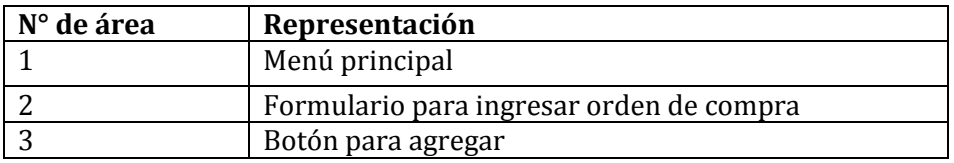

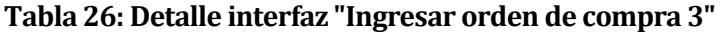

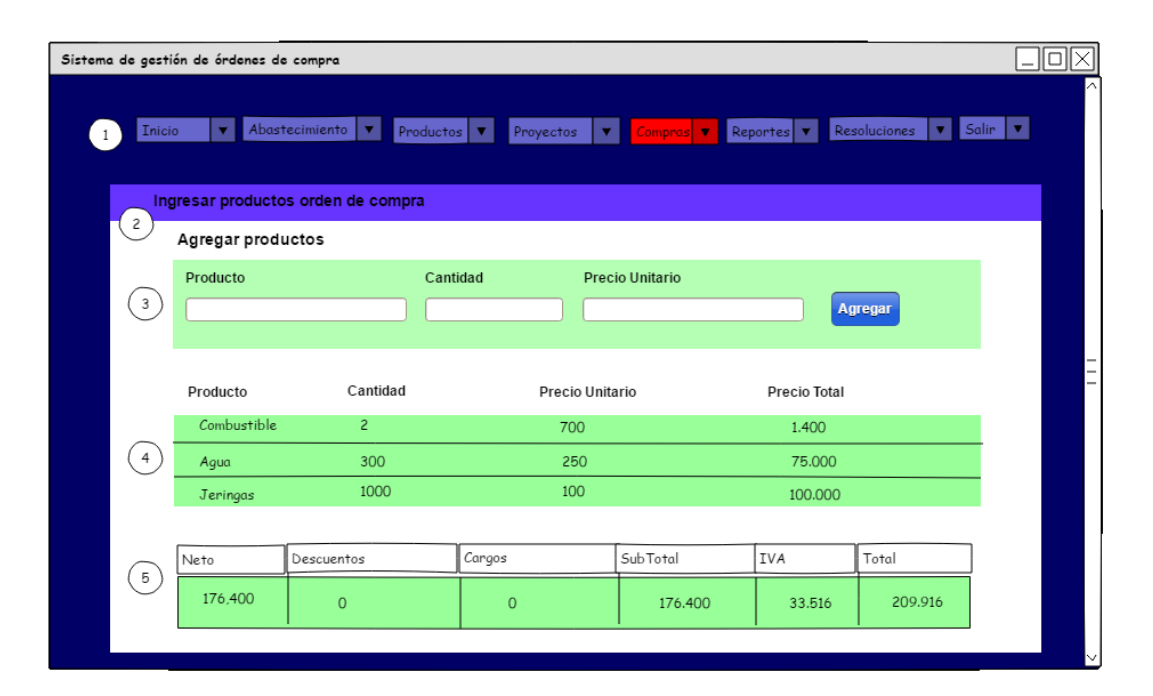

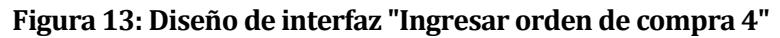

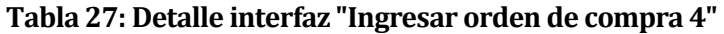

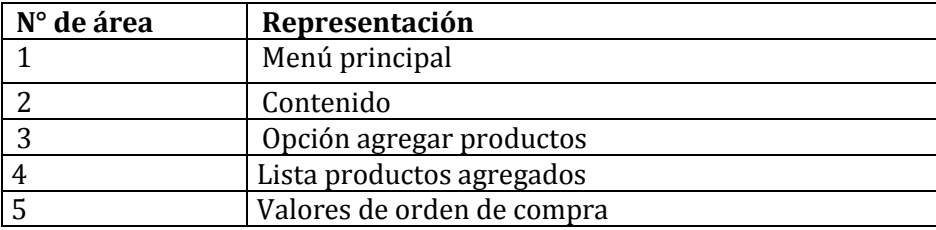

#### **7.2.5 Reporte**

Corresponde al reporte de los productos no programados en algún proyecto, pero que de igual manera fueron comprados con una orden de compra. Se muestra a continuación en la figura N°13.

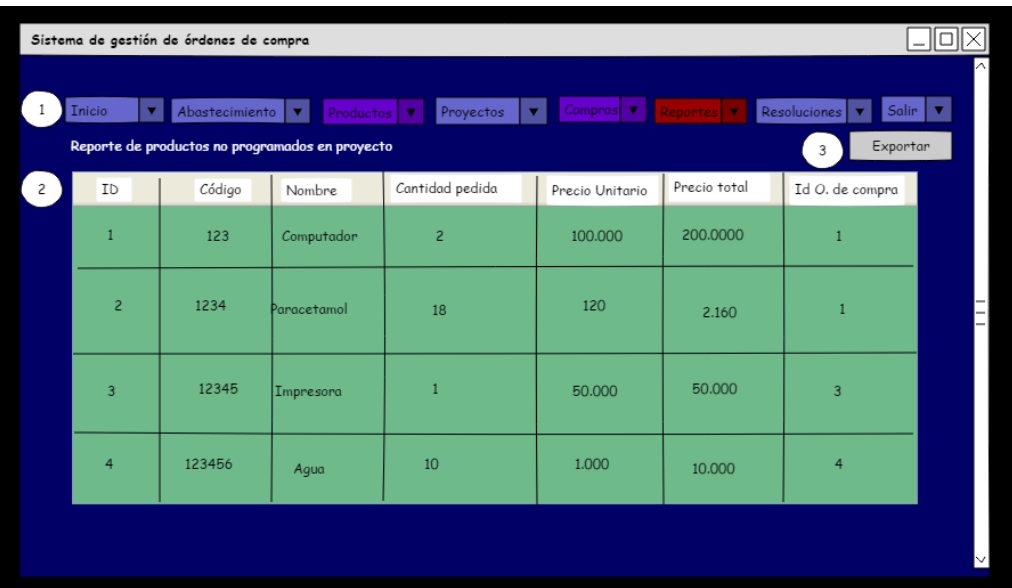

**Figura 14: Diseño de interfaz "Reporte de productos no programados"** 

**Tabla 28: Detalle interfaz "Reporte de productos no programados"** 

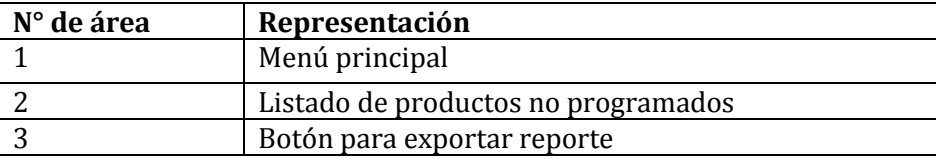

Las demás pantallas de los módulos se muestran en Anexo 4: Pantallas del "Sistema de gestión de órdenes de compra.

#### **7.3 Especificación de módulos**

En los siguientes ítems se detalla la especificación de los módulos, en donde en cada uno de estos se mostrará una tabla con parámetros de entrada y salida con el respectivo tipo de datos.

#### **7.3.1 Módulo abastecimiento**

En este módulo se pueden ingresar, editar, eliminar y ver las licitaciones y proveedores, ambos necesarios para poder ingresar una orden de compra, es por ello que se eligió como el primer módulo.

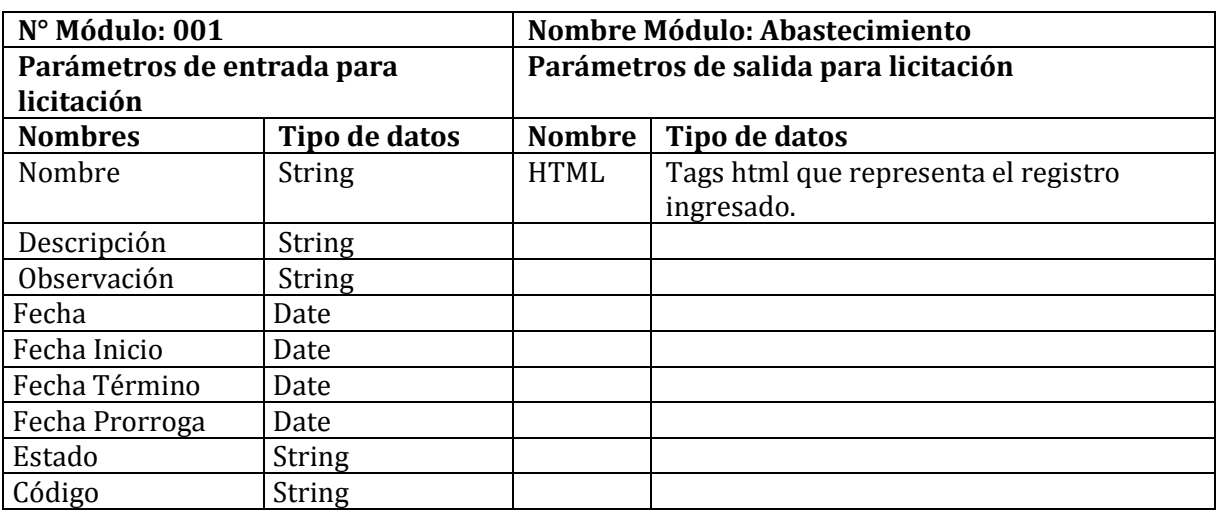

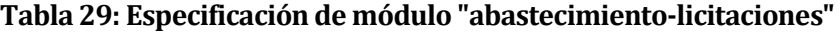

#### **Tabla 30: Especificación de módulo "abastecimiento-proveedor"**

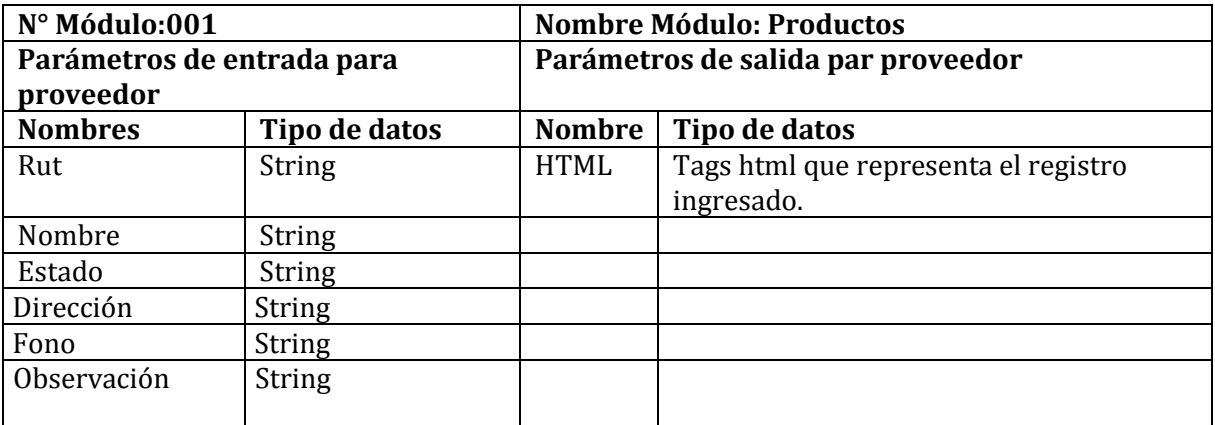

#### **7.3.2 Módulo productos**

En el módulo productos se pueden ingresar, modificar, eliminar y visualizar todos los productos que se han ingresado al sistema, además se podrá gestionar la recepción de estos productos en bodega, los datos que se solicitan para estos ingresos se detallan a continuación en las siguientes tablas.

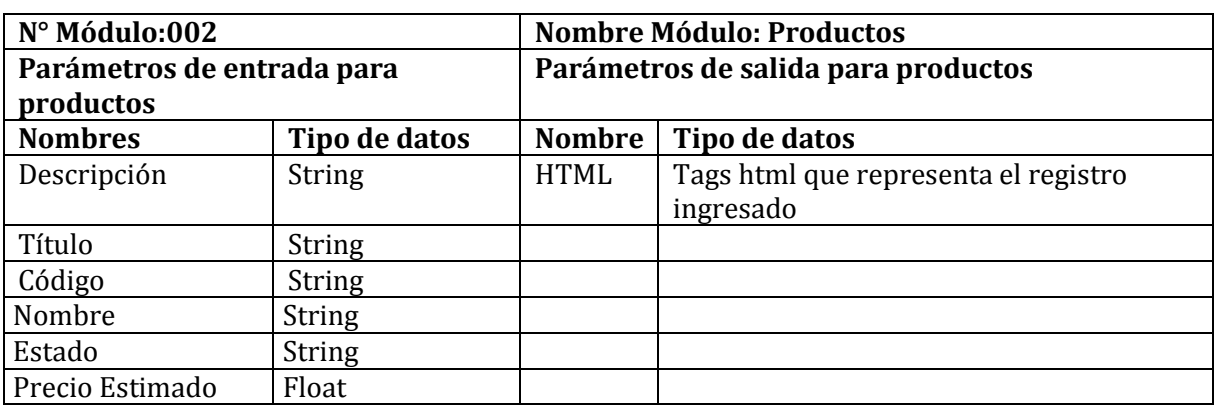

#### **Tabla 31: Especificación de módulo "productos"**

#### **Tabla 32: Especificación de modulo "productos-recepción de bodega"**

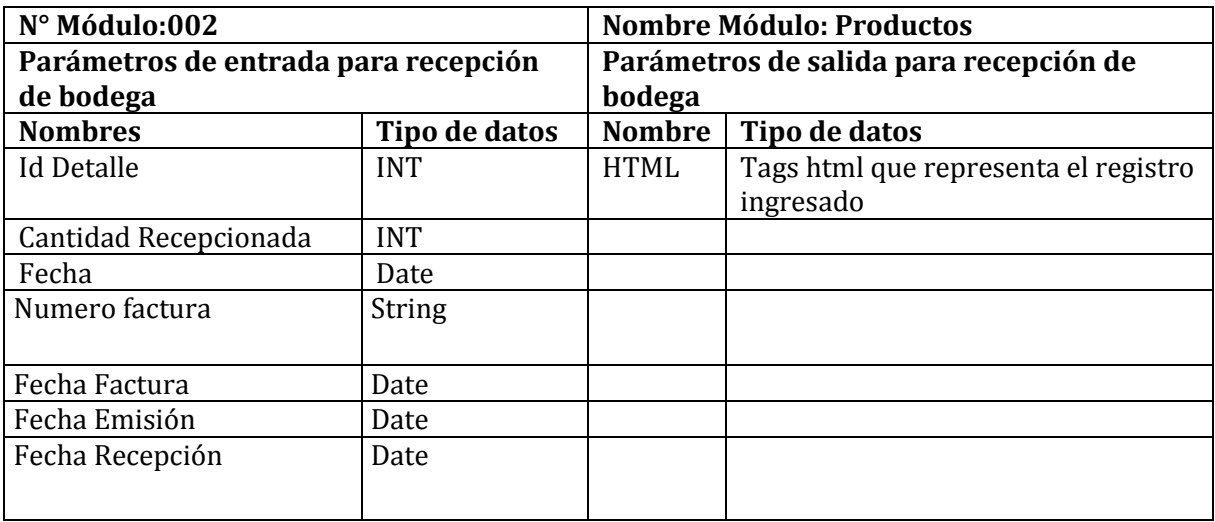

#### **7.3.3 Módulo proyectos**

Módulo encargado de ingresar, modificar, ver y eliminar proyectos, los proyectos se refieren a las compras futuras que estarán programadas, además en este módulo se podrán modificar los productos de los proyectos. En las siguientes tablas se detallan los parámetros de entrada y salida.

| N° Módulo:003         |               | <b>Nombre Módulo: Proyectos</b> |                                                |  |  |
|-----------------------|---------------|---------------------------------|------------------------------------------------|--|--|
| Parámetros de entrada |               | Parámetros de salida            |                                                |  |  |
| <b>Nombres</b>        | Tipo de datos | <b>Nombre</b>                   | Tipo de datos                                  |  |  |
| Fecha                 | Date          | <b>HTML</b>                     | Tags html que representa el registro ingresado |  |  |
| Descripción           | <b>String</b> |                                 |                                                |  |  |
| Observación           | <b>String</b> |                                 |                                                |  |  |
| Nombre                | String        |                                 |                                                |  |  |

**Tabla 33: Especificación de módulo "proyectos"** 

#### **7.3.4 Módulo compras**

El módulo compras contempla el ingreso y modificación de órdenes de compra, es el módulo principal, ya que el sistema se crea para poder gestionar las órdenes y todos los demás módulos son necesarios para poder crearla. A continuación se muestra en la Tabla 27 los parámetros de entrada y salida.

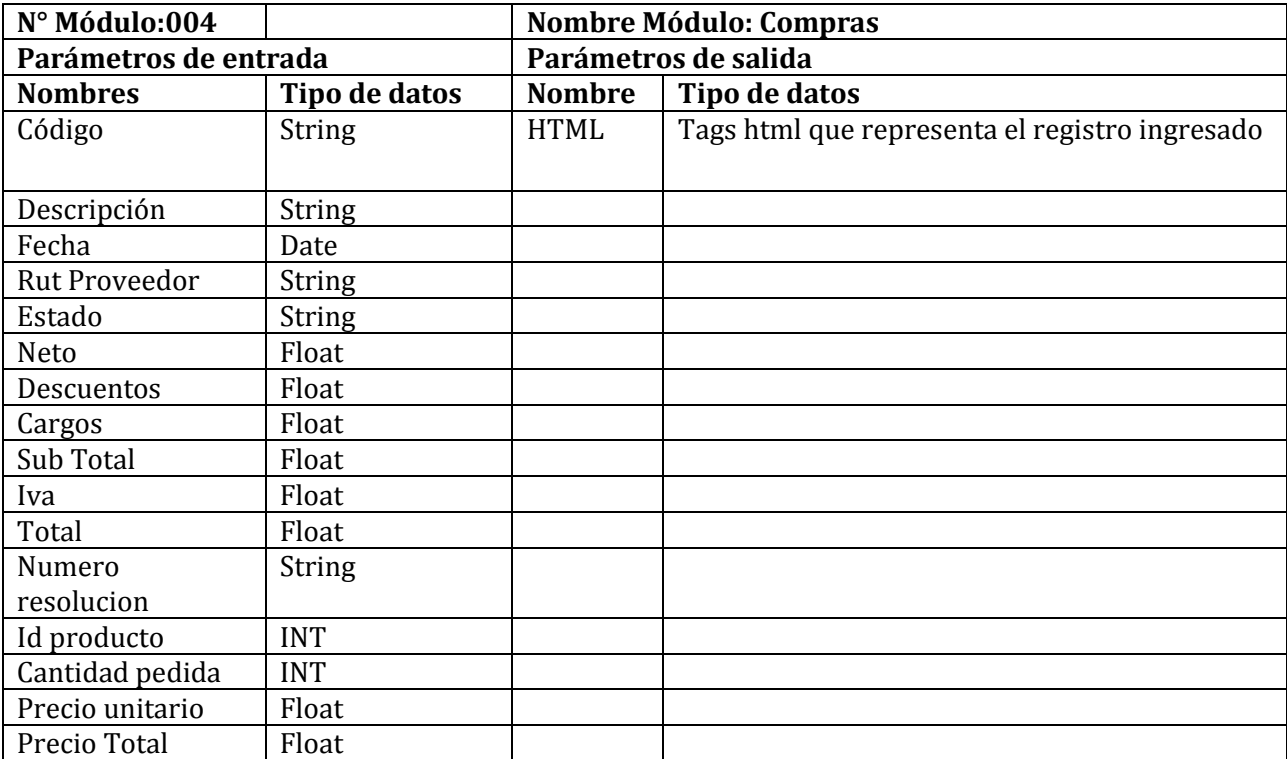

#### **Tabla 34: Especificación de módulo "compras"**

#### **7.3.5 Módulo resoluciones**

Contempla el ingreso, modificación y eliminación de resoluciones, sus parámetros de entrada y salida se muestra a continuación en la siguiente tabla.

| N° Módulo:005         |               | <b>Nombre Módulo: Resoluciones</b> |                                                |  |
|-----------------------|---------------|------------------------------------|------------------------------------------------|--|
| Parámetros de entrada |               | Parámetros de salida               |                                                |  |
| <b>Nombres</b>        | Tipo de datos | <b>Nombre</b>                      | Tipo de datos                                  |  |
| Número resolución     | <b>String</b> | <b>HTML</b>                        | Tags html que representa el registro ingresado |  |
| Fecha                 | Date          |                                    |                                                |  |
| Nombre                | <b>String</b> |                                    |                                                |  |
| Descripción           | <b>String</b> |                                    |                                                |  |
| Materia Destino       | <b>String</b> |                                    |                                                |  |

**Tabla 35: Especificación de módulo "resoluciones"** 

## **CAPÍTULO 8: Pruebas**

#### **8.1 Elementos de prueba**

En el "Sistema de gestión de órdenes de compra para la unidad de abastecimiento, CESFAM Violeta Parra" se realizaran una serie de pruebas, en las que se contemplan verificar el buen funcionamiento de los principales módulos:

- 1. Inicio de sesión
- 2. Ingresar Licitación
- 3. Modificar Licitación
- 4. Ingresar producto
- 5. Modificar producto
- 6. Ingresar proyecto
- 7. Modificar proyecto
- 8. Ingresar orden de compra
- 9. Modificar orden de compra

#### **8.2 Especificación de las pruebas**

En las siguientes tablas se detallan las pruebas definidas para realizar a este sistema, las cuales se definieron como pruebas de sistema, seguridad y usabilidad.

#### **8.2.1 Prueba de sistema**

#### **Tabla 36: Prueba de sistema**

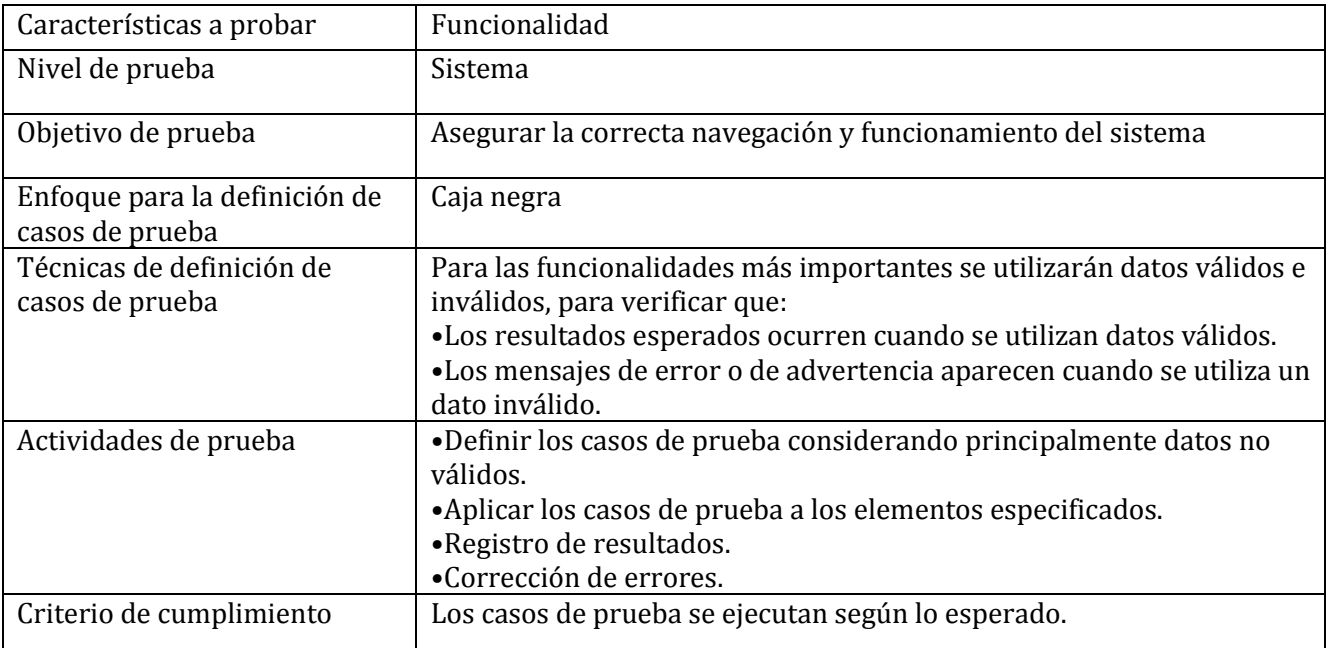

#### **8.2.2 Prueba de usabilidad**

#### **Tabla 37: Prueba de usabilidad**

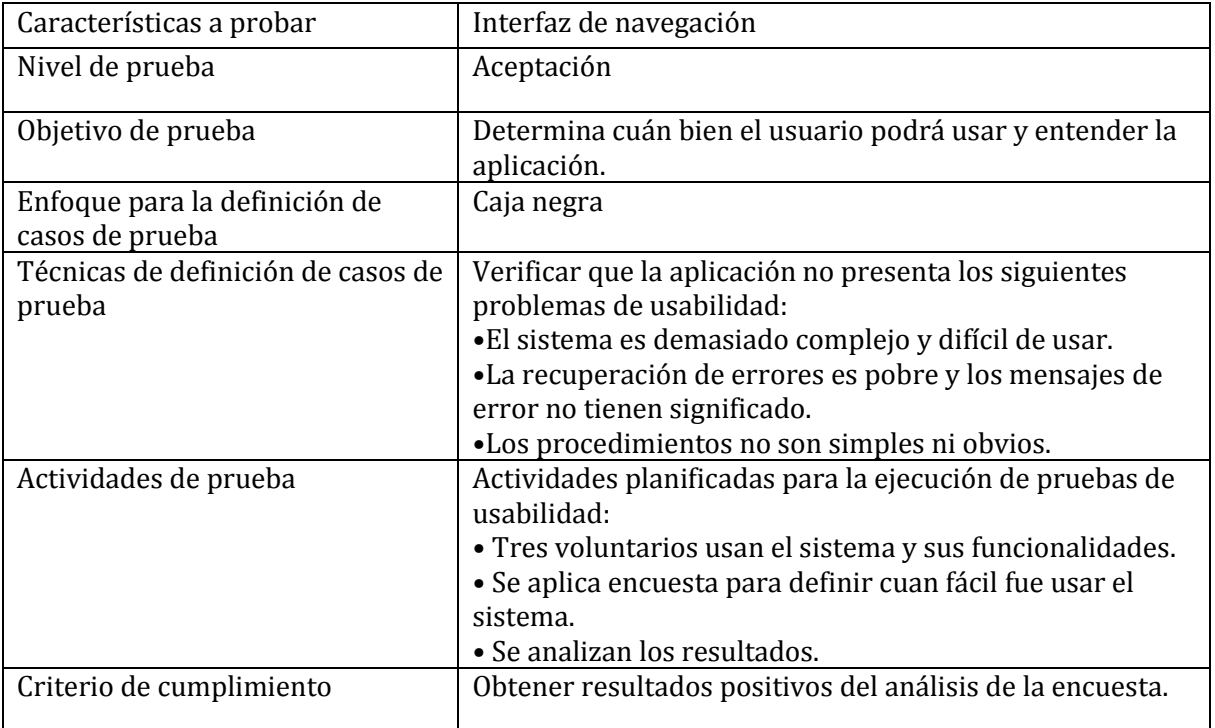

#### **8.2.3 Prueba de seguridad**

#### **Tabla 38: Prueba de seguridad**

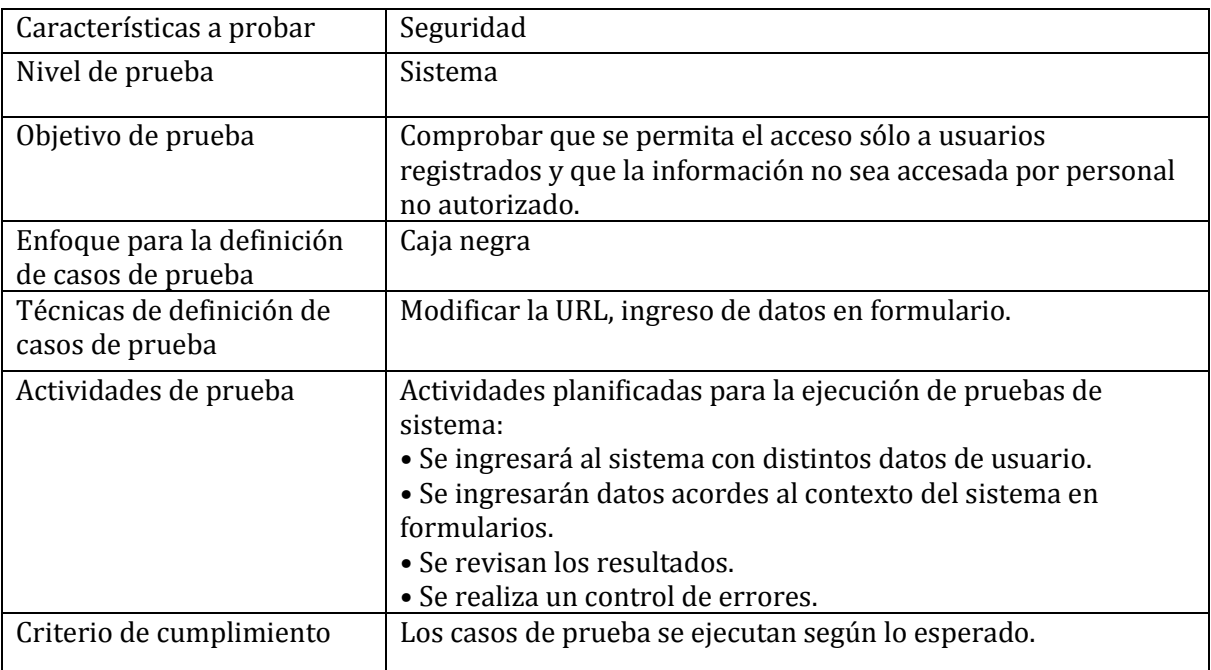

#### **8.3 Responsables de las pruebas**

Los responsables de la ejecución de las pruebas se detallan en la Tabla 32 presentada a continuación:

#### **Tabla 39: Responsables de las pruebas**

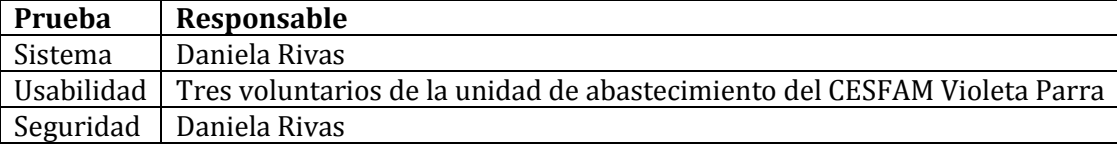

#### **8.4 Calendario de pruebas**

#### **Tabla 40: Calendario de pruebas**

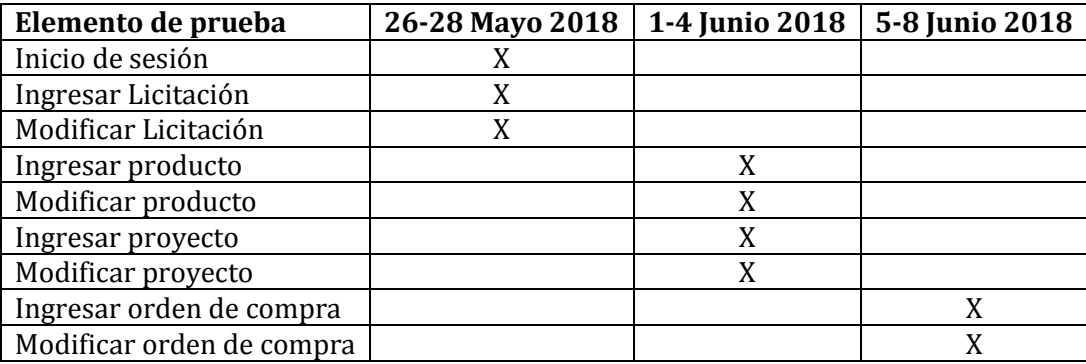

#### **8.5 Detalle de las pruebas**

#### **8.5.1 Plan de pruebas de sistema**

Se realizaron pruebas a las funcionalidades más importantes del Sistema de órdenes de compra. A continuación, en la Tabla 34 se presenta la prueba P01 que detalla el "Ingreso de orden de compra". La especificación de las pruebas restantes se encuentra en el Anexo 1.
| ID prueba              | <b>P01</b>           | Fecha                                  | 08/06/2018                                                    |            |
|------------------------|----------------------|----------------------------------------|---------------------------------------------------------------|------------|
| Propósito              |                      |                                        | El sistema permite ingresar una nueva orden de compra         |            |
| Tipo de prueba         |                      | Caja negra                             |                                                               |            |
| <b>Actores</b>         |                      | Profesionales                          |                                                               |            |
| Pre-condición          |                      | Profesional debe haber iniciado sesión |                                                               |            |
| <b>Flujo Principal</b> |                      |                                        | 1. El usuario hace clic sobre la opción "ingresar orden de    |            |
|                        |                      |                                        | compra" en el módulo "compras" de la barra superior.          |            |
|                        |                      |                                        | 2. Sistema muestra formulario con los datos a ingresar.       |            |
|                        |                      |                                        | 3. Usuario rellena los campos requeridos del formulario.      |            |
|                        |                      |                                        | 4. Usuario confirma ingreso con botón "ingresar".             |            |
|                        |                      |                                        | 5. Sistema valida los datos, se guardan y muestra mensaje     |            |
|                        |                      | pertinente.                            |                                                               |            |
| Flujo alternativo      |                      |                                        | 1. Sistema detecta datos erróneos y envía el mensaje          |            |
|                        |                      | correspondiente.                       |                                                               |            |
|                        |                      |                                        | 2. El usuario corrige datos y vuelve a ejecutar la operación. |            |
| Prueba                 | <b>Valores</b><br>de | <b>Resultado</b>                       | <b>Resultado</b>                                              | Evaluación |
|                        | prueba               | esperado                               | obtenido                                                      |            |
| Caso                   | Profesional puede    | Sistema debe                           | Sistema muestra 3                                             | Aprobado   |
| válido                 | elegir 3 formas de   | permitir ingresar a                    | opciones                                                      |            |
|                        | ingresar una         | través de 3 formas                     | disponibles para                                              |            |
|                        | orden                |                                        | ingresar una orden                                            |            |
| Caso                   | Profesional puede    | Sistema debe                           | Sistema pregunta si                                           | Aprobado   |
| válido                 | elegir si quiere     | permitir elegir la                     | la orden se asociará                                          |            |
|                        | asociar la orden a   | asociación de un                       | a algún proyecto                                              |            |
|                        | un proyecto          | proyecto                               |                                                               |            |
| Caso no                | Profesional quiere   | Sistema debe                           | Sistema muestra un                                            | Aprobado   |
| valido                 | elegir una           | mostrar solo                           | listado con                                                   |            |
|                        | licitación que no    | licitación                             | licitaciones                                                  |            |
|                        | se ha ingresado      | disponibles                            | disponibles                                                   |            |
| Caso no                | Profesional quiere   | Sistema debe                           | Sistema muestra un                                            | Aprobado   |
| valido                 | elegir un            | mostrar solo                           | listado con                                                   |            |
|                        | proveedor que no     | proveedores                            | proveedores                                                   |            |
|                        | se ha ingresado      | disponibles                            | disponibles                                                   |            |
| Caso no                | Profesional          | Sistema debe                           | Sistema muestra                                               | Reprobado  |
| valido                 | ingresa código       | detectar datos                         | mensaje mostrando                                             |            |
|                        | que ya existe        | inválidos                              | que los datos son                                             |            |
|                        |                      |                                        | inválidos                                                     |            |
| Caso no                | Profesional deja     | Sistema detecta                        | Sistema muestra                                               | Aprobado   |
| valido                 | campos vacíos        | datos inválidos                        | mensaje alertando                                             |            |
|                        |                      |                                        | que existen campos                                            |            |
|                        |                      |                                        | vacíos                                                        |            |
| Caso                   | Profesional          | Sistema detecta                        | Sistema indica que                                            | Aprobado   |
| válido                 | ingresa todos los    | datos válidos                          | los datos se han                                              |            |
|                        | datos correctos      |                                        | guardado                                                      |            |
|                        |                      |                                        | correctamente.                                                |            |

**Tabla 41: Plan de prueba de sistema "Ingresar orden de compra"** 

# **8.5.2 Plan de prueba de seguridad "Inicio de sesión"**

A continuación se muestra en la Tabla 35 el detalle del plan de prueba de seguridad para el inicio de sesión.

| <b>ID</b> prueba                                                                                                    | <b>P02</b>                                                                                                    | Fecha                                                                                                    | 26/05/2018 |  |  |  |  |  |
|----------------------------------------------------------------------------------------------------|----------------------------------------------------------------------------------------------------|----------------------------------------------------------------------------------------------------|------------|--|--|--|--|--|
| Propósito<br>Tipo de prueba<br><b>Actores</b><br>Pre-condición<br><b>Flujo Principal</b><br>Flujo alternativo<br>Prueba<br><b>Valores</b><br>prueba<br>Profesional<br>Caso no<br>valido<br>ingresa con datos<br>incorrectos<br>Caso valido<br>Profesional<br>ingresa con datos<br>correctos<br>Caso no<br>Administrador<br>valido<br>ingresa con datos<br>incorrectos<br>Caso valido<br>Administrador<br>ingresa con datos |                                                                                                    |                                                                                                    |            |  |  |  |  |  |
|                                                                                                    | como administrador<br>Caja negra<br>Todos los actores del sistema<br>Actores deben estar registrados en el sistema<br>botón<br>4.- El sistema válida los datos ingresados.<br>5.- El sistema muestra la pantalla principal.<br>1.- Si los datos ingresados no son válidos, el sistema<br>muestra un mensaje indicando el error.<br>2.- Usuario vuelve a ingresar sus datos<br><b>Resultado</b><br>Resultado esperado<br>de<br>obtenido<br>Sistema verifica que<br>Aprobado<br>Sistema muestra<br>los datos son<br>mensaje de error<br>incorrectos<br>Aprobado<br>Sistema verifica que<br>Sistema muestra<br>los datos son<br>la pantalla<br>principal<br>correctos<br>Aprobado<br>Sistema verifica que<br>Sistema muestra<br>los datos son<br>mensaje de error<br>incorrectos<br>Sistema verifica que<br>Aprobado<br>Sistema muestra<br>los datos son<br>la pantalla<br>principal<br>correctos<br>correctos |                                                                                                    |            |  |  |  |  |  |
|                                                                                                    |                                                                                                    | El sistema permite iniciar sesión como profesional y<br>1.- El actor ingresa al sistema por medio de una URL.<br>2.- Sistema muestra formulario de inicio de sesión.<br>3.- El usuario completa formulario y presiona sobre el<br>"ingresar"<br>Evaluación |            |  |  |  |  |  |
|                                                                                                    |                                                                                                    |                                                                                                    |            |  |  |  |  |  |
|                                                                                                    |                                                                                                    |                                                                                                    |            |  |  |  |  |  |
|                                                                                                    |                                                                                                    |                                                                                                    |            |  |  |  |  |  |
|                                                                                                    |                                                                                                    |                                                                                                    |            |  |  |  |  |  |
|                                                                                                    |                                                                                                    |                                                                                                    |            |  |  |  |  |  |
|                                                                                                    |                                                                                                    |                                                                                                    |            |  |  |  |  |  |
|                                                                                                    |                                                                                                    |                                                                                                    |            |  |  |  |  |  |
|                                                                                                    |                                                                                                    |                                                                                                    |            |  |  |  |  |  |
|                                                                                                    |                                                                                                    |                                                                                                    |            |  |  |  |  |  |
|                                                                                                    |                                                                                                    |                                                                                                    |            |  |  |  |  |  |
|                                                                                                    |                                                                                                    |                                                                                                    |            |  |  |  |  |  |
|                                                                                                    |                                                                                                    |                                                                                                    |            |  |  |  |  |  |
|                                                                                                    |                                                                                                    |                                                                                                    |            |  |  |  |  |  |
|                                                                                                    |                                                                                                    |                                                                                                    |            |  |  |  |  |  |
|                                                                                                    |                                                                                                    |                                                                                                    |            |  |  |  |  |  |
|                                                                                                    |                                                                                                    |                                                                                                    |            |  |  |  |  |  |
|                                                                                                    |                                                                                                    |                                                                                                    |            |  |  |  |  |  |
|                                                                                                    |                                                                                                    |                                                                                                    |            |  |  |  |  |  |
|                                                                                                    |                                                                                                    |                                                                                                    |            |  |  |  |  |  |
|                                                                                                    |                                                                                                    |                                                                                                    |            |  |  |  |  |  |
|                                                                                                    |                                                                                                    |                                                                                                    |            |  |  |  |  |  |
|                                                                                                    |                                                                                                    |                                                                                                    |            |  |  |  |  |  |
|                                                                                                    |                                                                                                    |                                                                                                    |            |  |  |  |  |  |
|                                                                                                    |                                                                                                    |                                                                                                    |            |  |  |  |  |  |
|                                                                                                    |                                                                                                    |                                                                                                    |            |  |  |  |  |  |

**Tabla 42: Plan de prueba de seguridad "Inicio de sesión"**

# **8.5.3 Plan de prueba de usabilidad**

Se realizó una prueba de usabilidad para determinar la facilidad con la que el usuario podrá usar y entender este sistema Web. Se eligieron a 3 empleados del CESFAM Violeta Parra los cuales son los encargados de la digitalización de datos del sistema para testear el software.

### **Procedimiento empleado**

Para la ejecución de esta prueba se entrega un listado de acciones a realizar a 3 voluntarios de la Unidad de Abastecimiento del CESFAM Violeta Parra, el que se muestra a continuación en la Figura N° 14. Posteriormente, se realiza una encuesta a estos mismos voluntarios, la cual se muestra en anexo 1.

#### **Prueba de usabilidad**

#### **Instrucciones:**

A continuación se presenta un listado de acciones a realizar, usted debe realizarlas sin solicitar algún tipo de ayuda, si no entiende lo que debe hacer, pase a la siguiente acción. Dispone de 10 minutos para realizar todo, puede ingresar datos ficticios. Muchas gracias por su cooperación.

- 1. Ingrese una licitación.
- 2. Ingrese un proyecto
- 3. Ingrese una resolución
- 4. Modifique la licitación que había ingresado
- 5. Ingrese una orden de compra.

#### **Figura 15: Instrucciones para prueba de usabilidad**

Una vez que los voluntarios terminan de realizar la prueba y responder la encuesta se obtienen los siguientes resultados:

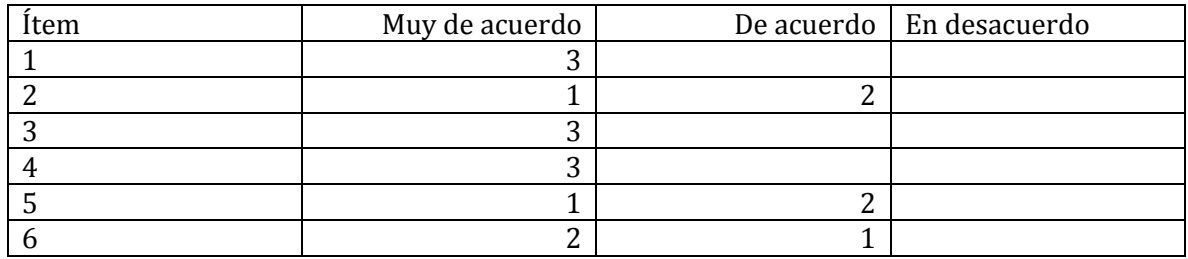

#### **Tabla 43: Resultados encuesta prueba de usabilidad**

A continuación en la Figura N° 16 se muestra un gráfico en donde se pueden apreciar los resultados expuestos en la tabla anterior.

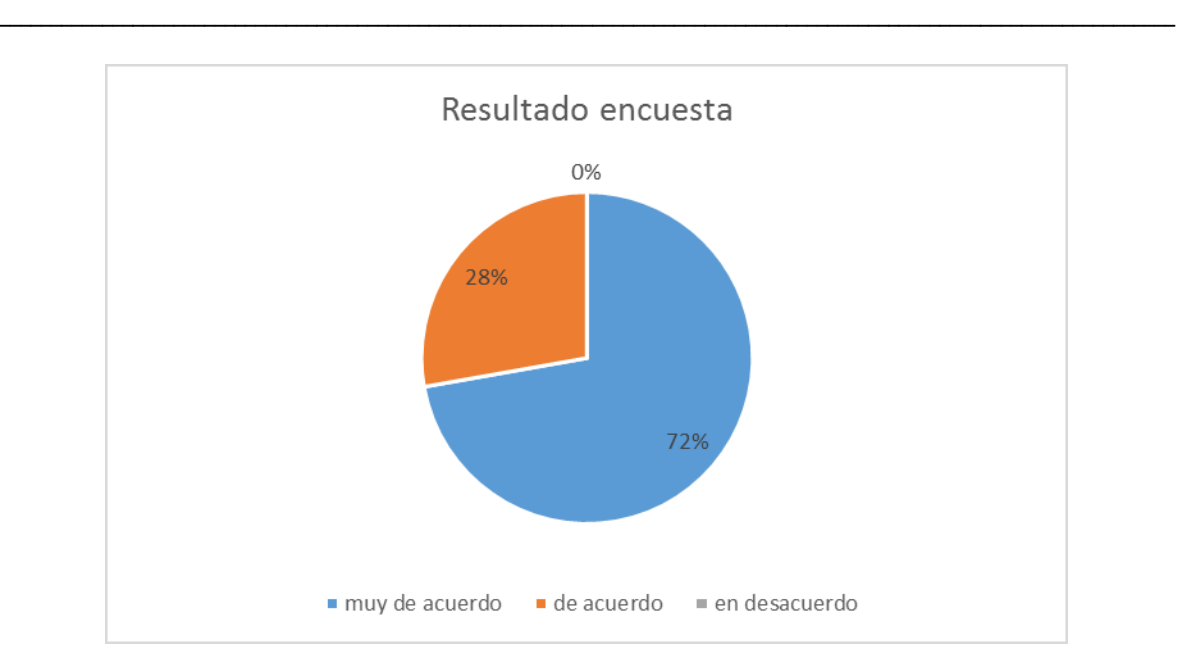

Sistema de Gestión de Órdenes de Compra, CESFAM Violeta Parra

**Figura 16: Resultado encuesta** 

Luego de obtener los resultados de la prueba de usabilidad se puede concluir que los usuarios comprenden el sistema, se les he fácil de usar y es amigable, por lo tanto se puede deducir que los usuarios quedaron conformes después de haber hecho uso del sistema.

# **8.6 Conclusiones de Prueba**

Sin duda alguna realizar pruebas a cualquier sistema informático es de mucha importancia, ya que estas dan cuenta de que tan bien reacciona el sistema frente a las peticiones de los usuarios. Las pruebas permiten verificar que el sistema está respondiendo como queremos, que advierta en caso de que se estén ingresando datos incorrectos y que nos indique que las operaciones se ejecutaron con éxito. Por otra parte, las pruebas de usabilidad nos indican que tan usable y que tan fácil es usar el sistema para los usuarios, parte fundamental, ya que si los usuarios finales no comprenden bien cómo funciona el sistema, siempre tendrán problemas.

Luego de haber realizado las pruebas se puede verificar que el sistema responde de buena manera al usuario indicando errores y éxitos, permitiendo que al usuario le sea cómodo el uso del sistema, ya que se ve reflejado en los resultados obtenidos en la encuesta.

# **CAPÍTULO 9: Implantación y puesta en marcha**

# **9.1 Instalación**

La instalación del sistema se realizará el 6 de Julio del 2018, antes de la capacitación de usuarios. Se hará junto al encargado de informática del CESFAM Violeta Parra, el sistema se alojará en el servidor de este establecimiento y podrá ser visualizado por todos los profesionales de la unidad de abastecimiento. La instalación y capitación terminan una vez que el sistema esté instalado correctamente, funcione sin errores en cada uno de los equipos y cuando ningún profesional tenga dudas acerca del sistema.

# **9.2 Capacitación**

La capacitación consiste en enseñar el uso del sistema a los usuarios, de manera de que tengan claridad de que se solicita en cada formulario y en que consiste cada módulo. De esta manera se evitará que ingresen información errónea y finalmente tener datos que son significativos para ellos. Se mostrará toda la interfaz, permitiendo hacer consultas y así permitir una mejor comprensión del sistema.

Por otra parte, dado el conocimiento que tienen los usuarios en el manejo de un computador no es necesario explicar con gran detalle como ingresar al sistema, ya que estos poseen los conocimientos necesarios para entender lo que se les estará explicando respecto al sistema.

Esta capacitación tiene fecha para el 6 de Julio del 2018.

# **Conclusiones**

Con la implantación de este sistema los profesionales de la unidad de abastecimiento del CESFAM Violeta Parra podrán gestionar mejor la información y datos relacionados con licitaciones, proveedores, proyectos, productos, resoluciones y órdenes de compra, pudiendo obtener reportes con información acerca de los productos, lo que finalmente les permitirá tomar mejores decisiones al momento de realizar las compras. Esto debido a que sabrán con exactitud cundo se realizan las compras más importantes, la cantidad de productos históricos, entre otros, además se tendrá respaldo de la información de manera ordenada, pudiendo acceder a filtros de información para obtener los datos que se deseen, así podrán dejar atrás los archivos .exel con los que actualmente trabajan.

En cuanto a la metodología de desarrollo, fue muy ventajosa, ya que permitió ir presentando avances cada semana, permitiendo la retroalimentación del cliente, lo que permitió modificar o mantener funcionalidades según su criterio. Por otra parte, la exigencia del lenguaje de programación y framework fue beneficioso para el desarrollador, dado que había un previo estudio y aplicación de estos.

Finalmente se concluye que la realización de este proyecto fue una oportunidad valiosa, ya que se pudieron aplicar los conocimientos que se obtuvieron de 5 años de carrera, aprendiendo a ser constante, perseverante y aprender a planificar para poder cumplir los objetivos. Además, al trabajar para un establecimiento real se puede adquirir el conocimiento de trabajar con un cliente real, que hace cambios constantemente, que da muestra de su conformidad con lo realizado y que exige que las funcionalidades se cumplan. Al finalizar este proyecto el cliente pudo comprobar la confiabilidad de trabajar con el profesional a cargo del desarrollo del sistema.

En el ámbito de trabajos futuros, se sugiere incluir otras unidades del CESFAM para que puedan tener un mejor control de los productos con que todos los profesionales trabajan. Además, se podría considerar trabajar directamente con el sistema de Mercado Público o bien incluir un método más rápido para poder ingresar la información.

# **Bibliografía**

**Apache.** The Apache Software Corporation [En línea] [Citado el: 22 de Marzo de2018] https://struts.apache.org/

**Ceria, Santiago.** UBA. [En línea] [Citado el: 3 de Mayo de 2018.] http://www-2.dc.uba.ar/materias/isoft1/2001\_2/apuntes/CasosDeUso.pdf.

**Evolus.** Proyecto de lápiz [En línea] [Citado el: 07 de Junio de 2018.] https://pencil.evolus.vn/

**HQL,** Curso Hibernate [En línea] [Citado el: 22 de Marzo de2018] http://cursohibernate.es/doku.php?id=unidades:05\_hibernate\_query\_language:02\_hql

**IBM.** ¿Qué es Ajax? [En línea] [Citado el: 22 de Marzo de2018] https://www.ibm.com/support/knowledgecenter/es/SSD28V\_9.0.0/com.ibm.websphere.wdt .doc/topics/cajax.htm

**ICTEA,** WII ICTEA [En línea] [Citado el: 22 de Marzo de2018] http://cs.ictea.com/knowledgebase.php?action=displayarticle&id=8790

**Jquery**. Jquery [En línea] [Citado el: 22 de Marzo de2018] https://jquery.com/

**MySQL**, Wikipedia [En línea] [Citado el: 22 de Marzo de2018] https://es.wikipedia.org/wiki/MySQL

**Modelo Entidad-Relación**, Wikipedia [En línea] [Citado el: 03 de Mayo de2018] https://es.wikipedia.org/wiki/Modelo\_entidad-relaci%C3%B3n

**NEXTECH**, Nextech Educational Center [En línea] [Citado el: 03 de Mayo de2018] https://nextech.pe/que-es-bpmn-y-para-que-sirve/

**OMG**, OMG [En línea] [Citado el: 03 de Mayo de2018] https://www.omg.org/technology/readingroom/UML.htm

**Oracle.** mysql. [En línea] [Citado el: 07 de Junio de 2018.] https://www.mysql.com/products/workbench/

**Pérez, Damián.** Maestros del Web [En línea] [Citado el: 22 de Marzo de2018] http://www.maestrosdelweb.com/que-es-javascript/.

**Wikipedia,** Hibernate [En línea] [Citado el: 22 de Marzo de2018] https://es.wikipedia.org/wiki/Hibernate

# **ANEXOS**

# **Anexo 1: Pruebas de sistema**

# **Tabla 44: Prueba de sistema "Modificar orden de compra"**

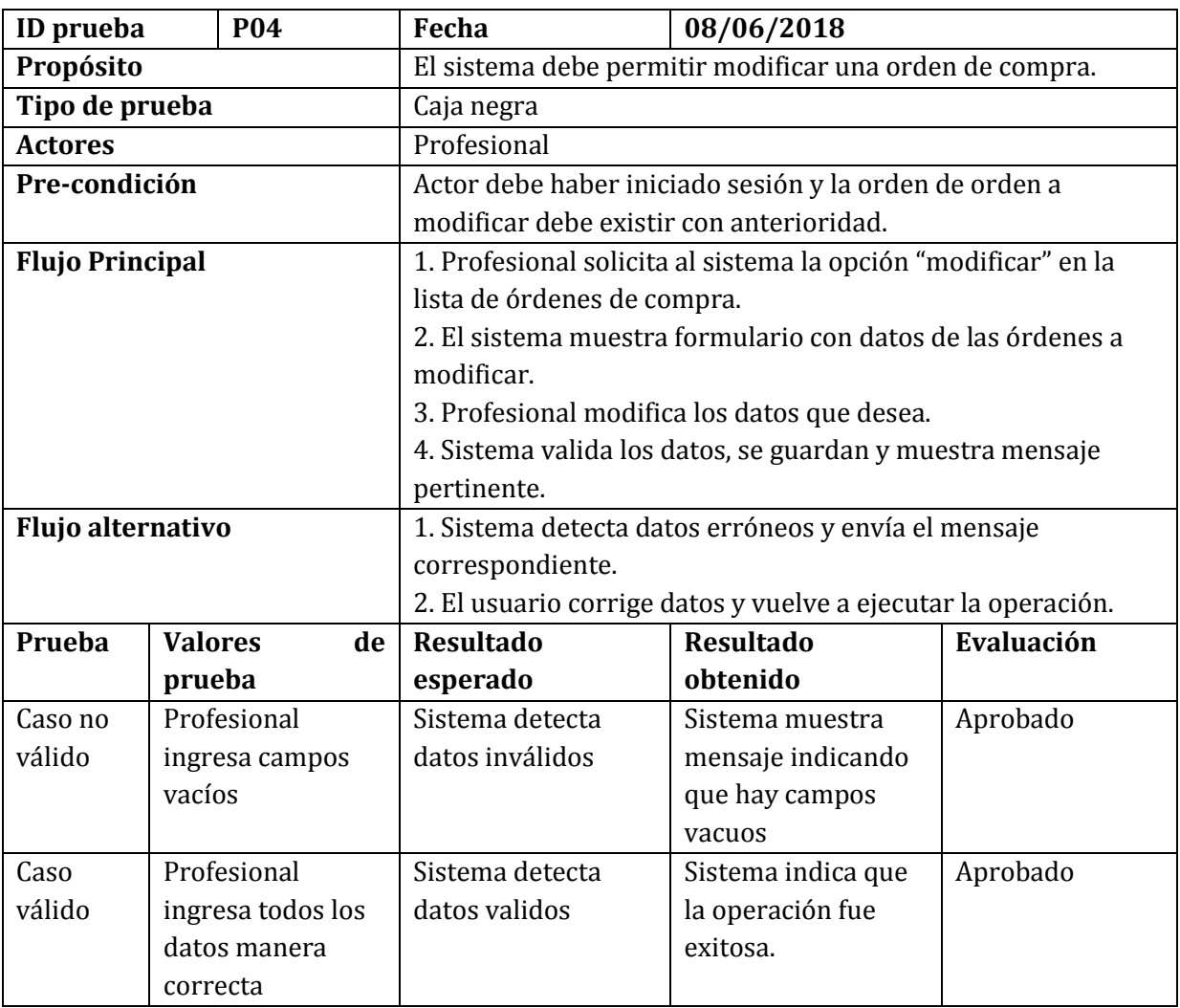

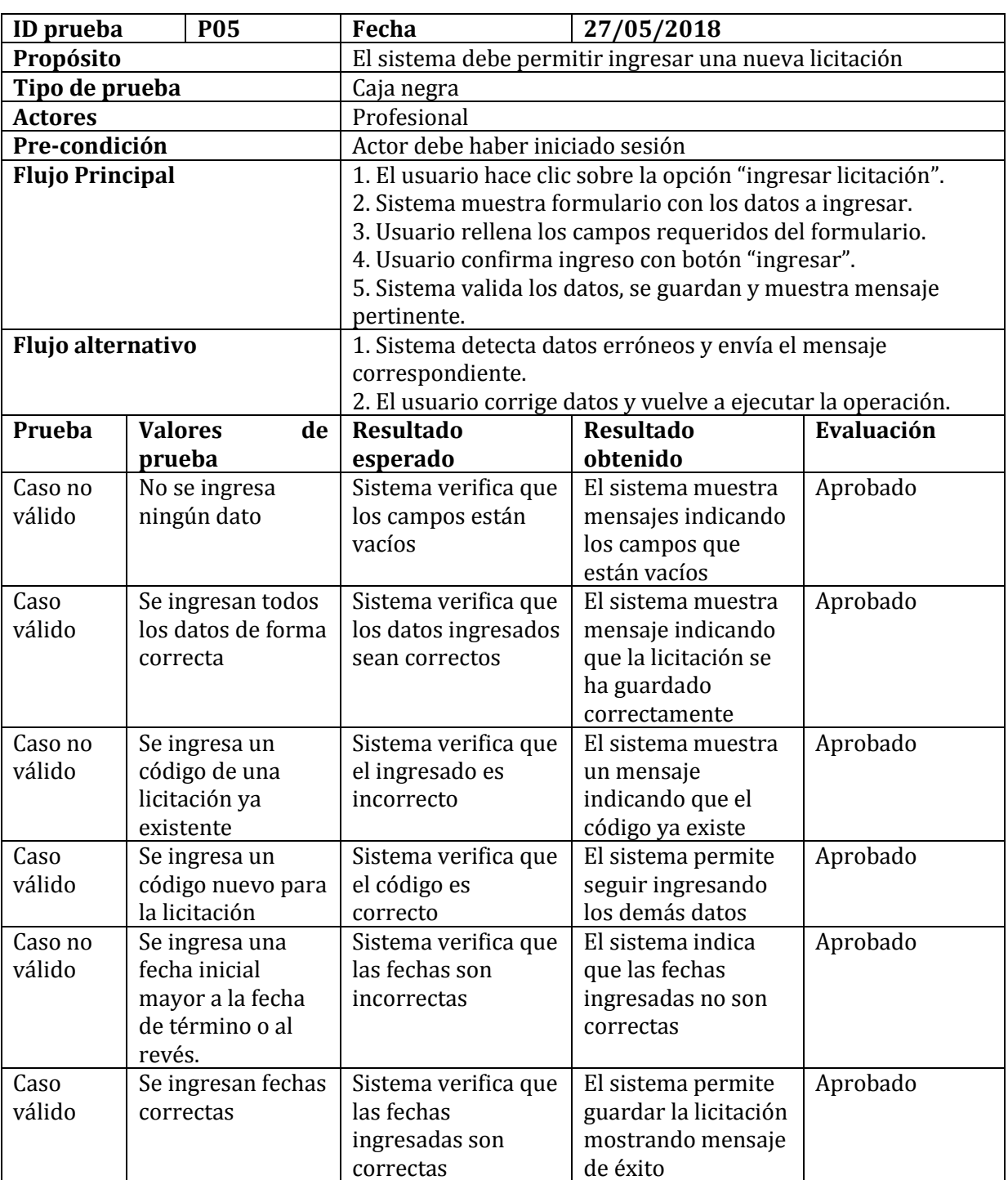

# **Tabla 45: Prueba de sistema "Ingresar licitación"**

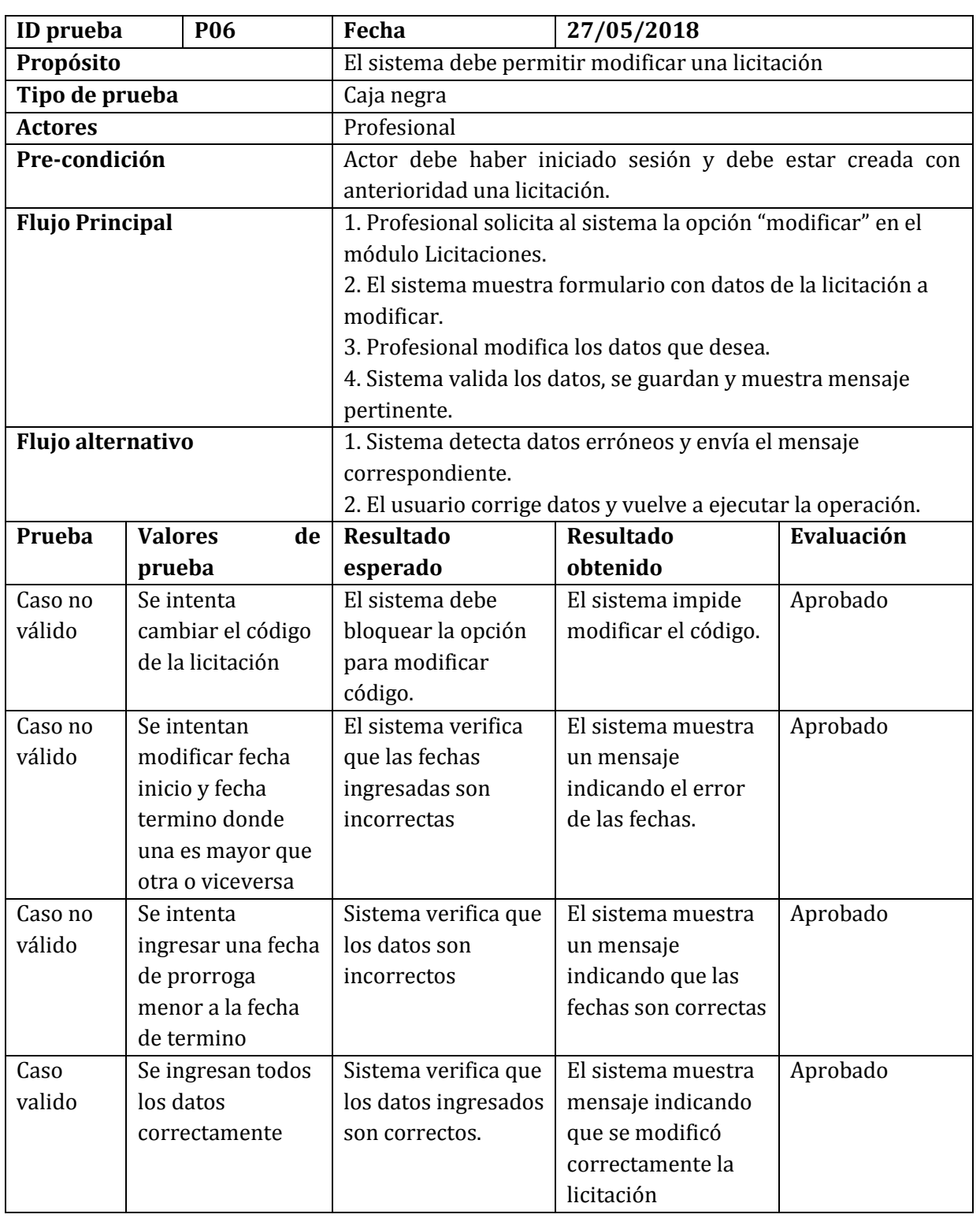

# **Tabla 46: Prueba de sistema "Modificar licitación"**

| ID prueba              |                | <b>P07</b>         | Fecha                        | 02/06/2018                                                    |            |  |  |  |  |  |  |
|------------------------|----------------|--------------------|------------------------------|---------------------------------------------------------------|------------|--|--|--|--|--|--|
| Propósito              |                |                    |                              | El sistema debe permitir ingresar productos                   |            |  |  |  |  |  |  |
| Tipo de prueba         |                |                    | Caja negra                   |                                                               |            |  |  |  |  |  |  |
| <b>Actores</b>         |                |                    | Profesional                  |                                                               |            |  |  |  |  |  |  |
| Pre-condición          |                |                    |                              | Actor debe haber iniciado sesión                              |            |  |  |  |  |  |  |
| <b>Flujo Principal</b> |                |                    |                              | 1. El usuario hace clic sobre la opción "ingresar producto"   |            |  |  |  |  |  |  |
|                        |                |                    | dentro del módulo Productos. |                                                               |            |  |  |  |  |  |  |
|                        |                |                    |                              | 2. Sistema muestra formulario con los datos a ingresar.       |            |  |  |  |  |  |  |
|                        |                |                    |                              | 3. Usuario rellena los campos requeridos del formulario.      |            |  |  |  |  |  |  |
|                        |                |                    |                              | 4. Usuario confirma ingreso con botón "ingresar".             |            |  |  |  |  |  |  |
|                        |                |                    |                              | 5. Sistema valida los datos, se guardan y muestra mensaje     |            |  |  |  |  |  |  |
|                        |                |                    | pertinente.                  |                                                               |            |  |  |  |  |  |  |
| Flujo alternativo      |                |                    |                              | 1. Sistema detecta datos erróneos y envía el mensaje          |            |  |  |  |  |  |  |
|                        |                |                    | correspondiente.             |                                                               |            |  |  |  |  |  |  |
|                        |                |                    |                              | 2. El usuario corrige datos y vuelve a ejecutar la operación. |            |  |  |  |  |  |  |
| Prueba                 | <b>Valores</b> | de                 | <b>Resultado</b>             | <b>Resultado</b>                                              | Evaluación |  |  |  |  |  |  |
|                        | prueba         |                    | esperado                     | obtenido                                                      |            |  |  |  |  |  |  |
| Caso no                |                | Se ingresa un      | Sistema verifica que         | Sistema indica con                                            | Aprobado   |  |  |  |  |  |  |
| válido                 |                | código de          | los datos ingresados         | un mensaje que el                                             |            |  |  |  |  |  |  |
|                        |                | producto que ya    | son incorrectos              | código es incorrecto                                          |            |  |  |  |  |  |  |
|                        | existe         |                    |                              |                                                               |            |  |  |  |  |  |  |
| Caso                   |                | Se ingresa un      | Sistema verifica que         | Sistema permite                                               | Aprobado   |  |  |  |  |  |  |
| válido                 |                | código correcto    | los datos ingresados         | ingresar los demás                                            |            |  |  |  |  |  |  |
|                        |                |                    | son correctos                | datos.                                                        |            |  |  |  |  |  |  |
| Caso no                |                | Se intenta guardar | Sistema verifica que         | Sistema envía                                                 | Aprobado   |  |  |  |  |  |  |
| válido                 |                | un producto con    | los datos son                | mensaje indicando                                             |            |  |  |  |  |  |  |
|                        |                | campos vacíos      | incorrectos                  | que debe rellenar                                             |            |  |  |  |  |  |  |
|                        |                |                    |                              | todos los campos                                              |            |  |  |  |  |  |  |
| Caso                   |                | Se ingresan todos  | Sistema verifica que         | El sistema muestra                                            | Aprobado   |  |  |  |  |  |  |
| valido                 | los datos      |                    | los datos ingresados         | mensaje indicando                                             |            |  |  |  |  |  |  |
|                        |                | correctamente      | son correctos                | que el producto se                                            |            |  |  |  |  |  |  |
|                        |                |                    |                              | guardó                                                        |            |  |  |  |  |  |  |
|                        |                |                    |                              | correctamente                                                 |            |  |  |  |  |  |  |

**Tabla 47: Prueba de sistema "Ingresar producto"** 

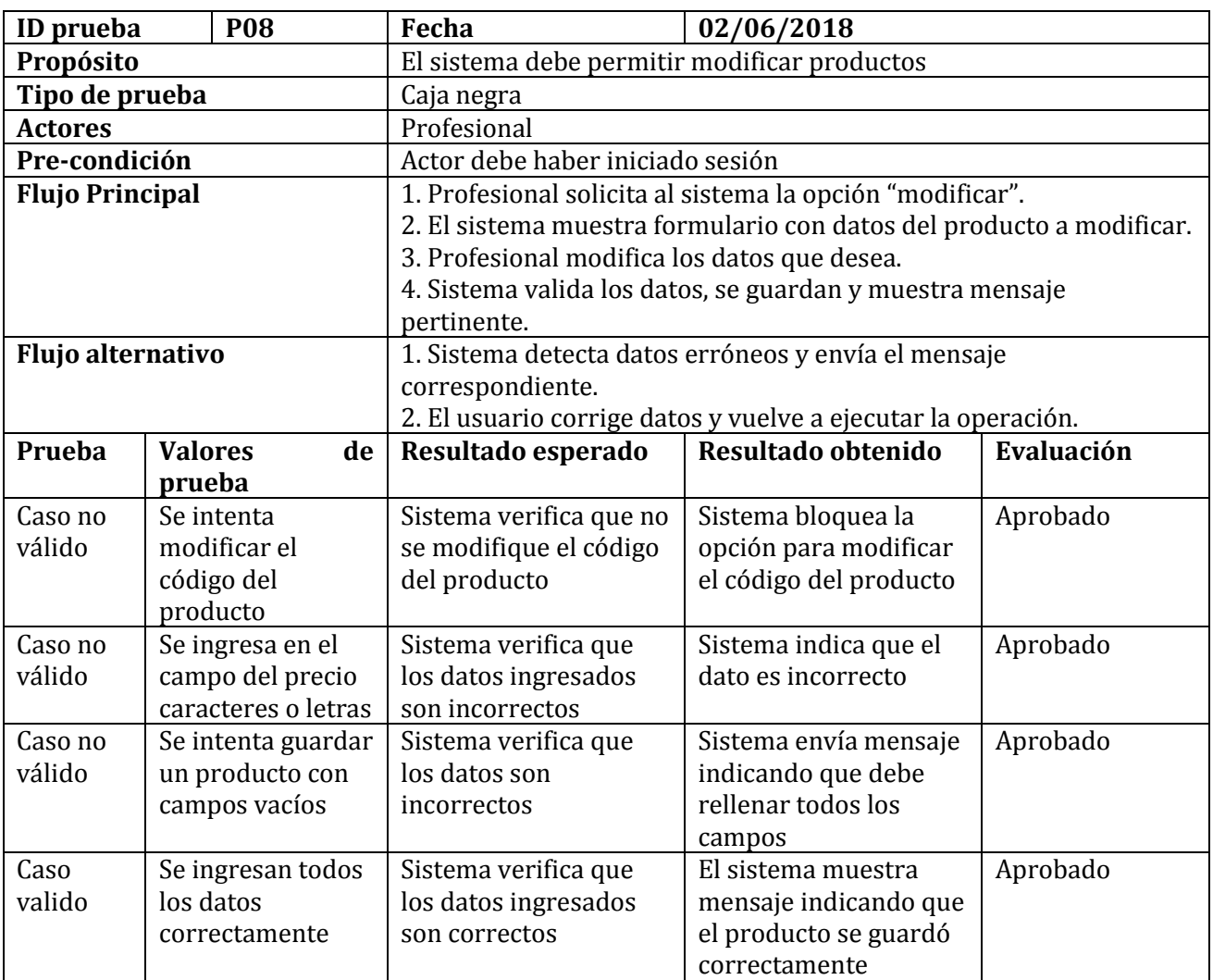

# **Tabla 48: Prueba de sistema "Modificar Productos"**

|                                                                                                    |  | P <sub>09</sub>                             | Fecha                            | 03/06/2018                                                      |            |
|----------------------------------------------------------------------------------------------------|--|---------------------------------------------|----------------------------------|-----------------------------------------------------------------|------------|
| <b>Valores</b><br>de<br>prueba<br>Se intenta<br>ingresar un<br>proyecto con<br>campos vacíos<br>Se ingresan todos<br>los datos<br>correctamente<br>Se intenta<br>ingresar letras en<br>el campo cantidad<br>Se ingresa el tipo<br>de dato correcto<br>para cantidad |  | El sistema debe permitir ingresar proyectos |                                  |                                                                 |            |
|                                                                                                    |  |                                             | Caja negra                       |                                                                 |            |
| ID prueba<br>Propósito<br>Tipo de prueba<br><b>Actores</b><br>Pre-condición<br><b>Flujo Principal</b><br>Flujo alternativo<br>Prueba<br>Caso no<br>válido<br>Caso<br>válido<br>Caso no<br>válido<br>Caso<br>valido                                                  |  |                                             | Profesional                      |                                                                 |            |
|                                                                                                    |  |                                             | Actor debe haber iniciado sesión |                                                                 |            |
|                                                                                                    |  |                                             |                                  | 1. El caso de uso comienza cuando el usuario hace clic sobre la |            |
|                                                                                                    |  |                                             | opción "ingresar proyecto".      |                                                                 |            |
|                                                                                                    |  |                                             |                                  | 2. Sistema muestra formulario con los datos a ingresar.         |            |
|                                                                                                    |  |                                             |                                  | 3. Usuario rellena los campos requeridos del formulario.        |            |
|                                                                                                    |  |                                             |                                  | 4. Usuario confirma ingreso con botón "ingresar".               |            |
|                                                                                                    |  |                                             |                                  | 5. Sistema valida los datos, se guardan y muestra mensaje       |            |
|                                                                                                    |  |                                             | pertinente.                      |                                                                 |            |
|                                                                                                    |  |                                             |                                  | 1. Sistema detecta datos erróneos y envía el mensaje            |            |
|                                                                                                    |  |                                             | correspondiente.                 |                                                                 |            |
|                                                                                                    |  |                                             |                                  | 2. El usuario corrige datos y vuelve a ejecutar la operación.   |            |
|                                                                                                    |  |                                             | <b>Resultado</b>                 | <b>Resultado</b>                                                | Evaluación |
|                                                                                                    |  |                                             | esperado                         | obtenido                                                        |            |
|                                                                                                    |  |                                             | Sistema verifica que             | Sistema muestra                                                 | Aprobado   |
|                                                                                                    |  |                                             | los campos de datos              | mensaje indicando                                               |            |
|                                                                                                    |  |                                             | están vacíos                     | que los campos                                                  |            |
|                                                                                                    |  |                                             |                                  | están vacíos                                                    |            |
|                                                                                                    |  |                                             | Sistema verifica que             | Sistema indica que                                              | Aprobado   |
|                                                                                                    |  |                                             | los datos ingresados             | se ha creado el                                                 |            |
|                                                                                                    |  |                                             | son correctos                    | proyecto                                                        |            |
|                                                                                                    |  |                                             | Sistema verifica que             | Sistema envía                                                   | Aprobado   |
|                                                                                                    |  |                                             | los datos son                    | mensaje indicando                                               |            |
|                                                                                                    |  |                                             | incorrectos                      | que debe volver a<br>rellenar todos el                          |            |
|                                                                                                    |  |                                             |                                  |                                                                 |            |
|                                                                                                    |  |                                             | Sistema verifica que             | campo<br>El sistema muestra                                     | Aprobado   |
|                                                                                                    |  |                                             | los datos ingresados             | lista con los                                                   |            |
|                                                                                                    |  |                                             | son correctos                    | productos                                                       |            |
|                                                                                                    |  |                                             |                                  | agregados al                                                    |            |
|                                                                                                    |  |                                             |                                  | proyecto                                                        |            |
|                                                                                                    |  |                                             |                                  |                                                                 |            |

**Tabla 49: Prueba de sistema "Ingresar proyectos"** 

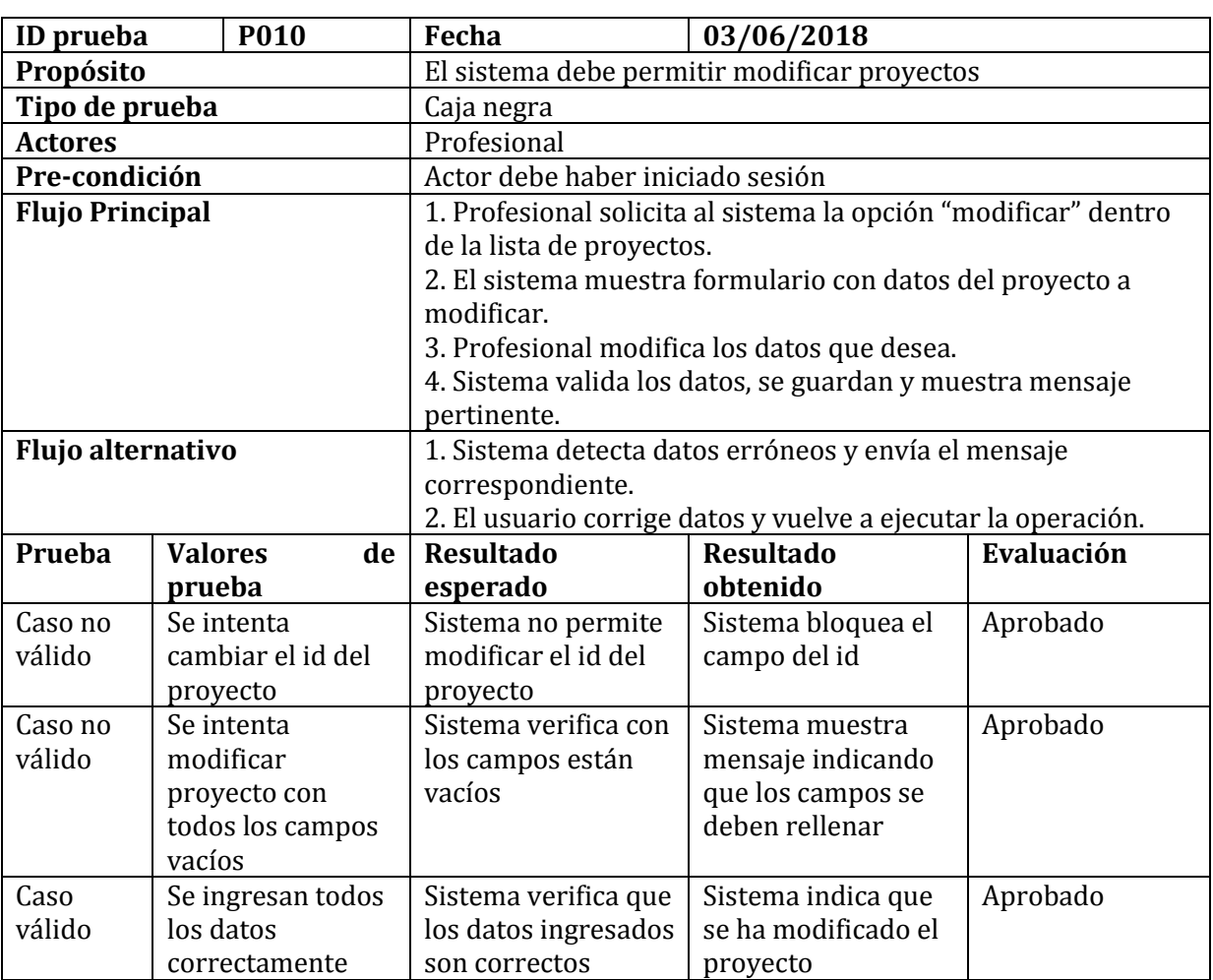

# **Tabla 50: Prueba de sistema "Modificar proyecto"**

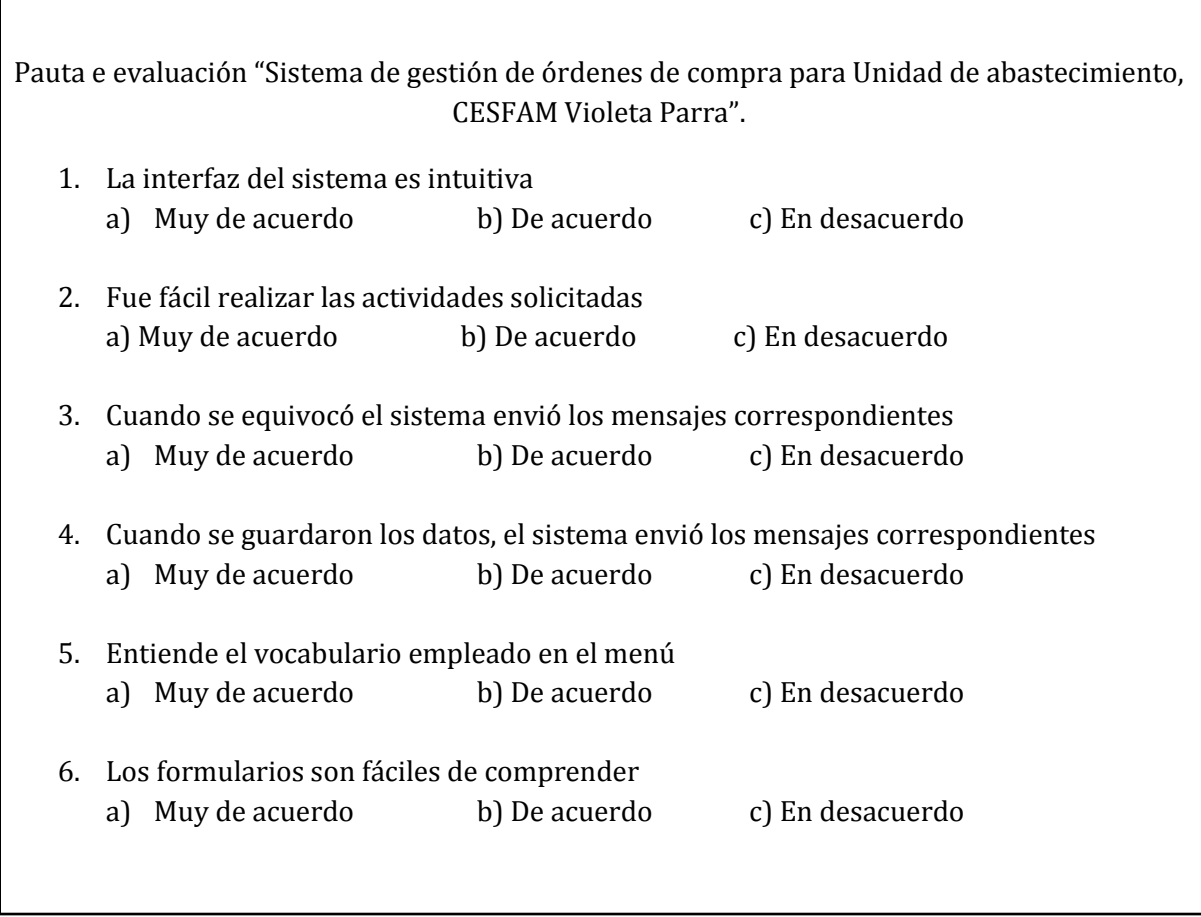

# **Figura 17: Pauta de evaluación**

# **Anexo 2: Documentos asociados al sistema actual que se utiliza en el CESFAM.**

En las siguientes páginas se muestran algunas órdenes de compras generadas con el sistema actual utilizado por los profesionales de la Unidad de Abastecimiento del CESFAM Violeta Parra, en donde al observar con detalle se puede verificar que cada orden de compra se genera por distintos métodos, que en este caso pueden ser por convenio marco, por licitación o trato directo. La primera imagen esta tickeada con color rojo por uno de los profesionales de esta unidad, en donde se indica lo que se quiere ingresar y es importante que este en el sistema.

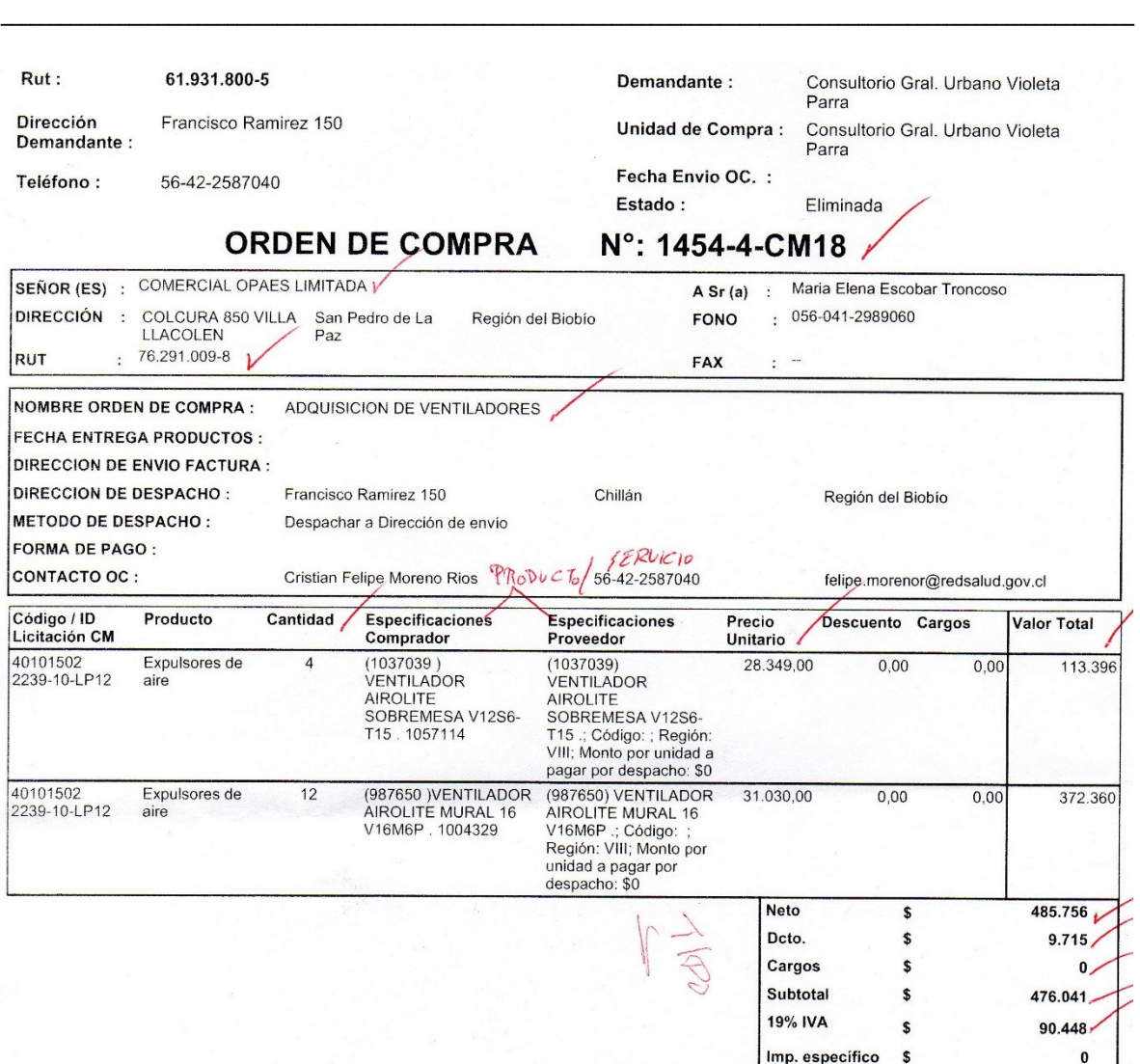

# Sistema de Gestión de Órdenes de Compra, CESFAM Violeta Parra

#### Fuente Financiamento:

#### Observaciones:

ADQUISICION DE VENTILADORES, PARA USO EN CESFAM, SEGUN SOLICITUDES ADJUNTAS, DESDE CONVENIO MARCO.

Derechos del Proveedor del Mercado Público

1. Derecho a entender los resultados de cada proceso.<br>2. Derecho a entender los resultados de cada proceso.<br>3. Derecho a exigre il pago convenido en el tiempo y forma establecido en las bases de licitación.<br>4. Derecho a ex

Para revisar en detalle sus derechos como proveedor visite https://www.mercadopublico.cl/Portal/MP2/secciones/leyes-y-reglamento/derechos-del-proveedor.html

#### **Figura 18: Orden de compra Convenio Marco 1**

\$

566.489

Total

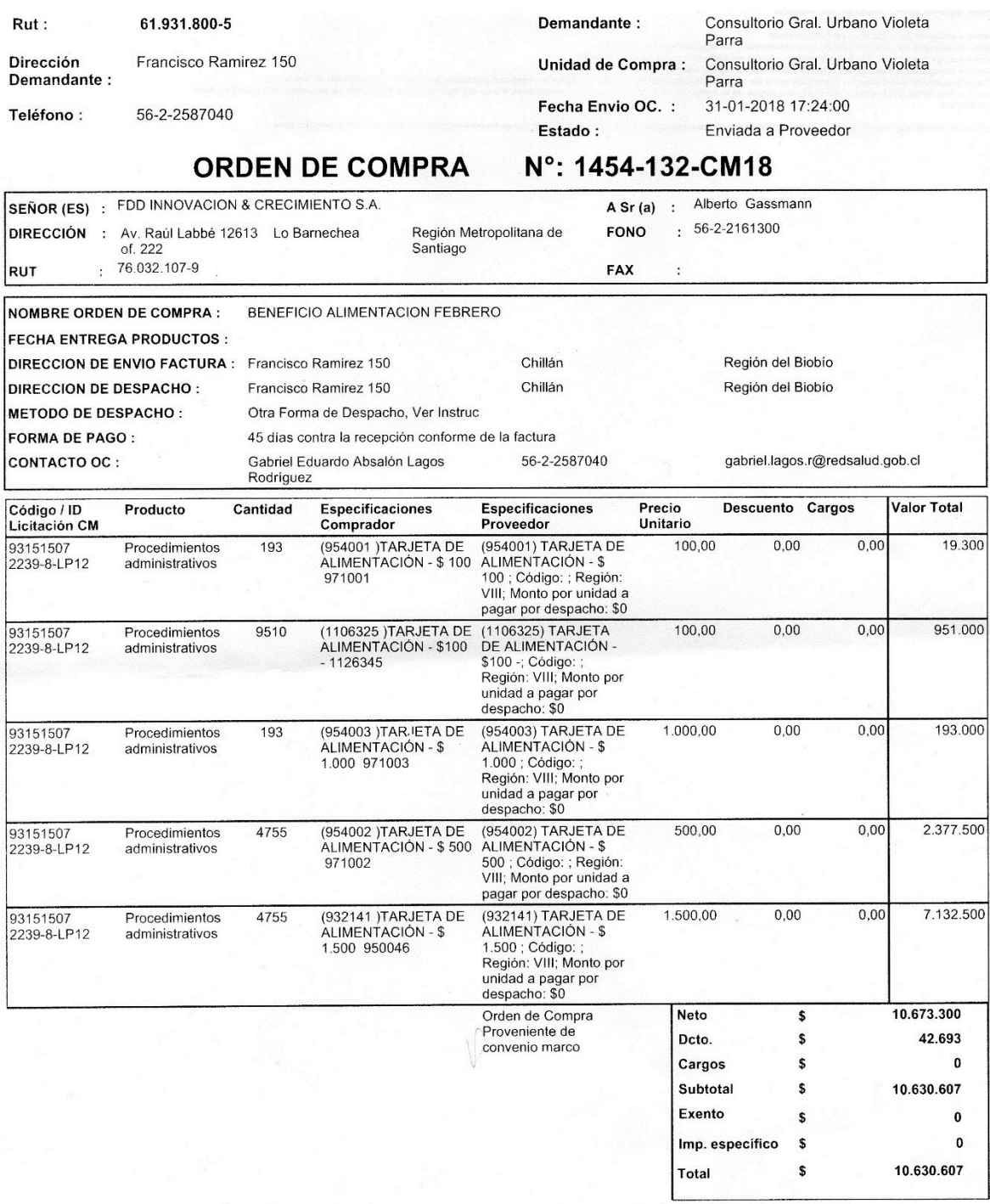

#### **Fuente Financiamento:**

Observaciones:

BENEFICIO ALIMENTACION FEBRERO 2018, PARA FUNCIONARIOS CESFAM, SEGUN CORREO ADJUNTO, DESDE CONVENIO

# **Figura 19: Orden de compra Convenio Marco 2**

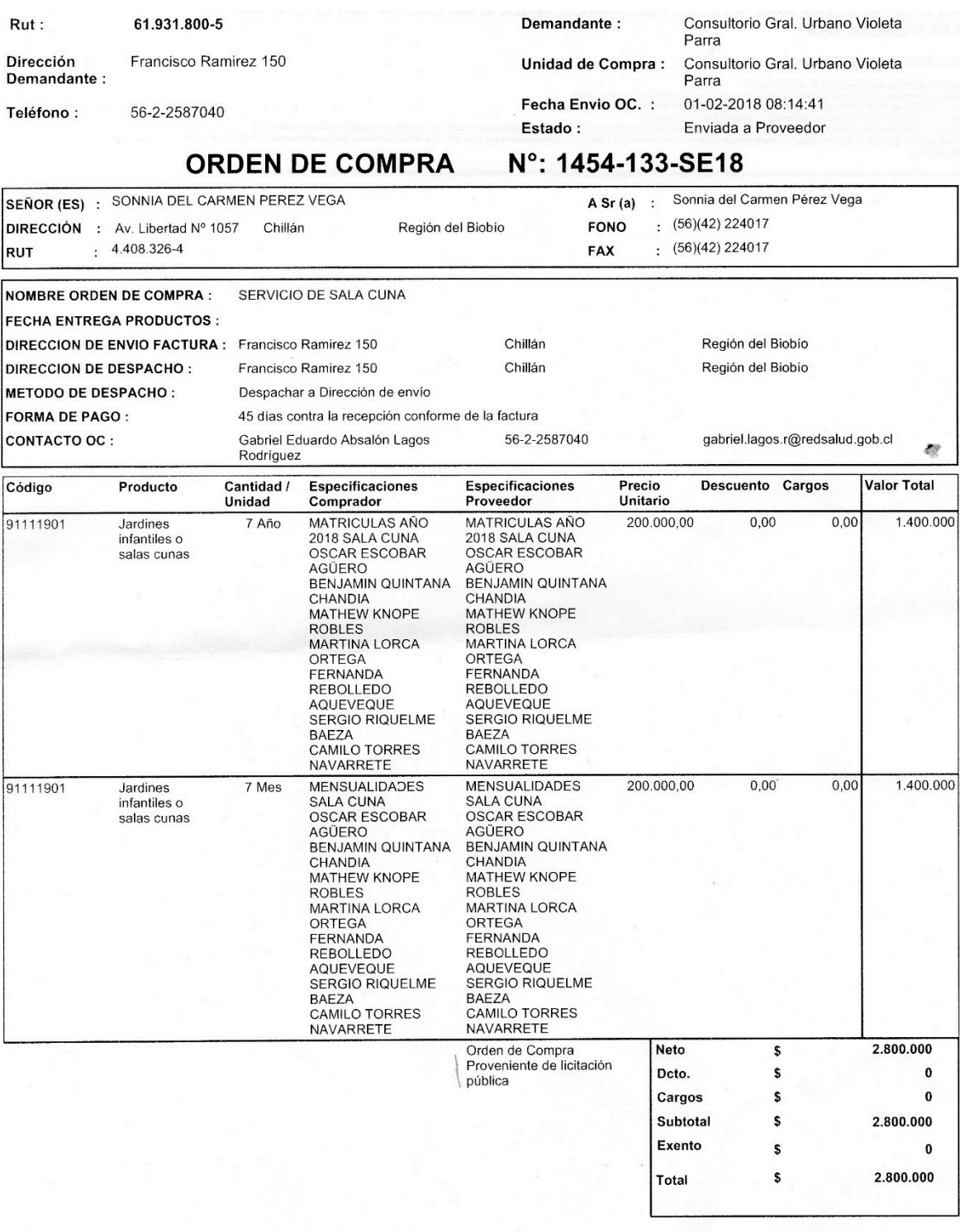

**Fuente Financiamento:** 

Observaciones:

SERVICIO DE SALA CUNA PARA HIJOS DE FUNCIONARIOS, SEGUN ID 604-136-LE14, MATRICULAS AÑO 2018 Y MENSUALID MES DE ENERO DE 2018

Derechos del Proveedor del Mercado Público

1. Derecho a entender los resultados de cada proceso.<br>2. Derecho a participar en mercado público igualitariamente y sin discriminaciones arbitrarias.<br>3. Derecho a exigri el pago convenido en el tempo y forma establecido en

Para revisar en detalle sus derechos como proveedor visite https://www.mercadopublico.cl/Portal/MP2/secciones/leyes-y-reglamento/derechos-del-proveedor.html

**Figura 20: Orden de compra 3** 

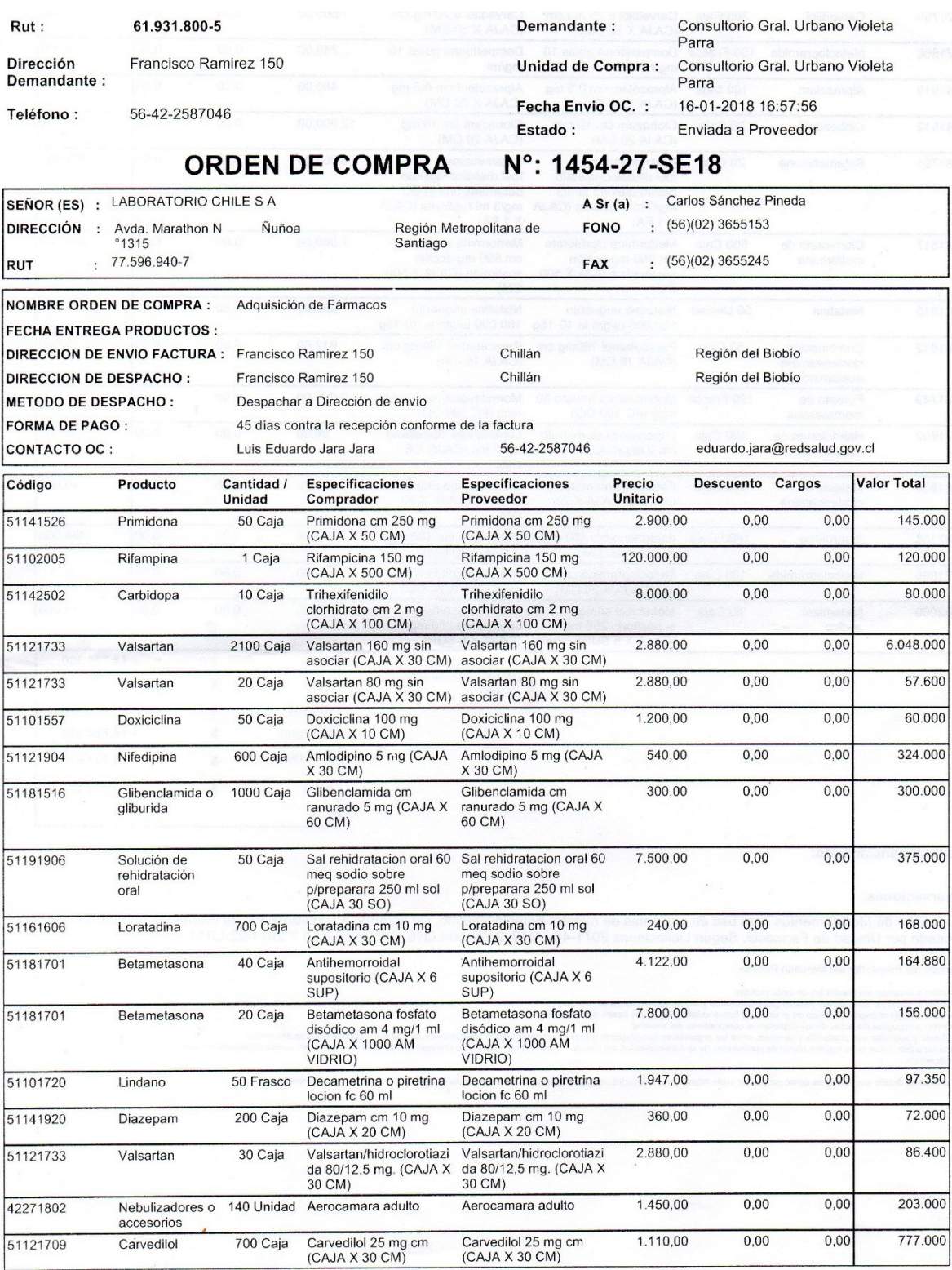

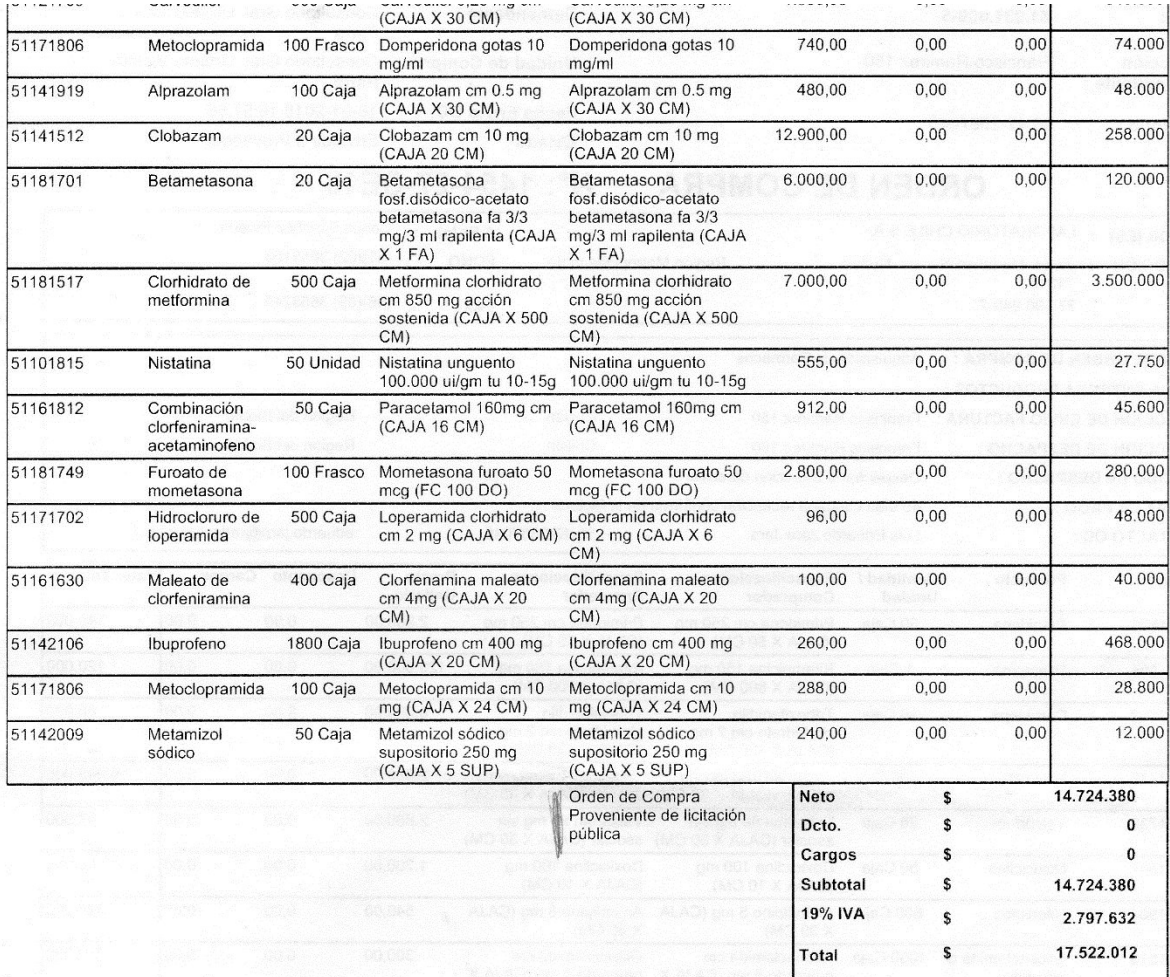

#### **Fuente Financiamento:**

#### Observaciones:

Adquisición de Medicamentos para uso en pacientes de nuestro Establecimiento. De acuerdo a Programación de Fármacos Año 2018, solicitado por Unidad de Farmacia. Según Licitaciones 2071-48-LQ16, 2071-50-LQ16, 2071-54-LQ16 Y 2071-22-LR17

Derechos del Proveedor del Mercado Público

Derechos del Proveedor del Mercado Público<br>1. Derecho a entender los resultados de cada proceso.<br>2. Derecho a participar en mercado público gualitariamente y sin discriminaciones arbitrarias.<br>3. Derecho a participar en mer

Para revisar en detalle sus derechos como proveedor visite https://www.mercadopublico.cl/Portal/MP2/secciones/leyes-y-reglamento/derechos-del-proveedor.html

**Figura 21: Orden de compra 4** 

# **Anexo 3: Imágenes ilustrativas de uso de plantilla en sistemas actuales del CESFAM.**

Las siguientes imágenes ilustran un sistema actual utilizado en el CESFAM. Es por esto que se utilizará la misma plantilla, con el fin de seguir con el mismo diseño que el informático utiliza para los sistemas que allí se crean. La plantilla se escogió de modo que tuviera poco color blanco, ya que este provoca más impacto en los ojos de los profesionales, que es precisamente lo que se desea evitar.

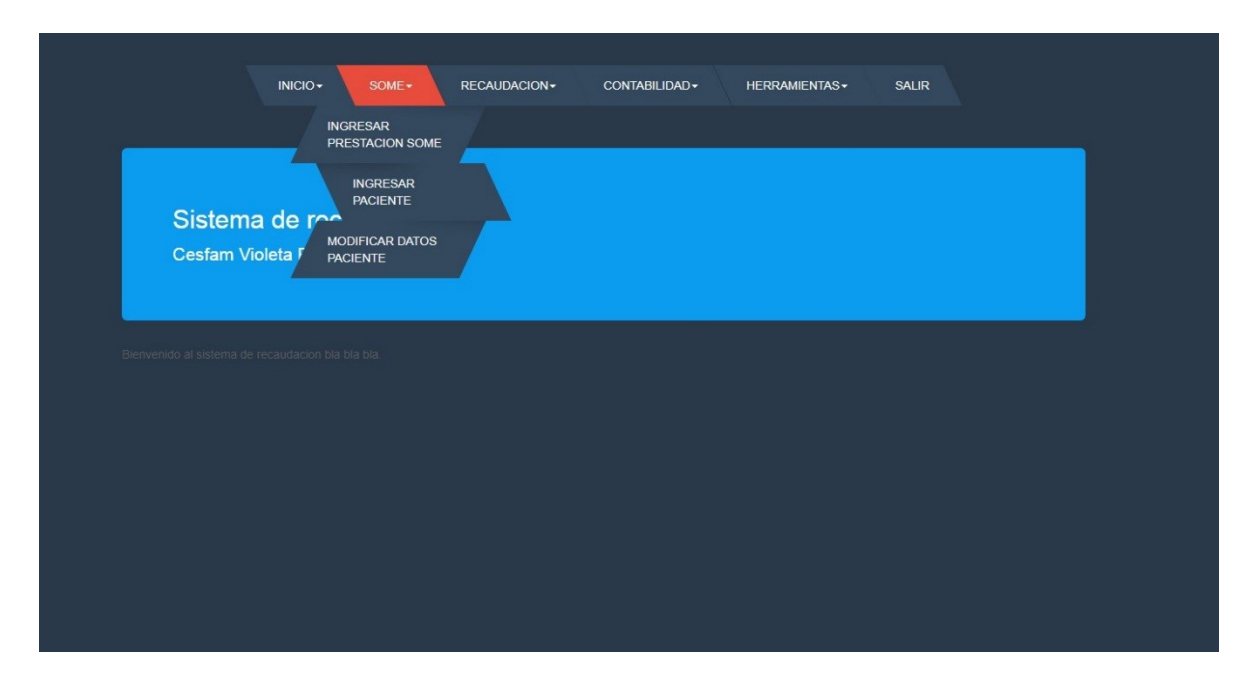

**Figura 22: Pantalla de sistema actual utilizado en CESFAM 1** 

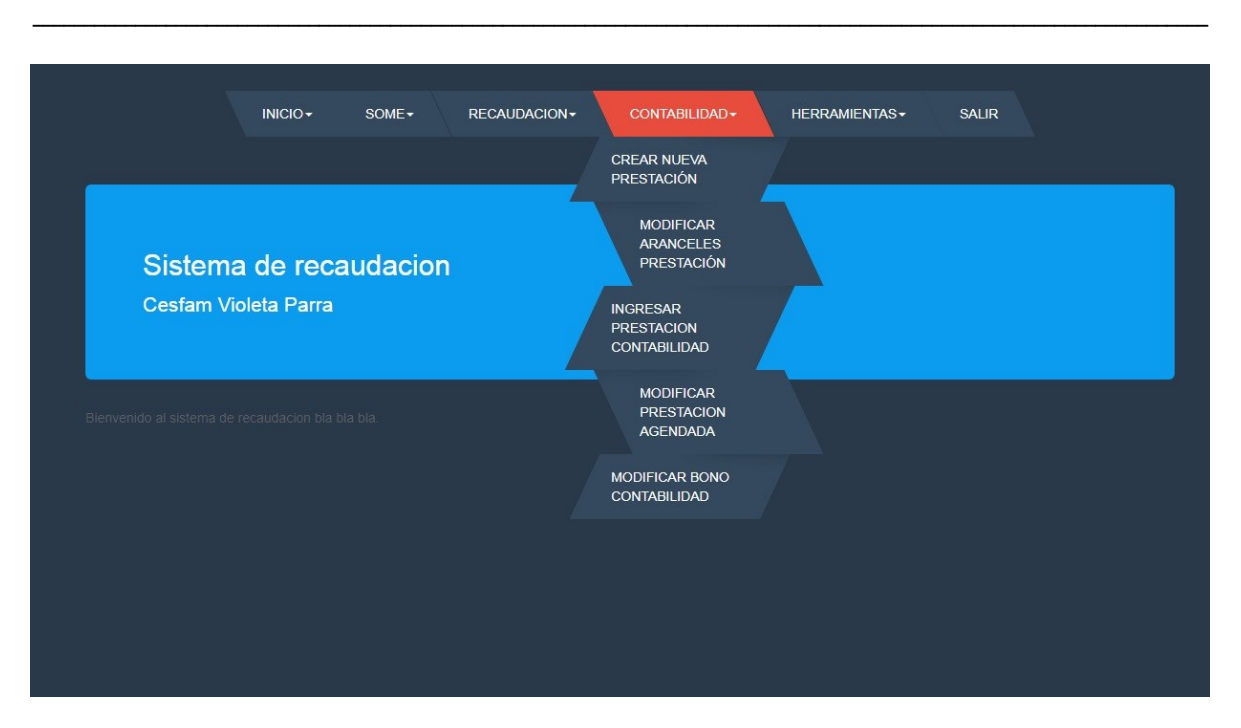

# Sistema de Gestión de Órdenes de Compra, CESFAM Violeta Parra

**Figura 23: Pantalla de sistema actual utilizado en CESFAM 2** 

|                                      |        |             |             |         | INICIO-          | SOME-     | RECAUDACION-     |                   | CONTABILIDAD - | <b>HERRAMIENTAS-</b> | <b>SALIR</b>  |            |          |              |       |           |
|--------------------------------------|--------|-------------|-------------|---------|------------------|-----------|------------------|-------------------|----------------|----------------------|---------------|------------|----------|--------------|-------|-----------|
|                                      |        |             |             |         |                  |           |                  |                   |                |                      |               |            |          |              |       |           |
| sportar Tabla a Excel<br>lumero Bono | Estado | Cerrar Bono | Rut Usuario | Nombre  | Apellido Paterno |           | Apellido Materno | Prevision         | Fecha Ingreso  | Fecha Inicio         | Fecha Termino | Atenciones | Examenes | medicamentos | Total | Borra     |
|                                      | activo | œ           | 16633742-9  | Marcelo | Cheugue          | Marican   |                  | <b>FONASA B</b>   | 19/04/2018     | 01/04/2018           | 30/04/2018    | 0.0        | 0.0      | 0.0          | 0.0   | €         |
| $\overline{2}$                       | activo | œ           | 10000585-9  | Marisol | Mora             | Labrin    |                  | FONASA C          | 19/04/2018     | 01/04/2018           | 30/04/2018    | 0.0        | 0.0      | 0.0          | 0.0   | $\bullet$ |
| 465                                  | activo | A           | 10005918-5  | Maria   | Figueroa         | Sepulveda |                  | <b>PARTICULAR</b> | 19/04/2018     | 01/04/2018           | 30/04/2018    | 0.0        | 0.0      | 0.0          | 0.0   | $\bullet$ |
|                                      |        |             |             |         |                  |           |                  |                   |                |                      |               |            |          |              |       |           |

**Figura 24: Pantalla de sistema actual utilizado en CESFAM 3** 

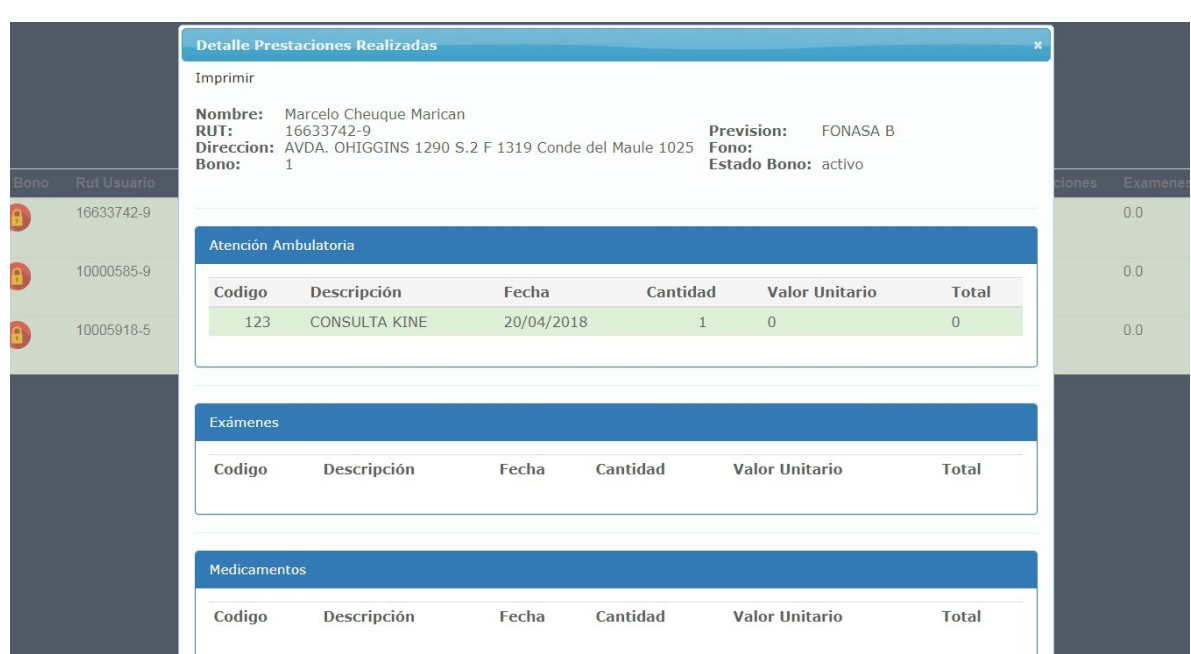

**Figura 25: Pantalla del sistema actual utilizado en CESFAM 4** 

# **Anexo 4: Pantallas de "Sistema de gestión de órdenes de compra"**

En las siguientes figuras de muestras las pantallas del sistema.

| Sistema de gestión de órdenes de compra |                               |                  |          |                    |                   |                                |                                   |           |  |  |  |  |  |
|-----------------------------------------|-------------------------------|------------------|----------|--------------------|-------------------|--------------------------------|-----------------------------------|-----------|--|--|--|--|--|
| Inicio                                  | ¥.<br>Listado de licitaciones | Abastecimiento v |          | Productos <b>v</b> | Proyectos         | $Compras$ $\blacktriangledown$ | Reportes $\vert \mathbf{v} \vert$ | Salir   v |  |  |  |  |  |
| ID                                      | Nombre                        | Código           | Estado   | Fecha              | Fecha Vencimiento | Modificar                      | Eliminar                          |           |  |  |  |  |  |
| $\overline{1}$                          | Licitación1                   | 123              | Activa   | 23-04-2018         | 24-05-2018        | Modificar                      | Eliminan                          |           |  |  |  |  |  |
| $\overline{c}$                          | Licitoción2                   | 1234             | Guardada | 23-04-2018         | 24-05-2018        | Modificar                      | Eliminan                          |           |  |  |  |  |  |
| $\overline{3}$                          | Licitación3                   | 12345            | Revocada | 23-04-2018         | 24-05-2018        | Modificar                      | Eliminan                          |           |  |  |  |  |  |
| $\overline{4}$                          | Licitoción4                   | 123456           | Activa   | 23-04-2018         | 24-05-2018        | Modificar                      | Eliminan                          |           |  |  |  |  |  |

**Figura 26: Pantalla "Lista Licitaciones"** 

| Sistema de gestión de órdenes de compra |            |                  |                                    |                 |                                |                   |           |
|-----------------------------------------|------------|------------------|------------------------------------|-----------------|--------------------------------|-------------------|-----------|
| Inicio<br>Listado de Proveedores        | ×.         | Abastecimiento V | Productos $\vert \mathbf{v} \vert$ | Proyectos<br>v. | $Compras$ $\blacktriangledown$ | Reportes <b>v</b> | Salin   v |
| Rut <sup>+</sup>                        | Nombre.    | Fono             | Estado                             | Observación     | Modificar                      | Eliminar          |           |
| 18771832-5                              | Juan Perez | 987876756        | Activo                             | Observación     | Modificar                      | <b>Eliminar</b>   |           |
| 10836606-0                              | Luis Ríos  | 964543456 Activo |                                    | Observación     | Modificar                      | <b>Eliminar</b>   |           |
| 10787878-0                              | FC S.A     | 965454567        | Pasivado                           | Observación     | Modificar                      | <b>Eliminar</b>   |           |
| 12676898-4                              | DT S.A     | 987654546        | Activo                             | Observación     | Modificar                      | <b>Eliminar</b>   |           |

**Figura 27: "Pantalla lista proveedores"** 

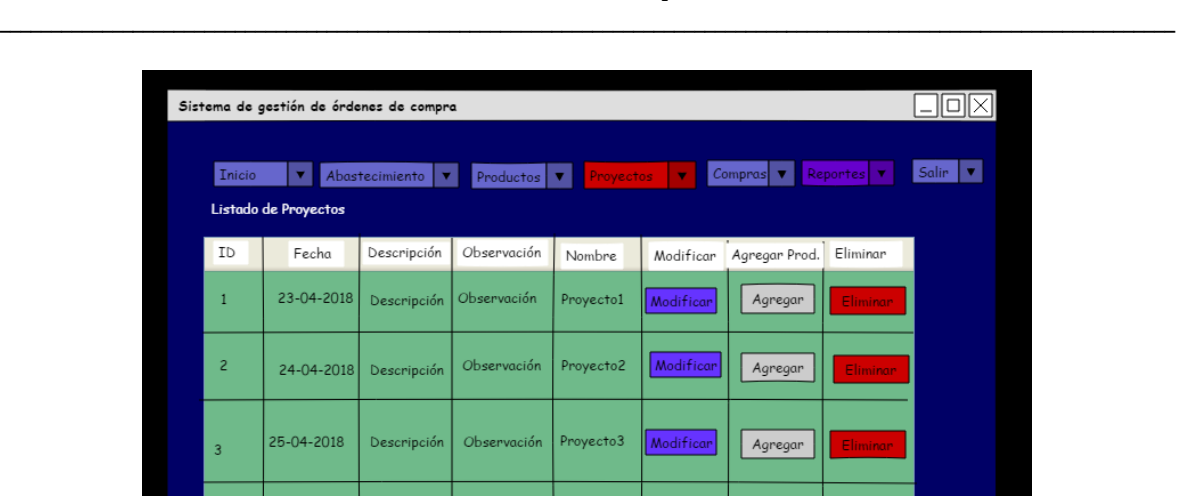

Descripción

 $26 - 04 - 2018$ 

 $\overline{a}$ 

Observación

# Sistema de Gestión de Órdenes de Compra, CESFAM Violeta Parra

**Figura 28: Pantalla "lista proyectos"**

Modificar

Agregar

Proyecto4

| Sistema de gestión de órdenes de compra |                                                                                                    |        |        |                       |            |           |                  |                 |  |  |  |  |  |
|-----------------------------------------|----------------------------------------------------------------------------------------------------|--------|--------|-----------------------|------------|-----------|------------------|-----------------|--|--|--|--|--|
|                                         | Salin $\vert \mathbf{v} \vert$<br>$Compras$ $\blacktriangledown$<br>Reportes <b>v</b><br>Abastecimiento v<br>Inicio<br>Proyectos<br>Productos <b>v</b><br>$\blacktriangledown$<br>v.<br>Listado órdenes de compra |        |        |                       |            |           |                  |                 |  |  |  |  |  |
|                                         | ID                                                                                                    | Código | Estado | Rut Prov.             | Fecha      | Total     | Modificar        | Eliminar        |  |  |  |  |  |
|                                         | $\mathbf{1}$                                                                                                    | 123    | Activa | 10878656-0 23-04-2018 |            | 1.000.000 | Modificar        | Eliminar        |  |  |  |  |  |
|                                         | $\overline{2}$                                                                                                    | 1234   | Activa | 10878656-0            | 23-04-2018 | 1.000.000 | Modificar        | Eliminar        |  |  |  |  |  |
|                                         | $\overline{3}$                                                                                                    | 12345  | Activa | 10878656-0            | 23-04-2018 | 1.000.000 | <b>Modificar</b> | <b>Eliminar</b> |  |  |  |  |  |
|                                         | 4                                                                                                    | 123456 | Activa | 10878656-0            | 23-04-2018 | 1.000.000 | Modificar        | Eliminar        |  |  |  |  |  |

**Figura 29: Pantalla "lista órdenes de compra"**